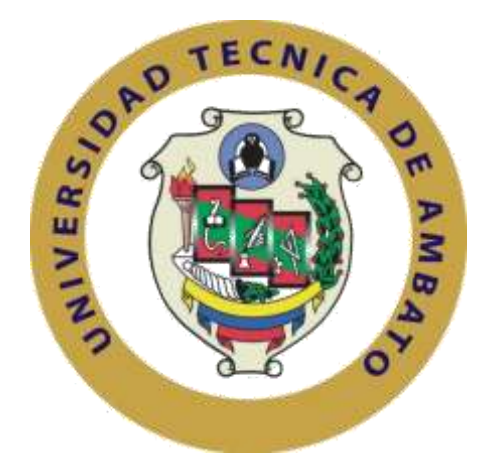

# **UNIVERSIDAD TÉCNICA DE AMBATO**

# **FACULTAD DE INGENIERÍA EN SISTEMAS ELECTRÓNICA E INDUSTRIAL**

# **CARRERA DE INGENIERÍA EN ELECTRÓNICA Y COMUNICACIONES**

# **Tema**:

|

# "SISTEMA DE MONITOREO PARA RAFTING."

Trabajo de Graduación. Modalidad: Proyecto de Investigación, presentado previo la obtención del título de Ingeniero en Electrónica y Comunicaciones.

**SUBLÍNEA DE INVESTIGACIÓN:** Comunicaciones Inalámbricas.

**AUTOR**: Bryan Alexis Araujo Villarruel

**TUTOR**: Ing. Santiago Manzano, Mg.

Ambato - Ecuador

Enero, 2020

# **APROBACIÓN DEL TUTOR**

<span id="page-1-0"></span>En mi calidad de tutor del Trabajo de Investigación sobre el tema: "SISTEMA DE MONITOREO PARA RAFTING.", elaborado por el señor Bryan Alexis Araujo Villarruel, estudiante de la Carrera de Ingeniería Electrónica y Comunicaciones, de la Facultad de Ingeniería en Sistemas, Electrónica e Industrial, de la Universidad Técnica de Ambato, considero que el informe investigativo reúne los requisitos suficientes para que continúe con los trámites y consiguiente aprobación de conformidad con el numeral 7.2 de los Lineamientos Generales para la aplicación de Instructivos de las Modalidades de Titulación de las Facultades de la Universidad Técnica de Ambato.

Ambato Enero, 2020

## **EL TUTOR**

Ing. Santiago Manzano. Mg.

# **AUTORÍA DE TRABAJO**

<span id="page-2-0"></span>El presente Proyecto de Investigación titulado: "SISTEMA DE MONITOREO PARA RAFTING.", es absolutamente original, autentico y personal, en tal virtud, los contenidos académicos e instrumentos legales que se manifiestan del mismo son de exclusiva responsabilidad del autor.

Ambato Enero, 2020

**AUTOR** 

z

o,

us

Bryan Alexis Araujo Villarruel

CC: 1805032917

# **DERECHOS DE AUTOR**

<span id="page-3-0"></span>Autorizó a la Universidad Técnica de Ambato, la potestad de este Trabajo de Titulación para uso como documento disponible para la lectura, consulta y procesos de investigación de acuerdo con las normas de la Institución

Cedo los derechos de mi Trabajo de Titulación, con fines de difusión pública, además dejo en aprobación su reproducción dentro de las regulaciones de la Universidad.

Ambato Enero, 2020

 $\sqrt{2}$  $\mathbb{Z}_N$ Bryan Alexis Araujo Villarruel

CC: 1805032917

# <span id="page-4-0"></span>APROBACIÓN DEL TRIBUNAL DE GRADO

El Tribunal de Grado del presente trabajo conformado por los señores docentes calificadores, revisado y aprobado el Informe Final del Proyecto de Investigación titulado: "SISTEMA DE MONITOREO PARA RAFTING.", presentado por el señor Bryan Alexis Araujo Villarruel, de acuerdo al numeral 9.1 de los Lineamientos Generales para la aplicación de Instructivos de las Modalidades de Titulación de las Facultades de la Universidad Técnica de Ambato.

Ing. Mg. Elsa Pilar Urrutia Urrutia

PRESIDENTE DEL TRIBUNAL

Ing. Altamirano Meléndez Santiago

DOCENTE CALIFICADOR

Buro +

Ing. Brito Moncayo Geovanni

DOCENTE CALIFICADOR

# **DEDICATORIA**

<span id="page-5-0"></span>*A mis padres por haberme motivado y apoyado cuando más lo necesitaba, gracias por inculcarme buenos valores, ya que, con su ejemplo, paciencia, confianza lograron crear a una excelente persona.*

*Bryan Araujo Villarruel*

# **AGRADECIMIENTO**

<span id="page-6-0"></span>*A Dios por darme la inteligencia y sabiduría para convertir uno de mis sueños en realidad que es haber culminado mi carrera profesional.*

*A mis padres por haberme inculcado excelentes valores, ya que, con su ejemplo, paciencia, confianza se transformaron en la base fundamental en mi vida.*

*A todos mis compañeros y amigos por su amistad infinita compartiendo conmigo la mejor etapa de mi vida.*

*Bryan Araujo Villarruel*

<span id="page-7-0"></span>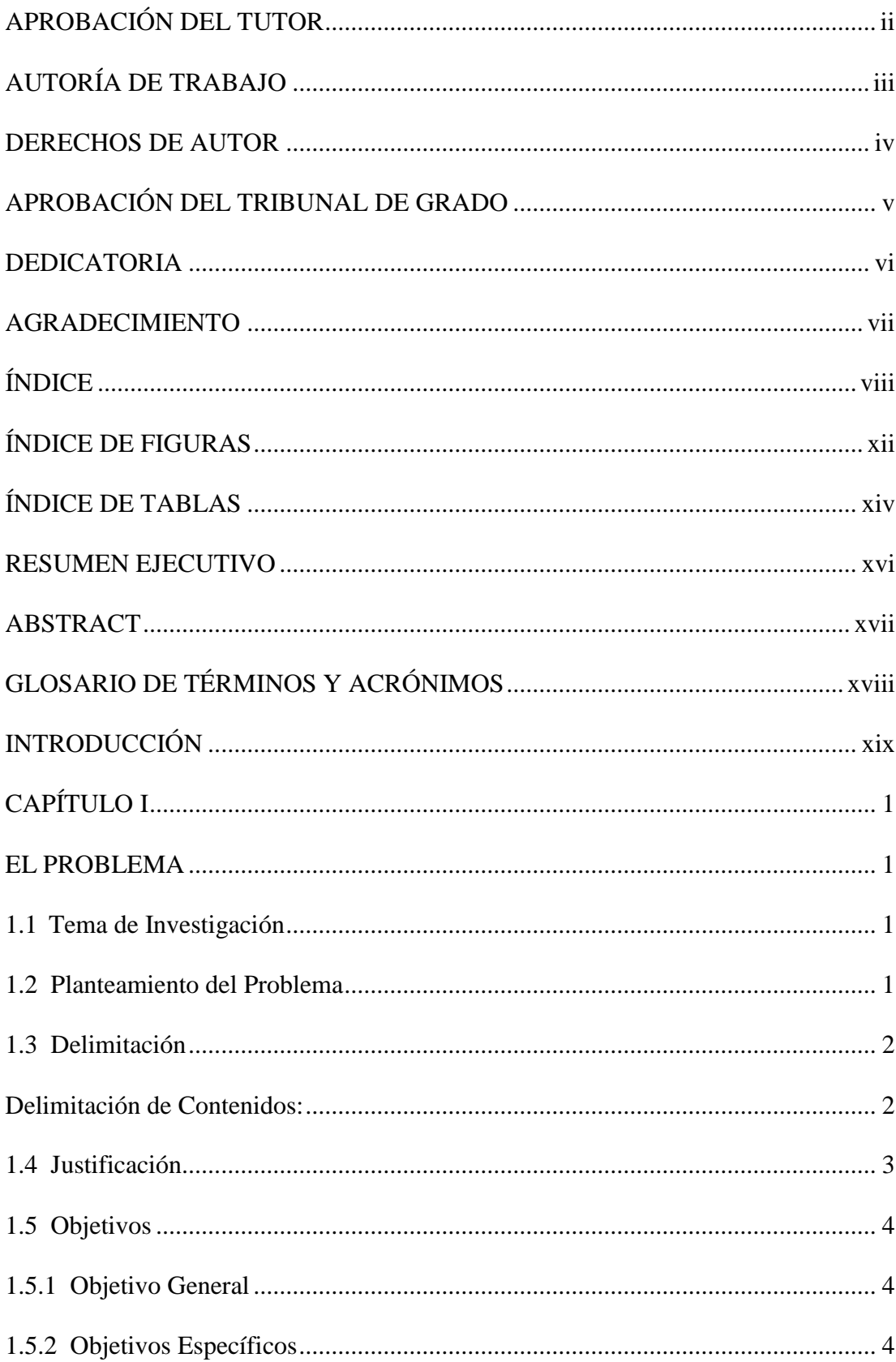

# ÍNDICE

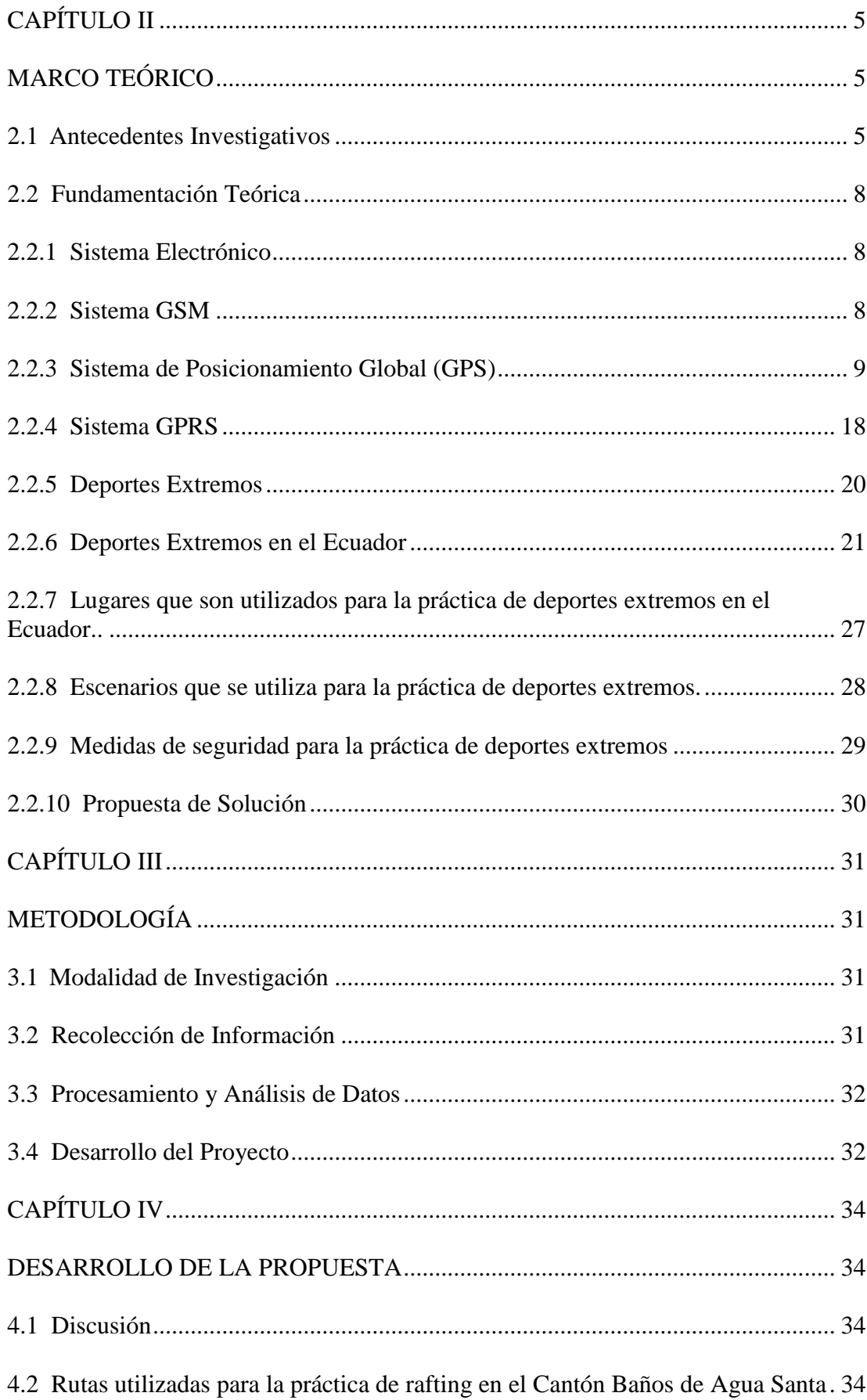

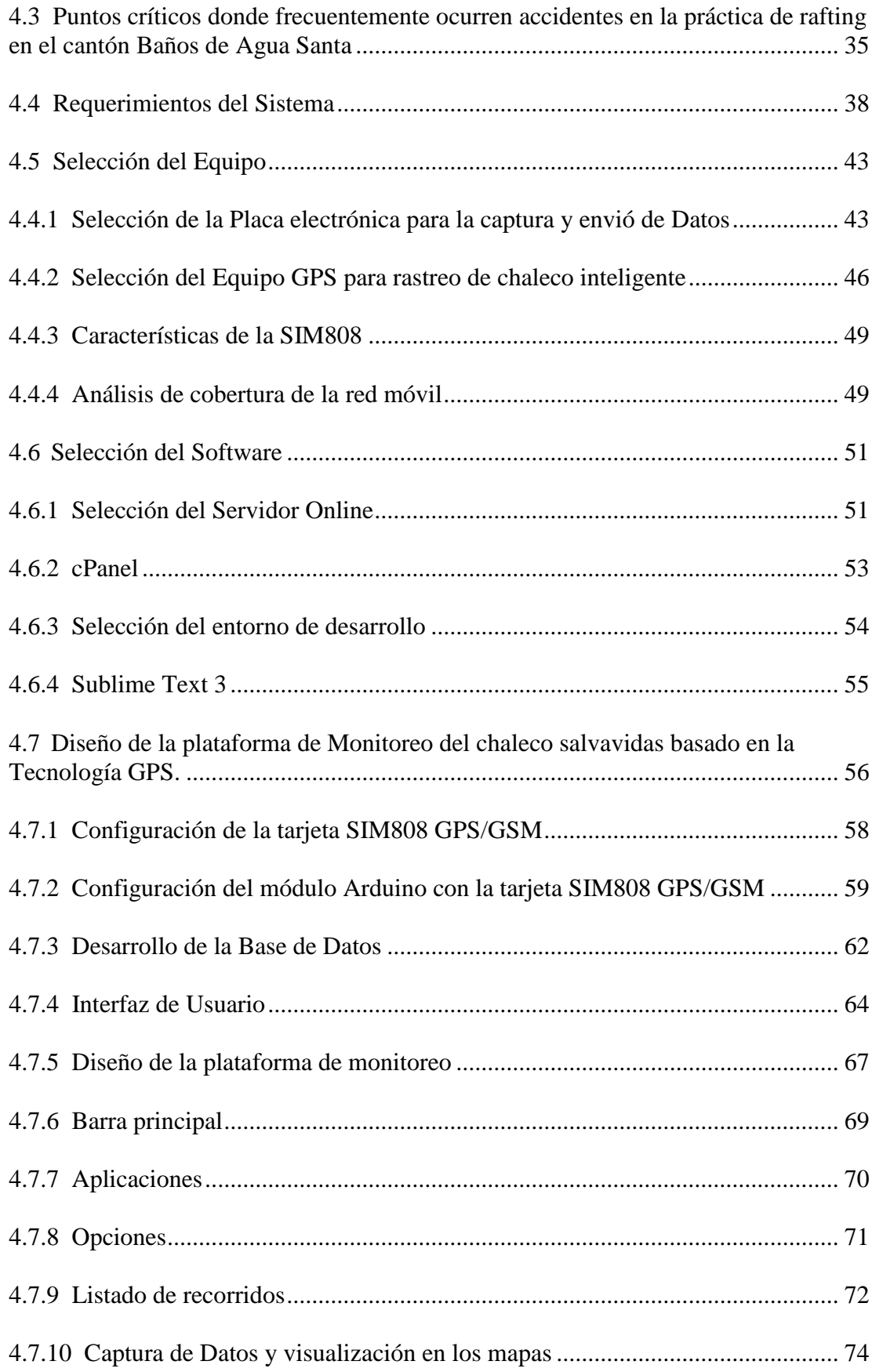

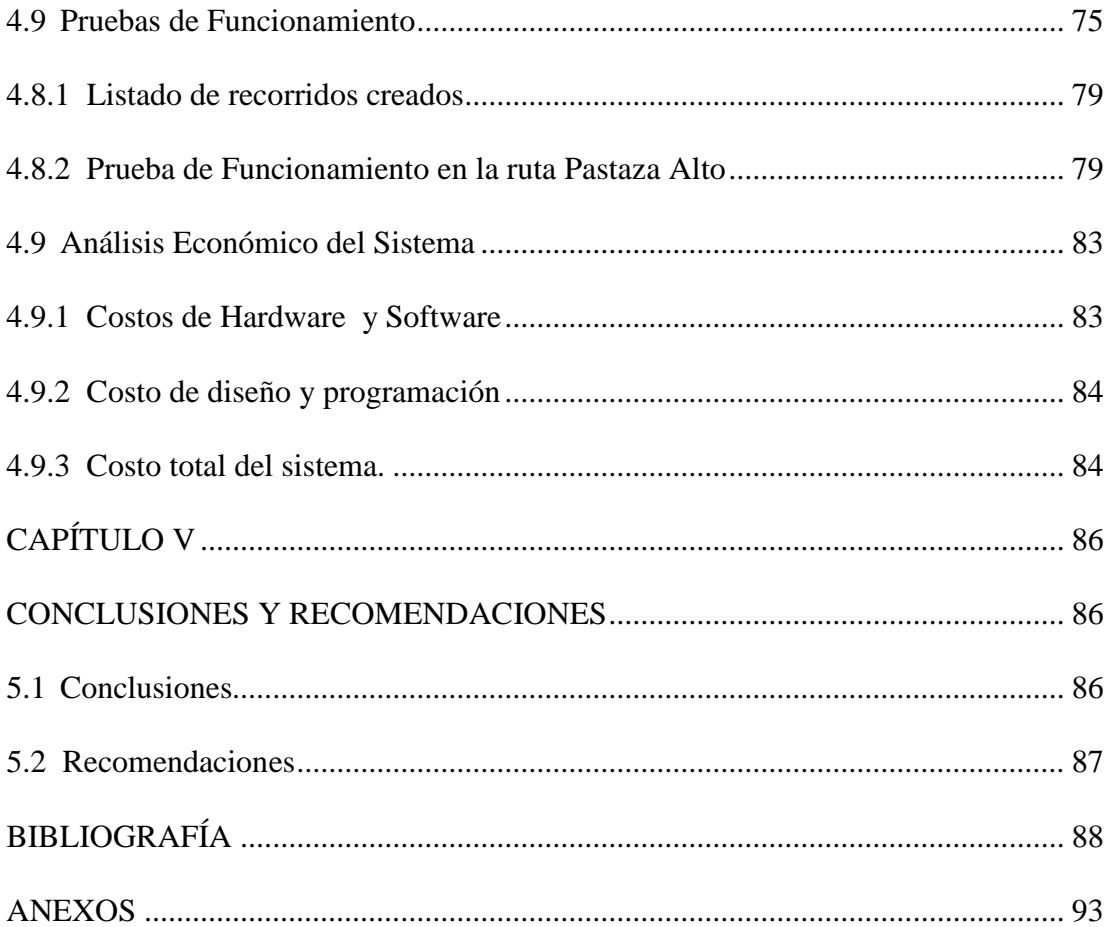

# **ÍNDICE DE FIGURAS**

<span id="page-11-0"></span>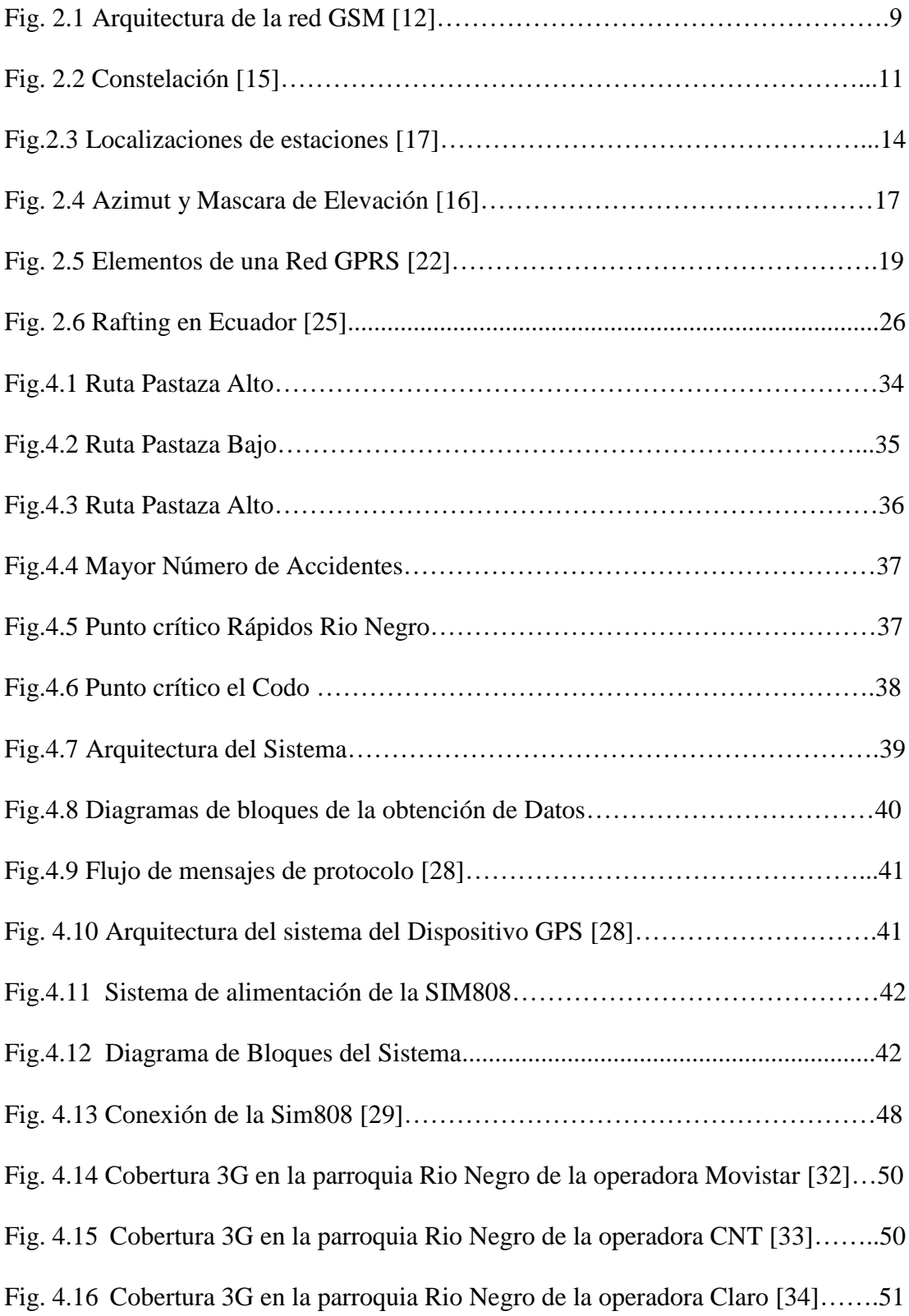

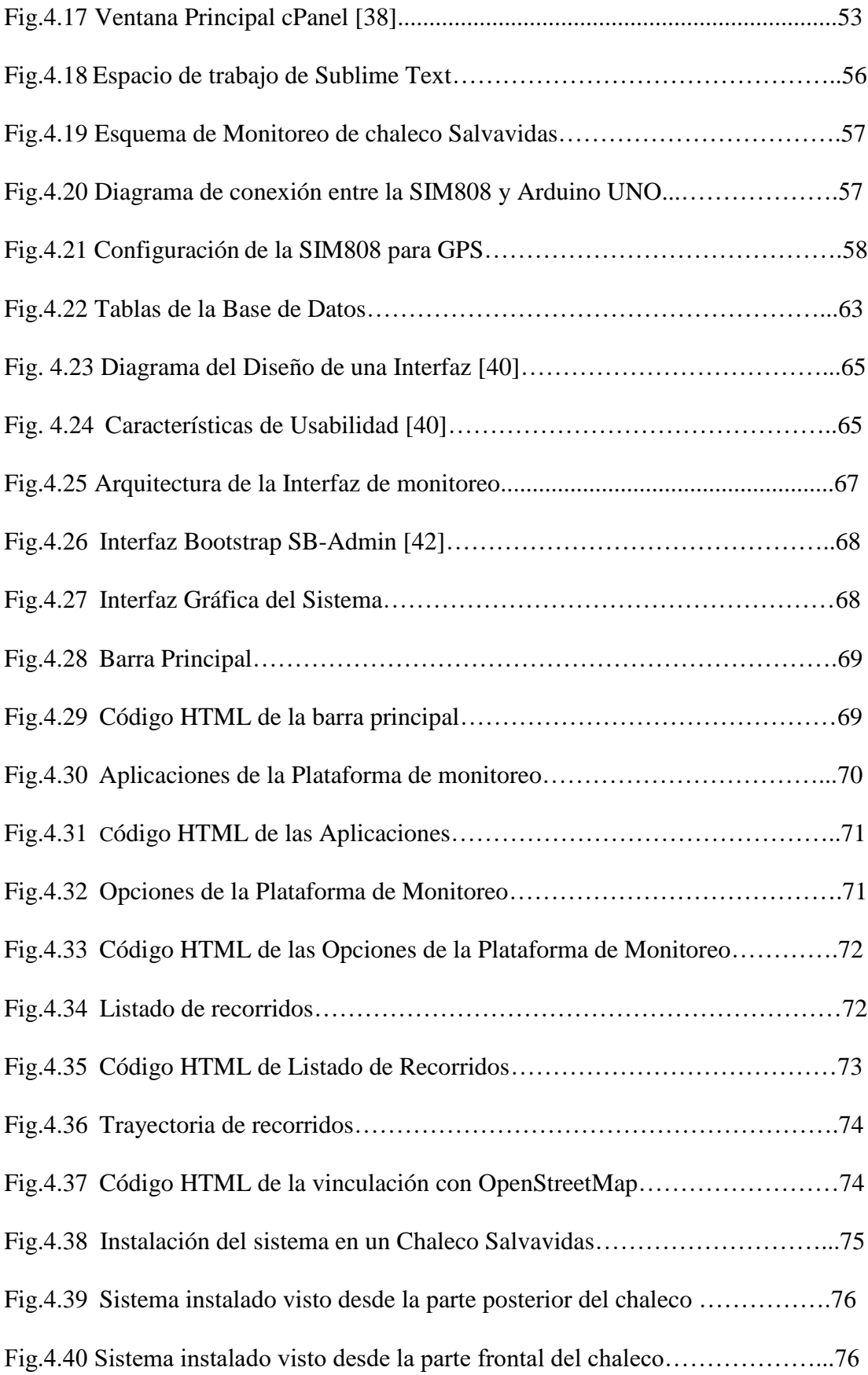

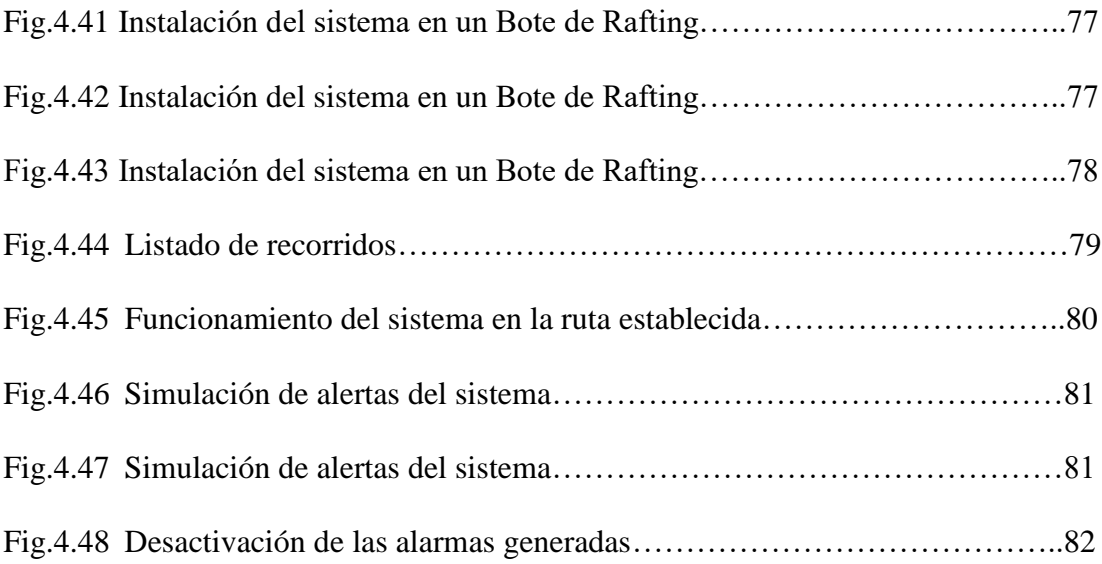

# **ÍNDICE DE TABLAS**

<span id="page-13-0"></span>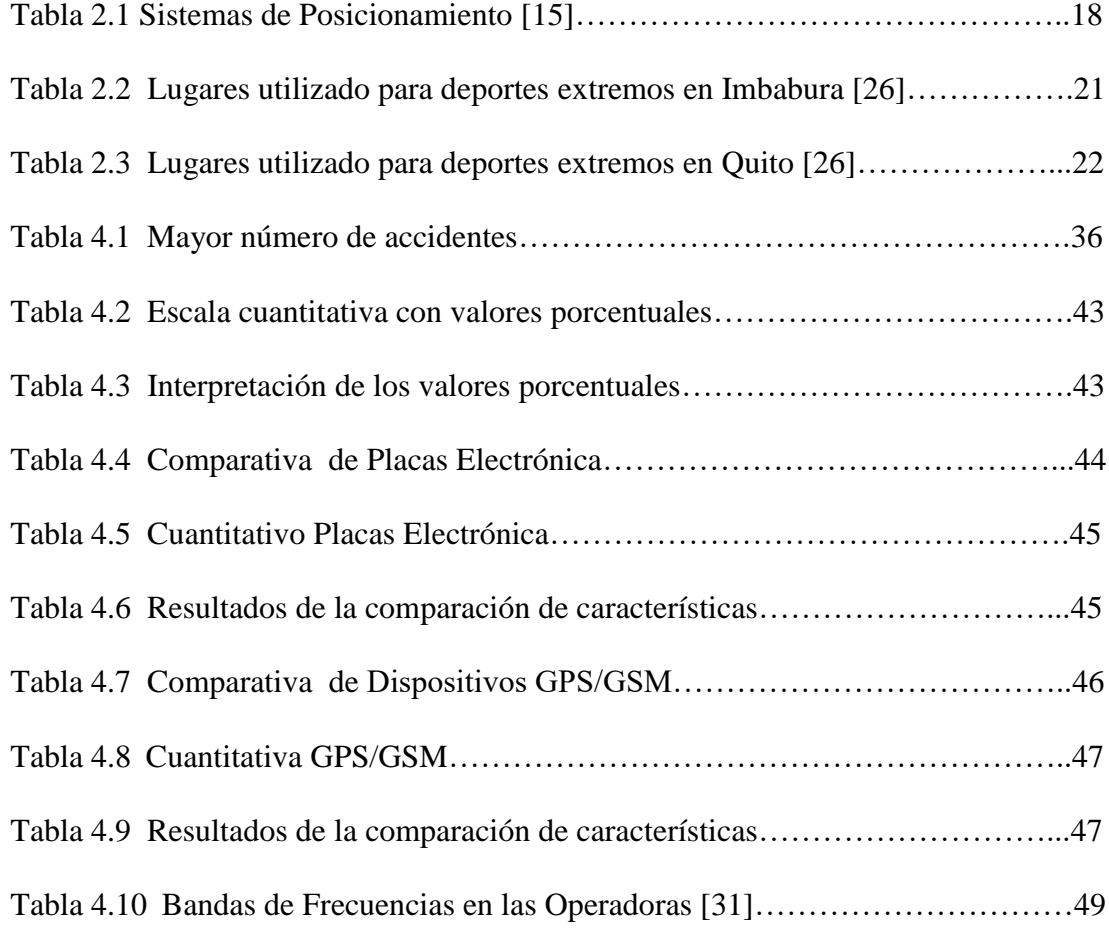

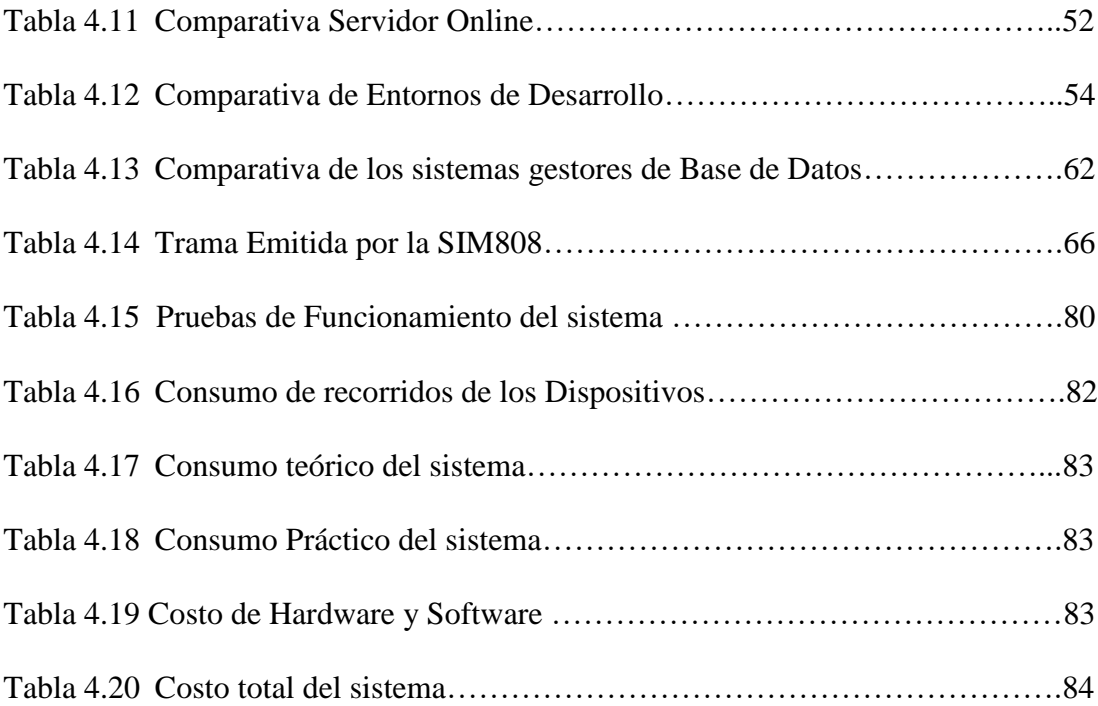

### **RESUMEN EJECUTIVO**

<span id="page-15-0"></span>El presente trabajo de investigación detalla la implementación de un sistema de monitoreo para rafting basado en la tecnología GPS, el mismo que fue implementado en el Cantón Baños de Agua Santa, este sistema fue desarrollado partiendo de la necesidad de implementar un dispositivo que nos permita calcular la posición exacta y en un determinado tiempo para la ruta utilizada en la práctica de rafting denominada Pastaza Alto, con la finalidad de brindar seguridad, eficiencia y calidad de servicio a todos los deportistas tanto profesionales o aficionados con este deporte de adrenalina y aventura que se lo practica en diversos lugares del mundo.

El sistema cuenta con un dispositivo GPS ubicado de manera estratégica en el chaleco utilizado en la práctica de rafting, mediante el cual se realiza la geolocalización en un determinado tiempo al deportista, la información es enviada hasta un servidor que fue instalado en una agencia ubicado en el Cantón Baños de Agua Santa y que es la encargada de recibir la información y alertar a los rescatistas la posición exacta del deportista.

El dispositivo instalado en el chaleco salva vidas emite una alerta de peligro cuando el deportista haya caído y se aleje más de 3 metros del bote lo que significaría que tuvo contacto con el agua, esta alerta es procesado en el servidor instalado en la agencia de turismo, la misma que será la encargada de informar la posición exacta a los rescatistas o a su vez a los medios de socorro más cercano.

**Palabras claves:** GPS, Rafting, Chaleco Salvavidas, GSM, SIM 808.

### **ABSTRACT**

<span id="page-16-0"></span>This research work details the implementation of a rafting monitoring system based on GPS technology, the same that was implemented in the Baños de Agua Santa Canton, this system was developed based on the need to implement a device that allows us to calculate the exact position and in real time for the route used in the selected rafting practice Pastaza Alto, with the proposal to provide safety, efficiency and quality of service to all athletes both professional and amateur with this adrenaline and adventure sport that will Practice in various parts of the world.

The system has a GPS device located strategically in the vest used in the practice of rafting, through which geolocation is performed in a certain time to the athlete, the information is sent to a server that was installed in an agency located in The Canton Baños de Agua Santa and will be responsible for receiving the information and alert rescuers the exact position of the athlete.

The device installed in the life-saving vest will issue a danger alert when the athlete has fallen and goes more than 3 meters away from the boat which means that he had contact with the water, this alert will be processed on the server installed in the tourism agency , which will be responsible for informing the exact position to rescuers or in turn to the nearest media.

**Keywords:** GPS, Rafting, Life saving vest, GSM, SIM 808.

# **GLOSARIO DE TÉRMINOS Y ACRÓNIMOS**

- <span id="page-17-0"></span>**APN** Punto de Acceso
- **BSC Base Station Controller**
- **BSS** Basic Service Set
- **EEPIS** Politeknik Electronika Negeri Surabaya

**GGSN** Gateway GPRS Support Node

**GMT** Greenwich Mean Time

**GPS** Sistema de Posicionamiento Global

**GPRS** Servicio General de Paquetes Vía Radio

**GSM** Sistema Global de Comunicaciones Móviles

**HTML** HyperText Markup Language

**HTTP** HyperText Transfer Protocol

**IMAP** Protocolo de Acceso a Mensajes de nternet

**ISDN** Integrated Services Digital Network

**JSP** Java Server Pages

**MSC** Mobile Switching Center

**NEISS** National Electronic Injury Surveillance System

**NSS** Network Switching Subsystem

**OSS** Operations Support System

**RSA** Rivest, Shair Adleman

**SGSN** Service GPRS Support Node

**TCP** Protocolo de Control de Transmisión

# **INTRODUCCIÓN**

<span id="page-18-0"></span>El presente trabajo de investigación detalla la implementación de un sistema de monitoreo para rafting basado en la tecnología GPS, el mismo que será implementado en el Cantón Baños de Agua Santa, este sistema fue desarrollado partiendo de la necesidad de implementar un dispositivo que permite calcular la posición exacta y en un determinado tiempo en la ruta utilizada en la práctica de rafting denominada Pastaza Alto, con la finalidad de brindar seguridad, eficiencia y calidad de servicio a todos los deportistas tanto profesionales o aficionados con este deporte de adrenalina y aventura que se lo practica en diversos lugares del mundo.

Este trabajo de investigación ha sido desarrollado bajo la siguiente estructura:

**Primer Capítulo:** Corresponde al problema de investigación, donde se detalla las razones que llevaron a la realización del trabajo de investigación, con el análisis y planteamiento del problema, planteando así objetivos que encaminen al desarrollo del trabajo de investigación.

**Segundo Capítulo:** Este capítulo corresponde al desarrollo de marco teórico, y se muestran los antecedentes investigativos que tengan relación con el trabajo de investigación, es decir se realiza un análisis de proyectos similares, además se encuentra la fundamentación teórica donde se muestra la información sobre temas relacionados con el trabajo de investigación, conceptos básicos que son de ayuda para el desarrollo del mismo.

**Tercer Capítulo:** Detalla los tipos de investigación que se aplicó, que medios se utilizó para la recolección de información, y las actividades que se realizaron para cumplir con los objetivos.

**Cuarto Capítulo:** Corresponde al desarrollo de la propuesta y se muestra de manera detallada el diseño e implementación de un sistema electrónico de monitoreo para rafting basado en la tecnología GPS, con el fin de cumplir los objetivos planteados en el Capítulo I.

**Quinto Capítulo:** Una vez con los objetivos cumplidos este capítulo corresponde a las conclusiones y recomendaciones que se obtuvo una vez finalizado el trabajo de investigación.

# **CAPÍTULO I**

# **EL PROBLEMA**

# <span id="page-20-2"></span><span id="page-20-1"></span><span id="page-20-0"></span>**1.1 Tema de Investigación**

"Sistema de monitoreo para rafting"

### <span id="page-20-3"></span>**1.2 Planteamiento del Problema**

Los deportes extremos son todas aquellas disciplinas que tienen un alto nivel de complejidad para su ejecución, con el fin de desafiar grandes alturas y velocidades. Siendo necesario el uso de indumentaria específica, con el fin de evitar múltiples accidentes, y en el peor de los casos hasta la muerte.

El Sistema Nacional de Vigilancia Electrónica de Lesiones (NEISS) de los Estados Unidos, realizo un estudio de los accidentes que sufren al realizar deportes extremos y manifiestan que, desde el año 2000 hasta el 2011 se registran aproximadamente 4 millones de personas con distintas lesiones a causa de la práctica de dichos deportes.

Ecuador tiene muchos escenarios que son utilizados por los amantes en la práctica de deportes extremos, los lugares más frecuentados son: ríos, montañas, acantilados. Lamentablemente ha ocurrido un sin número de tragedias en la realización de dichas actividades; Debido al escaso control y monitoreo de las autoridades que regulan este tipo de actividades [1].

Cabe recalcar que en nuestro país no existe un ente regulador que lleve un registro de accidentes ocurridos por los deportistas. Sin embargo estos son algunos de los accidentes que se han registrado hasta la actualidad:

> Este 13 de octubre de 2018, un joven de 28 años cayó a un río desde una tarabita, a una profundidad de 15 metros. Este accidente ocurrió en

Baños. La víctima fue trasladada al hospital Ambato, en condiciones reservadas, para una valoración especializada [2].

- El 11 de junio de 2017, un joven de 23 años perdió la vida tras haber caído a un precipicio de 25 metros cuando practicaba Bungee Jumping en el puente San Francisco en Baños [2].
- El 7 de enero de 2016 falleció un turista belga, Víctor dos Santos Delgado, mientras practicaba canopy en una hostería del cantón Bucay [2].
- En mayo de 2012, un trauma severo a nivel cervical provocó la muerte de la estadounidense Julia Musailova, de 33 años, tras caer unos 50 metros después de romperse un cable de acero con el que practicaba canopy en Mindo [2].
- El 23 de enero de 2011 falleció Cody Li Hanker, un joven estadounidense luego de volcar en un go-car (vehículo para dos personas), en la pista de motos del barrio San Vicente, en el Cantón Baños [2].

En el 2011, en base a la resolución 087-DIR-2014-ANT, el Ministerio de Transporte y Obras Públicas en conjunto con la Agencia Nacional de Tránsito y el ECU 911 desarrollaron el "Plan Gubernamental de Transporte Seguro", que se encargaría de instalar 70 mil GPS en buses de transporte urbano y taxis; en el mes de agosto el expresidente Rafael Correa anuncio que se realizó la inversión de \$30 millones para que el plan pueda iniciarse, el cual no se desarrolla hasta la actualidad. [2]

# <span id="page-21-0"></span>**1.3 Delimitación**

# <span id="page-21-1"></span>**Delimitación de Contenidos:**

- Área Académica de la Carrera:Comunicaciones.
- Línea de Investigación: Tecnologías de la Información y de la Comunicación.
- Sublínea de Investigación: Comunicaciones Inalámbricas.

### **Delimitación Espacial:**

El presente proyecto fue implementado en el cantón Baños de Agua Santa, provincia de Tungurahua.

### **Delimitación Temporal:**

La presente investigación se desarrolló en el período Marzo 2019 – Noviembre 2019 de acuerdo con lo establecido en el Reglamento de graduación para obtener el título terminal de tercer nivel de la Universidad Técnica de Ambato.

### <span id="page-22-0"></span>**1.4 Justificación**

El principio de la investigación se basa en el monitoreo de accidentes que se generan durante la práctica de rafting que es considerado un deporte extremo, que tienen un alto nivel de complejidad para su ejecución. Siendo necesario el uso de indumentaria específica, con el fin de evitar múltiples accidentes que han venido ocurriendo en el cantón Baños según los reportes generados por el diario Metro de Quito, la cual menciona que las tragedias generadas en dicha actividad son el resultado de un escaso control y monitoreo, exponiendo a los deportistas a sufrir fuertes lesiones, siendo su atención ineficiente por el tiempo de atención por parte de los socorristas, que en el peor de los casos los ha llevado hasta la muerte, razón por la cual, es de gran importancia el diseño de un sistema de monitoreo en un determinado tiempo, que permita conocer la ubicación del deportista a la ves mejorar el servicio brindado tanto a los deportistas profesionales como también aficionados, puesto que se busca mayor seguridad y confianza al momento de desarrollar estas actividades mejorando de esa forma el servicio ofertado por las empresas que se dedican a estas actividades en la ciudad Baños de Agua Santa, logrando brindar seguridad y confianza [1].

Los accidentes que se han generado en la práctica de rafting han sido porque en esta actividad no se cuenta con una indumentaria que les permita una asistencia rápida por medio del socorrista del cantón Baños, es por eso, que el proyecto beneficia a los deportistas profesionales o aficionados en la práctica de rafting, y que al momento de sufrir un accidente la atención sea rápida por parte del cuerpo de bomberos del cantón Baños de Agua Santa.

El proyecto que se implementó en el Cantón Baños proporciona facilidades necesarias para su desarrollo. Tanto los dispositivos como los recursos indispensables para la realización de este proyecto son de fácil acceso, permitiendo su desarrollo en un tiempo permisible. El sistema será diseñado tomando como base a dispositivos de software y hardware de fácil accesibilidad, los mismos que además de ser económicos, están sujetos a escalabilidad, haciendo posible la realización de futuras mejoras. Al usar Software y Hardware de fácil accesibilidad se garantiza un acceso rápido a información actualizada sobre diseños existentes, los cuales serán útiles como base para el desarrollo del presente proyecto.

## <span id="page-23-1"></span><span id="page-23-0"></span>**1.5 Objetivos**

# **1.5.1 Objetivo General**

Implementar un sistema de monitoreo para la práctica de rafting.

## <span id="page-23-2"></span>**1.5.2 Objetivos Específicos**

- Analizar las diferentes rutas utilizadas para la práctica de rafting en el Cantón Baños de Agua Santa.
- Diseñar la interfaz de monitoreo en la ruta Pastaza alto utilizado en Rafting.
- Realizar el prototipo electrónico de monitoreo para rafting.

# **CAPÍTULO II**

# **MARCO TEÓRICO**

#### <span id="page-24-2"></span><span id="page-24-1"></span><span id="page-24-0"></span>**2.1 Antecedentes Investigativos**

Citando varios trabajos de investigación a nivel académico, relacionados con tecnologías destinadas al monitoreo y geolocalización, se describen varias experiencias de mayor relevancia en los últimos tiempos:

En el departamento de Ingeniería Eléctrica, Instituto Politécnico de Ingeniería Electrónica de Surabaya (EEPIS), Surabaya, Indonesia el 27 de noviembre del año 2018, Amang Sudarsono, Mike Yuliana y Prima kristalina realizan la "IMPLEMENTACIÓN DE UN SISTEMA DE MONITOREO SEGURO PARA RASTREAR A UN MIEMBRO EN UN GRUPO TURÍSTICO UTILIZANDO LA FIRMA DEL GRUPO". Proponen la implementación de un sistema de seguridad para monitorear la ubicación de los miembros en un grupo turístico. Para la cual emplean la firma de grupo basada en RSA para autenticar a la persona. De hecho, ellos son miembros del grupo a la cual protegen su privacidad de ubicación simultáneamente. Adicionalmente, el sistema propuesto es capaz de garantizar la confidencialidad, la integridad de los datos y la rápida ubicación actualizada de la información de ubicación transmitida, también la implementación inicial se implementó completamente en teléfonos inteligentes Android y un servidor de centro de datos. Los resultados experimentales mostraron la practicidad del sistema que consume solo unos 260 ms para el tiempo de firma en el teléfono inteligente y unos 330 ms para el tiempo de verificación en el servidor. [3]

En SSN Facultad de Ingeniería, India el 27 de febrero del año 2018, Selvi A Arivu, R Amutha, K Muthumeenakshi y Elizabeth N Edna realizan el "DISEÑO DE CHALECO INTELIGENTE PARA MONITOREAR LAS ACTIVIDADES FÍSICAS DE LOS NIÑOS". El proyecto propone, un chaleco inteligente la cual está diseñado para monitorear las actividades físicas de los niños, lo que permitirá a los

**5**

cuidadores y padres monitorear de forma remota las actividades de los niños con el sensor de inercia incorporado en el chaleco. Hemos propuesto un algoritmo de clasificación de base dispersa para la clasificación de la actividad. El chaleco portátil está construido alrededor del LilyPad Arduino como un microcontrolador con un sensor de acelerómetro inercial. La transmisión de los datos se realiza a través del módulo Bluetooth. El rendimiento del sistema propuesto se compara con otros clasificadores estándares como k-NN, SVM y el árbol de decisión y la precisión global obtenida es del 95,32%. [4]

En la Universidad de Guayaquil, en el año 2017, Yuquilema Muñoz Marlon realizó el "ESTUDIO DE UN SISTEMA DE MONITOREO Y CONTROL DE POSICIONAMIENTO VÍA GPS APLICADO A MASCOTAS". El proyecto se desarrolla utilizando tecnología GPS y GSM, conjuntamente con un Smartphone con la aplicación Google Maps, para realizar el monitoreo y seguimientos de mascotas, con el fin de mostrar la eficacia y precisión al momento de realizar una búsqueda usando el Sistema de Posicionamiento Global apoyado en una interfaz web en la que el usuario registra su nombre, nombre de la mascota y código de dispositivo a usar. El sistema envía la ubicación mediante una llamada al chip del dispositivo que lleva la mascota, el mismo que se encarga de enviar, vía mensaje de texto, las coordenadas y un link para visualizar la posición mediante Google Maps. El uso de este sistema genera un impacto positivo en la sociedad, ya que al utilizar la aplicación Google Maps a través de un Smartphone, no involucra un gasto mensual para el usuario [5].

Ligia del Carmen Simba Bolaños con el tema "DISEÑO DE UN SISTEMA DE MONITOREO DE LA ACTIVIDAD TURÍSTICA A PARTIR DE INDICADORES RECONOCIDOS POR LOS MIEMBROS DE LA COMUNIDAD DE MOLLEJONES EN TURRIALBA – COSTA RICA." En Abril del 2016 en la ciudad de Riobamba por medio de la Escuela Superior Politécnica de Chimborazo menciona que en la actividad turística es muy importante establecer un sistema de monitoreo, el mismo que debe servir para evaluar permanentemente, en términos de la capacidad de adaptación de los diferentes sitios de visita, de los impacto biológico, físico, socio-económico de su uso y del manejo técnico - legal. A través de una difusión permanente a los turistas, para que sea una experiencia enriquecedora, con atención

eficiente que cumpla o supere las expectativas de los mismos, brindando siempre calidad en el servicio. [6]

Hind Abdalsalam Abdallah Dafallah en su investigación "DISEÑO E IMPLEMENTACIÓN DE UN SISTEMA PRECISO DE RASTREO GPS EN TIEMPO REAL" El primero de mayo del 2014 en Beirut, Líbano por medio del Departamento de ingeniería eléctrica y electrónica. Compañía de Transmisión de Electricidad Sudán de la Universidad de Jartum, SETCO Jartum, Sudán menciona que, El sistema permite la localización de una unidad rastreada portátil y transmitir la posición al centro de rastreo. El sistema de rastreo GPS consiste en un dispositivo portátil rastreado conectado a una persona, un vehículo o cualquier activo, y el centro de rastreo donde se debe monitorear la ubicación del dispositivo portátil. El dispositivo móvil rastreado recibe sus coordenadas del GPS y las envía como SMS a través del módem GSM al centro de rastreo que es simplemente una computadora personal con muchos programas de interfaz para mostrar la ubicación en los mapas de Google utilizando la versión gratuita de las API de Google Maps (interfaces de programación de aplicaciones). Las pruebas muestran que el sistema cumple su objetivo de ser de bajo costo, preciso, en tiempo real y adaptable para diversas aplicaciones [7].

En el paper publicado El 14 de enero del 2012 en su portal electrónico, Indra realizó el estudio de un "SISTEMA DE SEGUIMIENTO PERSONAL Y LOCALIZACIÓN HOMBRE AL AGUA". El artículo aborda el diseño del sistema, sistema SSP-LHA que facilita las operaciones de búsqueda y rescate de las personas que accidentalmente se caen desde una embarcación o una aeronave, por medio de la transmisión de una señal de alarma en la frecuencia internacional SOS de 121.5 MHz. El sistema se compone de una radiobaliza personal (RP-GPS-LHA 2.0) integrada en un chaleco salvavidas y una estación receptora localizada en el puente de gobierno o cabina de diferentes tipos de embarcaciones o aeronaves. Estos receptores no sólo alertan de la existencia de la situación de emergencia sino que proporcionan precisa información de localización de las personas en peligro [8].

### <span id="page-27-0"></span>**2.2 Fundamentación Teórica**

### <span id="page-27-1"></span>**2.2.1 Sistema Electrónico**

Gracias a fuentes de información podemos determinar que un sistema de electrónico es un conjunto de dispositivos que se ubican en el campo de la ingeniería, la física, tecnología y que se encargan de la aplicación de los circuitos electrónicos cuyo funcionamiento depende del flujo de electrones para generar, recibir, transmitir, procesar y almacenar información. Dicha información puede ser procesada de diferentes maneras de acuerdo como los usuarios deseen utilizarlos ya que los sistemas electrónicos pueden ser analógicos como también digitales. [9]

### **Sistema Monitoreo**

Hablamos de un sistema de monitoreo cuando nos referimos a una combinación de dos o más elementos encaminados a la vigilancia o seguimiento de procesos en forma automática. Además podemos decir que los sistemas de control y monitoreo pueden implementarse en cualquier ambiente en conjunto con los otros servicios como telefonía, TV, multimedia, etc. Los sistemas de monitoreo permiten detectar y reportar oportunamente fallas en equipos, consultar y graficar la operación de equipos en un rango de fechas definido, generación de alarmas cuando una variable sale de su rango normal de operación, vigila en tiempo real la operación de equipos o sistemas remotos. [10]

### <span id="page-27-2"></span>**2.2.2 Sistema GSM**

Los Sistemas Global para Comunicaciones Móviles (GSM) nacieron de la necesidad de resolver los problemas de fragmentación inherentes que se presentaba en los sistemas de primera generación en el continente Europeo, siendo el primer sistema telefónico celular en ser digital.

### **Arquitectura**

En los sistemas GPS su arquitectura consiste en tres subsistemas principales interconectados, que interaccionan entre sí y con los suscriptores a través de interfaces específicas de red. Los tres sistemas principales del GSM son: Subsistema de Estación Base BSS, Subsistema de red y conmutación NSS y Subsistema de Soporte Operacional OSS. [11]

BSS también se lo conoce como Subsistema de Radio, porque proporciona y administra rutas de transmisión en radiofrecuencia entre las unidades móviles y en el centro móvil de conmutación MSC. También, el BSS administra la interfaz de radio entre las estaciones móviles y todos los demás subsistemas GSM. Cada BSS consiste en muchos controladores de estación base (BSC) que se usan para conectar el MS con el NSS a través de uno o más MSC. El NSS administra las funciones de conmutación del sistema y permite que se comuniquen las MSC con otras redes telefónicas, como el servicio telefónico público y la ISDN. El OSS soporta la operación y el mantenimiento del sistema, y permite a los ingenieros vigilar, diagnosticar y localizar las fallas en cada aspecto de la red GSM. [11]

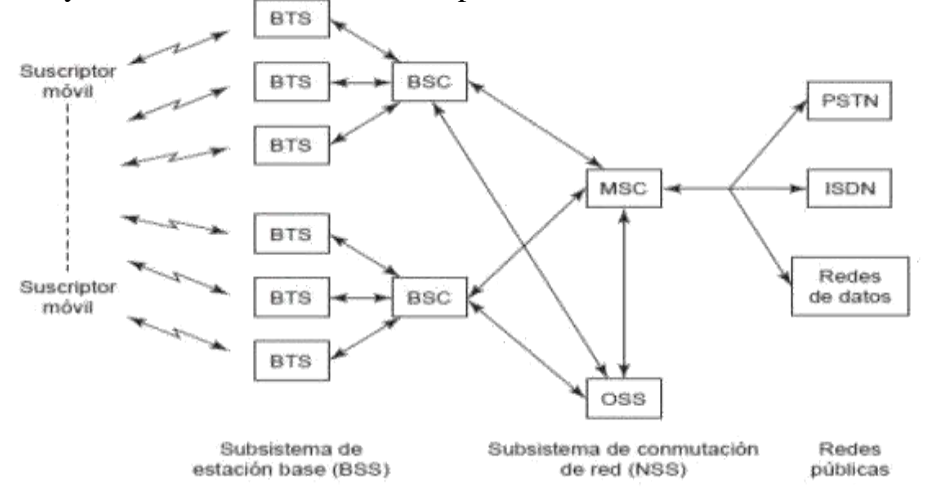

Fig. 2.1 Arquitectura de la red GSM [12]

### <span id="page-28-0"></span>**2.2.3 Sistema de Posicionamiento Global (GPS)**

GPS (Global Positioning System) el Sistema de Posicionamiento Global fue diseñado por el departamento de defensa de los Estados Unidos, la misma que costa de 24 satélites artificiales uniformemente distribuidos en un total de seis órbitas con una inclinación de 55° respecto al Ecuador, los mismos que giran a una distancia aproximadamente de 20000km. De forma que hay 4 satélites por órbita esta

configuración asegura que siempre puedan "verse" al menos 8 satélites desde casi cualquier punto de la superficie terrestre. Cada satélite transmite señales de radio a la Tierra con información acerca de su posición y el momento en que se emite la señal. [13].

Con la implementación de este sistema se pueden determinar velocidades de objetos como también posiciones exactas en cualquier lugar de la Tierra a cualquier hora, en el día o en la noche sin ser afectado por atenuaciones como lluvia o niebla, ya que funcionan en todo tipo de condición climatológica. [14]

### **a) Segmento Espacial**

El Segmento Espacial consiste en una constelación nominal formada por 24 satélites operativos que transmiten señales unidireccionales que proporcionan la posición y la hora de cada satélite del GPS.

## **Constelación.**

A fines de 1993 cuando fue completada la constelación de satélites del sistema sus características eran las siguientes:

- $\triangleright$  Compuesta por 24 satélites.
- Los satélites se ubican en 6 órbitas planas prácticamente circulares, con inclinación de 55º respecto al plano del Ecuador y con una distribución aproximadamente uniforme; con 4 satélites en cada órbita.
- $\triangleright$  Se encuentran aproximadamente a 20180 km de altura.
- Tienen 12h de período de rotación (en tiempo sidéreo) u 11h 58m (en tiempo oficial).
- $\triangleright$  Con la constelación completa, se dispone, en cualquier punto y momento, entre 5 y 11 satélites observables, con geometría favorable.
- El tiempo máximo de observación de un satélite es de hasta 4 horas 15 minutos.

La constelación está pensada para dar cobertura a cualquier hora del día y en cualquier parte del mundo.

Se planificaron tres generaciones de satélites compuestas por los siguientes bloques:

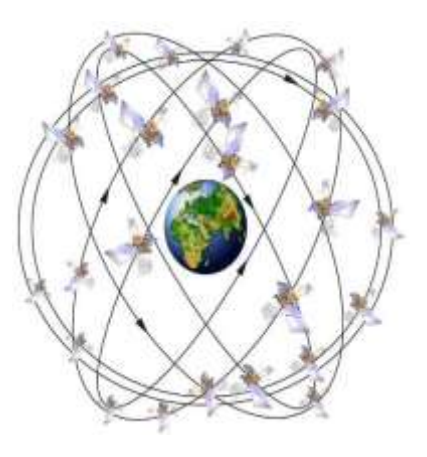

Fig. 2.2 Constelación [15]

## **Bloque I**

Los satélites de este bloque están aún en servicio parcialmente y fue experimental. Estos satélites fueron lanzados desde la base de Vandenburg (California) entre los años 1978 y 1985.

## **Bloque II**

El bloque II se puso en órbita mediante transbordadores espaciales llevando tres satélites en cada viaje, Actualmente se están lanzando con el cohete MLV Delta 2.

### **Bloque III**

El bloque III en proyecto puede que se sustituya por el modelo II-R evolución de los del bloque II. [15]

## **Puesta en Satélites**

Cada satélite lanzado con los Delta 2 se pone en órbita en 3 fases:

- La primera y segunda etapa el cohete, de propelente sólido, sitúan la 3ª etapa y su carga en una órbita elíptica de aparcamiento con apogeo y perigeo de 870 y 180 Km de altitud, respectivamente.
- Con la tercera etapa se aumenta el apogeo de la órbita hasta un valor de
- 20.200 Km de altitud, pero manteniendo la fuerte excentricidad. Esta órbita es de transferencia.
- $\triangleright$  Se activa el cohete de inserción que lleva el propio satélite, y entra en una órbita casi definitiva que finalmente se retoca con los cohetes de maniobra del mismo, hasta establecer la órbita final de servicio.

Desde el control de tierra se puede manipular el funcionamiento y manipular los cohetes de maniobra de los propios satélites, permitiendo corregir la órbita o incluso cambiar de posición dentro de la órbita. [15]

#### **Relojes de los satélites**

Los relojes de los satélites son en realidad osciladores atómicos, los que, por su alta frecuencia y la gran estabilidad de la misma, permiten efectuar mediciones de tiempo con elevada precisión.

El UT en el tiempo solar medio referido al meridiano de Greenwich.

El UT0 es el tiempo universal deducido directamente a partir de observaciones estelares y considerando la diferencia entre día universal y sidéreo de 3 minutos 56,555 segundos.

El UT1 es el UT0 corregido de la componente rotacional inducida por el movimiento del polo.

El UT2 es el UT1 corregido por variaciones periódicas y estacionales en la velocidad de rotación de la Tierra. Esta escala es equivalente a la Greenwich Mean Time GMT. El tiempo universal coordinado UTC es un tiempo atómico uniforme, cuya unidad en el segundo atómico. Es básicamente igual al UT2, al que se aproxima muchísimo mediante correcciones llamadas segundos intercalares (leap

second) que son sucesivos incrementos de un segundo, motivados por la variación de la velocidad de rotación de la Tierra.

El US Naval Observatory establece una escala de tiempo atómico, que llama GPS Time, cuya unidad es el segundo atómico Internacional.

El origen de la escala GPS se ha fijado como coincidente con el UTC a las 0 horas del 6 de enero de 1980. [16]

### **Portadoras y códigos**

Todos los satélites emiten dos ondas portadoras en la banda L (1000 Mhz a 3000 Mhz). La portadora L1 está modulada por dos códigos (C/A y P) y la L2 solo por el código P.Ambas portadoras incluyen además el denominado mensaje de navegación. [15]

#### **b) Segmento de Control**

El Segmento de Control está formado por estaciones de seguimiento y control distribuidas por todo el mundo a fin de mantener los satélites en la órbita apropiada mediante maniobras de mando y ajustar los relojes satelitales. Esas estaciones también realizan el seguimiento de los satélites del GPS, cargan información de navegación actualizada y garantizan el funcionamiento adecuado de la constelación de satélites.

## **Estaciones.**

- $\triangleright$  Colorado Springs (EUA)
- Isla Ascensión (Atlántico Sur)
- Diego García (Índico)
- Kwajalein (Pacífico Occidental)
- Hawaii (Pacífico Oriental)
- $\triangleright$  Quito (Ecuador)
- $\triangleright$  Buenos Aires (Argentina)
- $\triangleright$  Hermitage (Inglaterra)

#### $\triangleright$  Smithfield (Australia). [15]

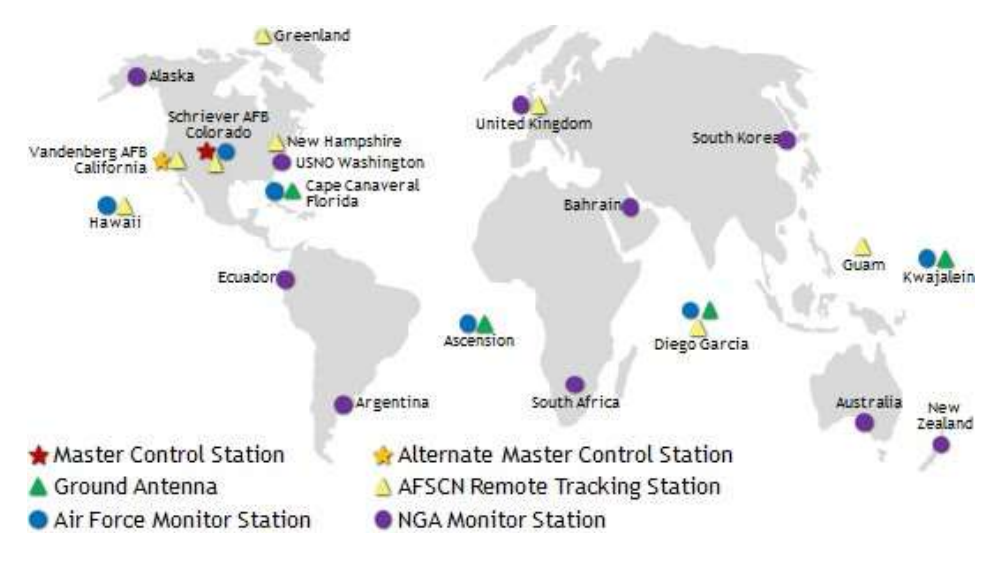

Fig. 2.3 Localizaciones de Estaciones [17]

### **Estación de control maestro:**

La estación de control maestro en Colorado es donde 2SOPS, el cual es un grupo de las Fuerza Aérea Estadounidense que mantienen los satélites GPS funcionando 24 horas al día, 7 días a la semana, con disponibilidad continua y alta precisión para miles de millones de usuarios civiles y militares. Ellos realizan las funciones de segmento de control primario, proporcionando el comando y control de la constelación de GPS. El MCS genera y carga mensajes de navegación y asegura la salud y precisión de la constelación de satélites. Recibe información de navegación de las estaciones de monitoreo, utiliza esta información para calcular las ubicaciones precisas de los satélites GPS en el espacio, y luego carga estos datos en los satélites. [18]

## **Estaciones de Monitoreo:**

Las estaciones de monitoreo rastrean los satélites GPS y canalizan sus observaciones a la estación de control maestra. Las estaciones de monitoreo recogen datos atmosféricos, mediciones de rango / portador y señales de navegación. Los sitios utilizan receptores GPS sofisticados y son operados por el MCS. Hay 15 estaciones de monitoreo ubicadas en todo el mundo, incluyendo seis de la Fuerza Aérea y nueve de la Agencia Nacional de Inteligencia Geoespacial (NGA). [18]

### **Antenas Terrestres:**

Las antenas terrestres se utilizan para comunicarse con los satélites GPS para fines de mando y control. Estas antenas soportan enlaces de comunicaciones de banda S que envían y transmiten cargas de datos de navegación y cargas de programas de procesador, y recogen la telemetría. Hay cuatro antenas terrestres GPS dedicadas ubicadas en las estaciones de monitoreo en Kwajalein Atoll, Isla de la Ascensión, Diego García y Cabo Cañaveral. Además, el segmento de control está conectado a las siete estaciones de localización remota de la Red de Control por Satélite de la Fuerza Aérea (AFSCN) en todo el mundo, aumentando la visibilidad, flexibilidad y robustez para la telemetría, el seguimiento y el comando. [18]

### **c) Segmento del Usuario**

El Segmento del Usuario consiste en el equipo receptor del GPS que recibe las señales de los satélites del GPS y las procesa para calcular la posición tridimensional y la hora precisa. [16]

Algunas aplicaciones típicas dentro del segmento Usuarios son: la navegación en tierra para excursionistas, ubicación de vehículos, topografía, navegación marítima y aérea, control de maquinaria, etc.

Hablando de la utilización del GPS como instrumento topográfico este segmento comprende los siguientes elementos:

- Antena: Componente que se encarga de recibir y amplificar la señal recibida por los satélites.
- Receptor: Recibe la señal recogida por la antena y decodifica esta para convertirla en información legible.
- Terminal GPS o Unidad de Control: Ordenador de campo que muestra la información transmitida por los satélites y recoge todos datos útiles para su posterior cálculo, de aplicaciones Topográficas.
- En aplicaciones de navegación o de observaciones en modo absoluto (recepción de señal con un solo receptor), por lo general, estos tres elementos irán unidos para formar una sola unidad.
- $\triangleright$  Equipo de gabinete: Este se utiliza para conseguir una gran precisión utilizando el GPS en modo diferencial.
- $\triangleright$  Software de gestión y cálculo de datos: Por lo general son programas que funcionan en el entorno Windows. [16]

### **Funcionamiento de la Tecnología GPS.**

GPS es un sistema que tiene como objetivo la determinación de las coordenadas espaciales de puntos respecto de un sistema de referencia mundial. Los puntos pueden estar ubicados en cualquier lugar del planeta, pueden permanecer estáticos o en movimiento y las observaciones pueden realizarse en cualquier momento del día.

El sistema GPS está formado por 24 satélites, cuya señal es utilizada para obtener la localización de un sujeto u objeto por trilateración. El GPS funciona mediante esta red de satélites en órbita sobre la Tierra, con trayectorias sincronizadas para cubrir toda la superficie.

El receptor GPS localiza un mínimo de cuatro satélites de la red, que informan de su identificación y hora del reloj de cada uno de ellos. El aparato va a sincronizar las horas del reloj para calcular el tiempo que tardan en llegar las señales de los satélites al equipo. Así es como mide la distancia al satélite, un método que se llama trilateración inversa. Una vez que ya conoce estas distancias, se determina la posición del vehículo con respecto a los satélites y de ahí una posición absoluta. [19]

# **Máscaras de Elevación**

Es el ángulo de elevación mínimo que tendrán los satélites para recibir señal de estos. Este ángulo es configurable y se considera como el mínimo ideal de 15º de elevación, ya que, por debajo de este ángulo, la señal recibida de los satélites está muy influenciada por la refracción atmosférica. [16]
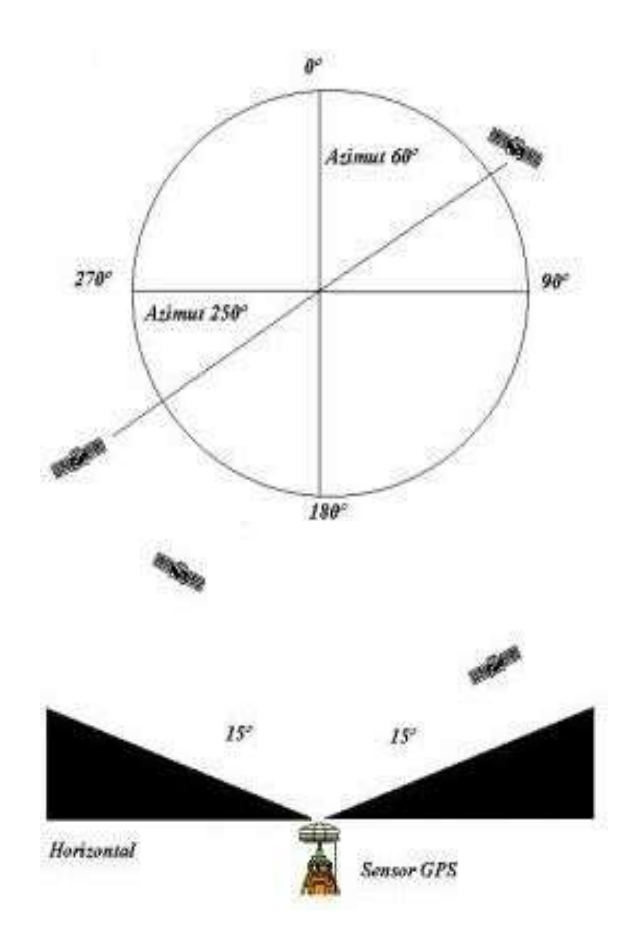

Fig.2.4 Azimut y Mascara de Elevación [16]

## **Características de un equipo GPS**

- La antena está conectada por cable al receptor o en otros casos forman una sola unidad. Las coordenadas que se calculan corresponden al centro radioeléctrico de la antena.
- El receptor consta de un mínimo de 4 canales (generalmente 10 ó 12) que permiten receptar y procesar simultáneamente la señal de cada satélite.
- Posee además un oscilador de cuarzo que permite generar la frecuencia de referencia para realizar la observación.
- Un microprocesador interno con el software correspondiente calcula las coordenadas de la antena y la velocidad y azimut si el aparato está en movimiento.
- Posee además una memoria para almacenar observaciones. La capacidad de esta memoria varía de acuerdo con el tipo de receptor, pudiendo llegar a almacenar información durante varias decenas de horas.
- Todo equipo adiciona una unidad de alimentación eléctrica que deberá brindar al receptor la autonomía necesaria. [15]

## **Sistemas de Posicionamiento**

Si queremos calcular coordenadas geográficas tanto de latitud como también de longitud que establezcan la ubicación de cualquier objeto, es necesario tener un receptor capaz de descifrar las señales que emiten los sistemas de posicionamiento global. Actualmente existentes sistemas de posicionamiento global que son conocidos como GPS de Estados Unidos, GLONASS de Rusia, GALILEO de la Unión Europea y BEIDOU de China. [15]

| Características            | <b>GPS</b>   | <b>GLONASS</b> | <b>GALILEO</b> | <b>BEIDOU</b> |
|----------------------------|--------------|----------------|----------------|---------------|
| <b>Número De Satélites</b> | 24           | 24             | 27             | 30            |
| <b>Planos Orbitales</b>    | 6            | 3              | 3              | 3             |
| <b>Inclinación Orbital</b> | $55^{\circ}$ | $64.8^\circ$   | $56^{\circ}$   | $55^{\circ}$  |
| Periodo de Satélite        | 12h          | 11h y 15 min   | 14h            | 12h           |
| Altura sobre la Tierra     | 20200 km     | 19100 km       | 23222 km       | 21528 km      |

Tabla 2.1 Sistemas de Posicionamiento [15]

#### **2.2.4 Sistema GPRS**

General Packet Radio Services, es una técnica de conmutación de paquetes, que es integrable con la estructura actual de las redes GSM. Esta tecnología permite velocidades de datos de 115 kbs. Sus ventajas son múltiples, y se aplican fundamentalmente a las transmisiones de datos que produzcan tráfico "a ráfagas", es decir, discontinuo. Por ejemplo, Internet y mensajería. Puede utilizar a la vez diversos canales, y aprovechar los "huecos" disponibles para las transmisiones de diversos usuarios. Por ello, no es necesario un circuito dedicado para cada usuario conectado. De esta forma desaparece el concepto de tiempo de conexión, dejando paso al de cantidad de información transmitida: El cliente podrá ser facturado por los paquetes realmente enviados y recibidos. El ancho de banda podrá ser entregado bajo demanda, en función de las necesidades de la comunicación. En cuanto a los cambios que supone, las redes GSM deben implementar una serie de nuevos equipos y cambios Hardware y Software, tanto en la parte radio como en la parte de conmutación. [20]

### **Arquitectura GPRS**

El nodo de soporte GSN (Gateway Support Node) de GPRS es el elemento principal de la infraestructura. Existen dos tipos de nodos GSN: unos de entrada (Serving GPRS Support Node, SGSN), que proporcionan conectividad a las BSC de GSM y otros de salida (Gateway GPRS Support Node, GGSN), que interconectan el sistema con redes de datos externas. Estos routers pueden proporcionar la conexión y la intercomunicación con otras redes de datos, pueden administrar la movilidad de los usuarios a través de los registros de GPRS y son capaces de entregar los paquetes de datos a las estaciones móviles, independientemente de su posición. Físicamente los GSN pueden estar integrados en el MSC (Mobile Switching Center) o pueden ser elementos separados de la red. [21]

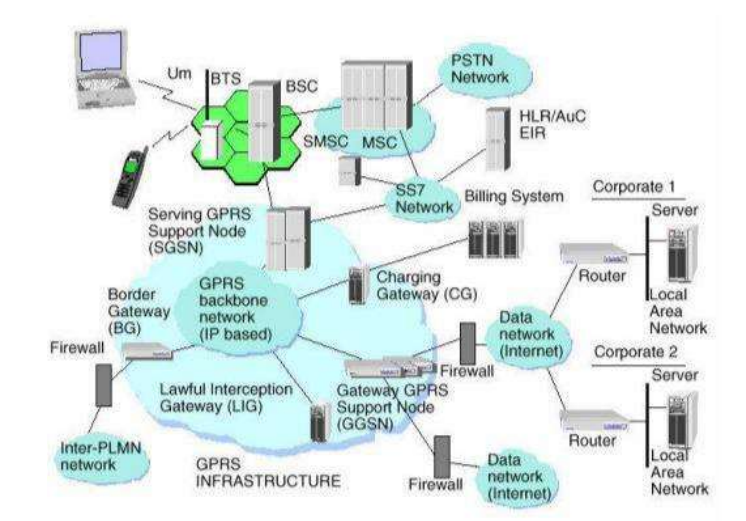

Fig. 2.5 Elementos de una Red GPRS [22]

#### **2.2.5 Deportes Extremos**

Revisando algunas de las fuentes de información podemos determinar que los Deportes extremos, también conocidos como deportes de acción o deportes alternativos, eventos deportivos o actividades caracterizadas por altas velocidades y alto riesgo. Los deportes más comúnmente colocados en este grupo son patinaje, snowboard, esquí estilo libre, patinaje en línea, duelo en la calle, y BMX y ciclismo de montaña. Por lo general, los deportes extremos operan fuera de los deportes tradicionales y se celebran por sus emociones de adrenalina. Las competiciones de carreras y acrobacias para motocicletas y motos de nieve también se clasifican como "extremas", y el término puede extenderse para incluir actividades atrevidas como la escalada en roca y el paracaidismo [23].

Los principales deportes extremos, como el patinaje, el patinaje en línea y el BMX, por ejemplo, a menudo hacen uso de half-pipe (estructuras en forma de U) y paisajes urbanos para realizar una amplia gama de trucos. Los deportes también comparten una subcultura única que los separa de los deportes de equipo tradicionales. Es una cultura orientada a la juventud que ha abrazado la música y la moda punk y enfatiza la creatividad individual. El término deportes extremos se atribuye generalmente a la X Games, un festival deportivo creado para la televisión creado por la red de cable ESPN en 1995. El éxito de los X Games elevó el perfil y la viabilidad económica de estos deportes. Los deportes extremos de ciclismo de montaña y El snowboard debutaron en los Juegos Olímpicos de verano e invierno en 1996 y 1998, respectivamente [23].

Los deportes extremos son disciplinas, actividades de ocio o profesional que tienen como principal ingrediente la adrenalina, el riesgo y caracterizados a veces por poner en peligro la vida. Son todas las actividades o disciplinas que debido a circunstancias especiales o situaciones particulares implícitas como el peligro y la dificultad para realizarlos, se les consideran extremos. Este tipo de deportes requiere el uso de vestimentas especiales y equipos específicos en general costosos. Se agrupan algunos deportes que implican un poco más de exigencia física y sobre todo mental como por ejemplo los que se encuentran dentro del excursionismo: la escalada en hielo, en roca y otros más modernos como el puenting, snowboarding y canopy, por otro lado, se puede considerar que una persona practica un deporte extremo cuando lo hace por primera vez. Por ejemplo, el rafting, (descenso de ríos o balsismo). [26]

### **2.2.6 Deportes Extremos en el Ecuador**

Los deportes extremos o deportes de riesgo son practicados en muchos países del mundo, Ecuador posee muchos lugares y escenarios como ríos, montañas, acantilados, y otros lugares ideales que son perfectos para la práctica de estos deportes que sin duda alguna son practicados con el fin de desafiar las alturas y velocidades extremas por medio de deportistas nacionales como también extranjeros

**Los deportes extremos que más son practicados en el Ecuador son los siguientes:**

### **Parapente**

Volar en Ecuador, es volar en el centro del mundo. Sobre las cumbres andinas, en las aguas del Pacífico, la aventura es constante y apta para los 365 días del año. Y, los lugares desde los que se puede disfrutar esta experiencia son Canoa, Ibarra, Baños, Riobamba y Santa Elena y también Pelileo [26].

#### **Sierra**

## **Provincia de Imbabura**

Tabla 2.2 Lugares utilizado para deportes extremos en Imbabura [26]

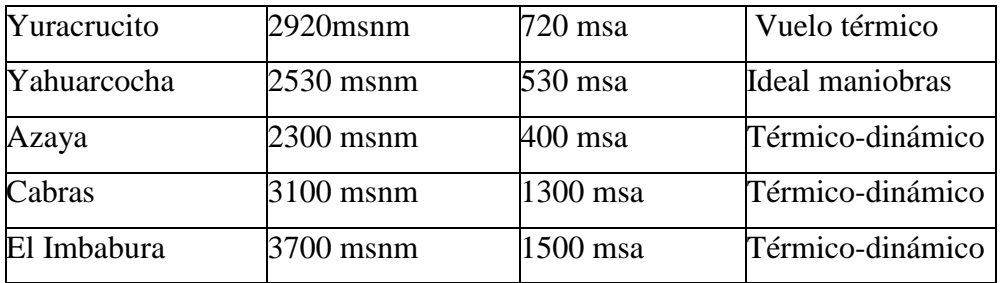

En quito también existen algunos lugares para practicar parapente que se le menciona a continuación

## **Quito**

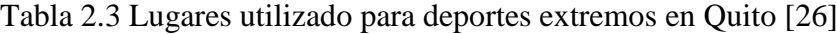

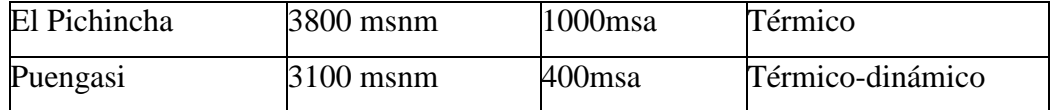

#### **Volcán Pichincha (Antenas) – Quito**

Una experiencia única donde se atraviesan 1000 metros sobre Quito y se aterriza sobre la ciudad. Ubicado dentro de una propiedad privada subiendo por la Vía Oriental a la altura de la calle Mañosca.

### **Baños (Pelileo) - Niton**

Un placentero lugar que ofrece buenos vuelos termodinámicos en una larga colina en forma de arco sobre un valle. Ubicado a 15 minutos de la ciudad de Pelileo (30 minutos de Baños).

## **Tunchi Riobamba**

Sitio ideal para principiantes y también para realizar cursos de aprendizaje. Este un placentero lugar que ofrece buenos vuelos termodinámicos, más que dinámicos o térmicos. Ubicado a 30 minutos de la ciudad de Riobamba, por la vía que va a Cuenca. [26]

#### **Surfing en Ecuador**

Ecuador, fue el país anfitrión del Mundial de Surf 2004, sus costas ofrecen en las tres principales provincias: Esmeraldas, Manabí y Guayas diversos lugares para la práctica de esta actividad. Entre los más destacados están: Esmeraldas: Casa Blanca, Manabí: Canoa, La Bellaca, El Murciélago, San Matero, La Tiñosa, Puerto Cayo, Río Chico, Las Tunas, Guayas: Montañita: Considerada como la capital del surf en Ecuador, posee puntos de aprendizaje y perfeccionamiento. Es común encontrar en este lugar gente de todo el mundo aprendiendo a surfear, realizando tours o trabajando en la industria del surf. Además, Montañita es un pueblo lleno de bares, restaurantes, oficinas de turismo y muchos otros servicios en precios realmente accesibles. Playa Bruja, Capaes, Coito, El Mansito, Chuyupe, Castillo, Salinero, Playero, Paco Illescas, Ecuasal, Punta Carnero, FAE, Chocolatera, Anconcito, Engabao, El Pelado, El Faro, SharkBay, El Humbolt y Los Picos. [26]

## **Escalada Libre**

Este deporte extremo se lo puede realizar en paredes artificiales como también en roca natural, el deportista tiene que tener mucha resistencia y estar en buen estado físico ya que es una actividad que demanda de mucho sacrificio y destreza. En la actualidad la Escalada es un deporte que ha crecido significativamente en Cuenca, y que cuenta cada vez con más adeptos. Existen zonas ideales para la práctica del mismo, como es el caso del Parque Nacional Cajas, el sector de Sayausi o el cerro Cojitambo, lugares en donde además de encontrarse rocas con formas y texturas adecuadas, se puede disfrutar de una gran belleza escénica. Operadoras locales de turismo ofrecen guías calificados y equipo adecuado para esta práctica. [24]

## **Canyoning**

El Canyoning o también conocido como barranquismo es un deporte que consiste en el descenso, principalmente, por cascadas y cañones que generalmente son de curso alto, que es a través de los obstáculos que la erosión del agua ha ido formando durante muchos año a la vez que son cristalinos y poseen una temperatura soportable para el deportista. En la práctica de este deporte se debe utilizar indumentaria como casco, arnés, cuerdas repelentes al agua y chaleco salvavidas; y también un calzado que tenga muy buen agarre con las rocas para que el deportista no se resbale y pueda sufrir algún tipo de lesión. Entre las cascadas más recomendadas en el Ecuador están: Manto de la Novia, Cashaurco, Rio blanco, Chamana, todos estos en el cantón Baños, también se le considera un muy buen escenario a la Cascada del Río Bambillo que se encuentra ubicada en San Miguel de los Bancos, Cascada el Chorro en Azuay, Cascada de Arapicos en Morona Santiago. [24].

### **Rafting**

El rafting, o también conocido como (descenso de ríos o balsismo) y que se lo clasifica de acuerdo a su nivel como por ejemplo el de clase IV considerado difícil por ser en aguas turbulentas, olas y huecos hasta de dos metros y remolinos que si pueden llegar a tambalear o voltear a una balsa, es bastante extremo para quienes nunca antes se habían subido a un bote y lo sentirán como muy por encima de sus capacidades personales. Ahora bien, el término deporte extremo no es adecuado aplicarlo cuando se realiza simplemente una actividad recreativa o turismo de masas, turismo cultural, turismo histórico o turismo arqueológico. [26]

El rafting o descenso de ríos de montaña, es sobre todo, una actividad de equipo donde todos los tripulantes de la balsa reman y mueven su cuerpo coordinadamente para recorrer los rápidos y no caerse al agua. Existen ríos para todos los gustos, Clase I: rápidos y muy fáciles, Clase II: rápidos y fáciles pero con leves ondulaciones, Clase III: rápidos con olas y reflujos más irregulares que requieren experiencia en maniobra, Clase IV: muy turbulentos, requieren mucha habilidad y planeamiento, Clase V: rápidos extremadamente difíciles y Clase VI: condiciones extremas con situación de riesgo permanente. [26]

### **Ríos en Ecuador**

La mayoría de los ríos del Ecuador poseen un nivel mayor, con dificultades técnicas exclusivamente para experimentados. Por tanto, los ríos de nivel III-IV son los ideales para una práctica segura y excitante dependiendo de la experiencia del navegante. [26]

#### **Amazonía**

#### **Altos del Río Napo (Grado III)**

Quizás uno de los mejores ríos para experimentar rafting. Grandes olas y rápidos excitantes combinados con tranquilas aguas se ofrecen envueltos en la mágica selva oriental. Los meses de marzo a octubre son ideales para la práctica pues el nivel de

agua se encuentra en estado medio a alto. La aventura consiste en 25 kilómetros de recorrido a solo una hora de Tena. [26]

#### **Río Misahuallí (Grado IV-V)**

Debido a su dificultad es considerada tal vez la experiencia más desafiante de rafting en todo Ecuador. Posee algunos rápidos de nivel IV, dentro de un profundo cañón con selvas vírgenes alrededor. Además una espectacular cascada de 30 pies lleva hasta el tramo llamado "Tierra de Gigantes". Este río puede ser navegado de mediados de octubre a mediados de marzo cuando posee la altura ideal para ser navegado. Toma 1 día de viaje para un equipo experimentado. [26]

#### **Upano (Grado IV)**

Abundantes cascadas se recorren en este río lleno de acción que lleva hasta el sur de la provincia de Morona Santiago donde emerge en el Amazonas y se vuelve más tranquilo. Los mejores meses de práctica son de octubre a febrero. Para cualquiera de estos ríos, desde Quito, el viaje toma alrededor de 5 horas hasta Tena, punto de partida para la mayoría de viajes. Otros ríos en la Amazonía son el Aguarico (Grado II-III) y Dué (Grado II-IV). [26]

#### **SIERRA**

#### **Río Toachi (Grado III)**

28 El Toachi es prácticamente el río más popular en Ecuador para la práctica de rafting, al ser la aventura más cercana a Quito. La temporada ideal para disfrutar de sus aguas es de enero a fines de mayo. El viaje ida y vuelta por sus aguas toma un tiempo de 5 horas y media y los paquetes son ofertados cuatro veces por semana. [26]

## **Río Blanco (Grado III)**

Paralelo al río Toachi está el Río Blanco. Rápidos sin pausas, mantienen a la tripulación despierta y lista para momentos de alta diversión durante todo el

recorrido. El período recomendado para rafting o kayaking en sus aguas es desde enero hasta mayo. Para disfrutar de todos los encantos de Río Blanco y sus alrededores, se sugieren salidas de 1 a 2 días desde los Bancos hasta Valle Hermoso, donde se puede acampar al filo del río. [26]

#### **Río Quijos (Grado IV-V)**

Ubicado a la altura de El Chaco y del área de Papallacta en la provincia de Pichincha. La parte más alta y larga de 145 metros puede ser atravesada sobre las cascadas de San Rafael, las más largas del país. El período óptimo de visita es de marzo a septiembre cuando su caudal es lo suficientemente alto para disfrutar de sus aguas. Este río por sus cualidades fue escogido como la sede para el Mundial de Rafting del año 2005. Otros ríos óptimos para kayaking y rafting son el Pilaton (Grado IV-V), Mindo (Grado IIIIV), Caoni (Grado II-III) y Mulate (Grado III). [26]

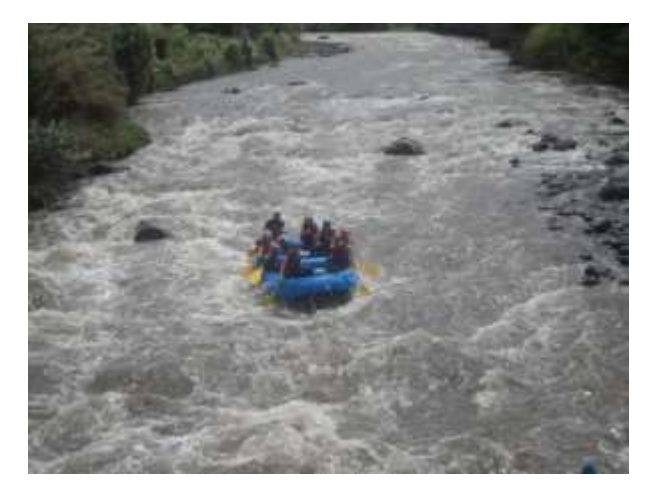

Fig. 2.6 Rafting en el Ecuador [25]

#### **Los ríos orientales**

Los ríos de la selva amazónica, del lado oriental de la cordillera andina, son por mucho los más grandes y los que más flujos constantes ofrecen durante todo el año, en comparación con sus contrapartes occidentales. Además de sus excepcionales aguas blancas, ofrecen espectaculares oportunidades de conocer la selva amazónica y el ritmo de vida que llevan sus habitantes. Entre un rápido y otro es posible avistar a indígenas Quichuas realizando sus actividades diarias. Ecuador ofrece cientos de

millas de aguas blancas, en el Oriente, las aventuras de rafting pueden ser fácilmente combinadas con una variedad de excursiones en la selva que pueden dudar entre 1 y 5 días. Desde Quito, el viaje dura unas 4,5 horas hasta la ciudad amazónica de Tena, que es desde donde parten muchas de estas excursiones [25].

## **2.2.7 Lugares que son utilizados para la práctica de deportes extremos en el Ecuador.**

En Ecuador existen muchos lugares en donde ejercer este tipo de disciplinas como son: ríos, montañas, acantilados, y otros lugares ideales que deportistas nacionales, extranjeros y turistas aficionados frecuentan. Ecuador ofrece una serie de alternativas y no se ha quedado atrás en el desarrollo de los deportes extremos. Desde hace años en la provincia del Azuay existe una fuerte acogida de estos deportes porque ofrece algunas opciones como la escalada, canopy, barranquismo, entre otros. [26]

Algunos deportes que se dan cita en las principales ciudades del país son la escalada libre/Canyoning, se realiza en una estructura de cemento irregular que imita las escabrosas murallas de piedra de las montañas. Los deportistas la escalan asegurados con un elástico y casco. El apoyo para pies y manos lo constituyen piedras artificiales. Quito, Guayaquil, Ambato, Baños e Ibarra son algunos de los lugares que poseen estas paredes y algunas operadoras ofrecen el servicio en las mismas. [26]

El canyoning o desdenso de barrancos consiste en descender por el curso de un río en sus etapas de formación, antes de ser navegable en cualquier tipo de embarcación, combinando técnicas de montañismo, espeleología y natación. Baños es definitivamente el lugar ideal para la práctica de este novedoso deporte. El Tuning es una carrera de pique, es básicamente una competencia de aceleración entre dos carros que parten de la posición de parada y recorren una distancia de 1/4 de milla (402.336 Mts.), siendo el ganador el primero en llegar a la meta, es decir el que haya hecho el menor tiempo en dicho recorrido. Es un deporte relativamente nuevo en el Ecuador, lleva solo 2 años. Quito e Ibarra son los lugares donde más se ha desarrollado esta actividad y existen clubes oficiales que practican las competencias en El Belén y Yaguarcocha. [26]

Como se mencionó anteriormente, Ecuador posee todos los escenarios posibles para la realización de los más acostumbrados y excéntricos deportes y como un paraíso acuático con cálidas corrientes y docenas de ríos navegables, el kayaking y rafting son dos grandes opciones para entrar en contacto con la naturaleza y los ríos del país. [26]

#### **2.2.8 Escenarios que se utiliza para la práctica de deportes extremos.**

## **El Aire:**

Base jumping salto o caída libre modalidad del paracaidismo, ballooning vuelo aerostático, bungee jumping: salto con cuerda elástica de puentes, hanggliding: alas delta o parapente, hihgwire: destreza al caminar sobre una cuerda delgada o alambre, ski jumping: salto con esquí desde un trampolín y con aterrizaje en una pista preparada, sky flying: salto de esquí realizada en la montaña, sin un trampolín artificial ni una pista preparada para el 25 aterrizaje, sky diving: paracaidismo deportivo, sky surfing: paracaidismo deportivo que consiste en descender surcando el aire con piruetas sobre una plancha de surf o una tabla de vela y soaring: vuelo sin motor.[26]

## **Tierra o urbanos:**

ACW Climbing (escalada en muro artificial), adventureracing (carreras de aventura), aggresive in line skating (patinaje en línea), BMX motocros, caving(espeleología), extreme motocross (motocros en circuito de barro), landyachting (carrera de bólidos con ruedas y vela en la arena de la playa), ice yachting (carrera de bólidos con cuchillas y vela en placas de hielo de los lagos), mountainbikinig (ciclismo de montaña), mountainboarding (patinaje de montaña con monopatín por campo abierto), outdoorclimbing (escalada libre), skateboarding(monopatín), snowboarding (surf sobre nieve), snowshoeing (modalidad parecido al esquí pero con raquetas de nieve sin pistas preparadas), speedbiking (ciclismo de montaña sobre nieve), speedskiing (descenso de esquí alpino), steepskiing (descenso libre en esquí en terrenos escarpados), streetluge (descenso en cuestas de calles urbanas dentro de un bólido), canoning (descenso por las paredes de cañones). [26]

#### **El Agua:**

Air chair (modalidad de esquí acuático en el que la tabla se asienta sobre un soporte que la hace estar en el aire), barefootwaterskiing (modalidad de esquí acuático en la que le cuerpo y los pies están en contacto con el agua), boardsailing (patín de vela o tabla de vela o winsurf), free diving (buceo sin la ayuda del equipo de respiración), jetskiing (moto de agua), open waterswimming (cruce de ríos, puertos o zonas de mar nadando), powerboatracing (carreras motonáuticas), round theworldyachtracing (carreras con vela), scubadiving (inmersión en agua), snorkeling (pesca submarina), speedsailing (navegación rápida), surfing (actividad que se realiza con una tabla sobre las olas que rompen a su paso), rafting (descenso en ríos), trifoiling (actividad en embarcación de dos velas para mayor velocidad), wakeboarding(modalidad de esquí acuático en la que se realizan piruetas con una plancha de surf).[26]

### **2.2.9 Medidas de seguridad para la práctica de deportes extremos**

- 1) Si eres padre y tu hijo desea practicar algún deporte extremo, dialoguen sobre su punto de vista con respecto a esta actividad y sobre cuáles son los riesgos a los que se expone y que harán para intentar evitarlos.
- 2) La persona que practica un deporte extremo siempre debe asegurarse de contar con la protección necesaria y el equipo adecuado.
- 3) Es necesario dejar claros los límites al realizar este tipo de deportes.
- 4) Es fundamental que las personas que practican actividades extremas tengan bien entendido que necesitan protección y entrenamiento.
- 5) Independiente del deporte que practiques, lo importante es que lo hagas de acuerdo a tus capacidades y al equipo que tengas.
- 6) No intentes imitar lo que ves en Internet o en programas de televisión especializados en deportes, debes estar consciente de que las personas que lo hacen están preparadas y han trabajado duro para lograr ese tipo de disciplinas.
- 7) El ser valiente no te servirá mucho, sino tienes desarrolladas las habilidades que te proporciona entrenar arduamente.
- 8) Siempre toma todas las medidas de seguridad necesarias, utiliza todo lo que el deporte extremo que practiques necesite para tu protección como: cascos, muñequeras, rodilleras, pecheras, etc.
- 9) El uso de aditamentos para tu protección no son garantía para no lesionarte, pues no reemplazan la buena ejecución. [27]

## **2.2.10 Propuesta de Solución**

El sistema electrónico de monitoreo para rafting permite a los operadores turísticos ofertar un sistemas capaz de generar reportes da las personas que ocupan este servicio, y de esta forma reaccionar de forma inmediata en caso de accidentes.

# **CAPÍTULO III**

## **METODOLOGÍA**

## **3.1 Modalidad de Investigación**

El proyecto de investigación asume una modalidad aplicada debido a que para su desarrollo se requieren conocimientos de los créditos aprobados en nueve semestres de la Carrera de Ingeniería en Electrónica y Comunicaciones de la Facultad de Ingeniería en Sistemas, Electrónica e Industrial poniendo énfasis y mayor importancia a técnicas de diseño de circuitos digitales y a aplicaciones de protocolos de comunicación orientadas a comunicaciones avanzadas.

La información fue obtenida mediante la investigación de fuentes bibliográficas a través de libros, revistas y publicaciones, para dar el correspondiente sustento científico al proyecto, recopilar información necesaria para su desarrollo y tomar en consideración las experiencias existentes relacionadas con el tema planteado en este proyecto.

También se realizó una investigación de campo la cual analiza el problema partiendo de hechos reales que son requeridos como guía en el desarrollo de aplicaciones y creación del prototipo, que ayude al desarrollo de cada uno de los objetivos del mismo.

## **3.2 Recolección de Información**

La recolección de información para el presente proyecto, fueron tomadas de libros, Internet, revistas científicas, trabajos de investigación, papers, patentes, guía del tutor para el desarrollo del proyecto, datos archivos.

#### **3.3 Procesamiento y Análisis de Datos**

Para la recolección de información sobre el sistema electrónico de monitoreo para los deportes extremos de la ciudad de Baños, se determina la implementación de un sistema de monitoreo en tiempo real, el mismo que fue monitoreado vía GPS y la guía del tutor para el análisis de la parte técnica, además de fuentes bibliográficas y repositorios en línea existentes en las bibliotecas de la Universidad Técnica de Ambato, considerando los siguientes lineamientos.

- Eliminar información de baja relevancia.
- Obtener parámetros técnicos, específicos y concretos que determinen las características del sistema a ser diseñado.
- $\triangleright$  Interpretar la información que permita plantear estrategias de solución al problema.

## **3.4 Desarrollo del Proyecto**

Para el desarrollo del presente proyecto se realizaron las siguientes actividades:

- 1. Determinación de los lugares que son utilizados para la práctica de deportes extremos en nuestro país.
- 2. Análisis de los diferentes escenarios que se utiliza para la práctica de deportes extremos.
- 3. Medidas de seguridad para la práctica de deportes extremos.
- 4. Establecimiento de los puntos críticos donde frecuentemente ocurren accidentes en la práctica de rafting en el cantón Baños.
- 5. Análisis de las herramientas que se utilizara en el desarrollo de la interfaz de monitoreo.
- 6. Diseño de una interfaz que se adapte al sistema de monitoreo siendo amigable para el usuario.
- 7. Comparación entre los distintos dispositivos GPS que se oferta actualmente en el mercado.
- 8. Programación de los dispositivos GPS conjuntamente con su respectiva tarjeta de control.
- 9. Ensamblaje del dispositivo de monitoreo en el chaleco Salvavidas.
- 10. Detección y corrección de errores para comprobar el correcto funcionamiento del sistema.
- 11. Elaboración del informa final.

# **CAPÍTULO IV**

## **DESARROLLO DE LA PROPUESTA**

## **4.1 Discusión**

El presente trabajo de investigación detalla la implementación de un sistema de monitoreo para rafting, este sistema cuenta con un equipo GPS el cual realiza principalmente la geolocalización en tiempo real del deportista, a la vez envía alertas a la base receptora cuando el deportista tenga contacto con el agua.

## **4.2 Rutas utilizadas para la práctica de rafting en el Cantón Baños de Agua Santa**

Existen dos rutas en el Cantón Baños que son utilizadas para la práctica de rafting: "Pastaza Alto" que tiene un recorrido de 6,4 km lo cual indica una duración de 1hora 15 minutos en realizar la actividad deportiva y que es la más utilizada por los deportistas. El la figura 4.1 podemos observar la trayectoria del recorrido.

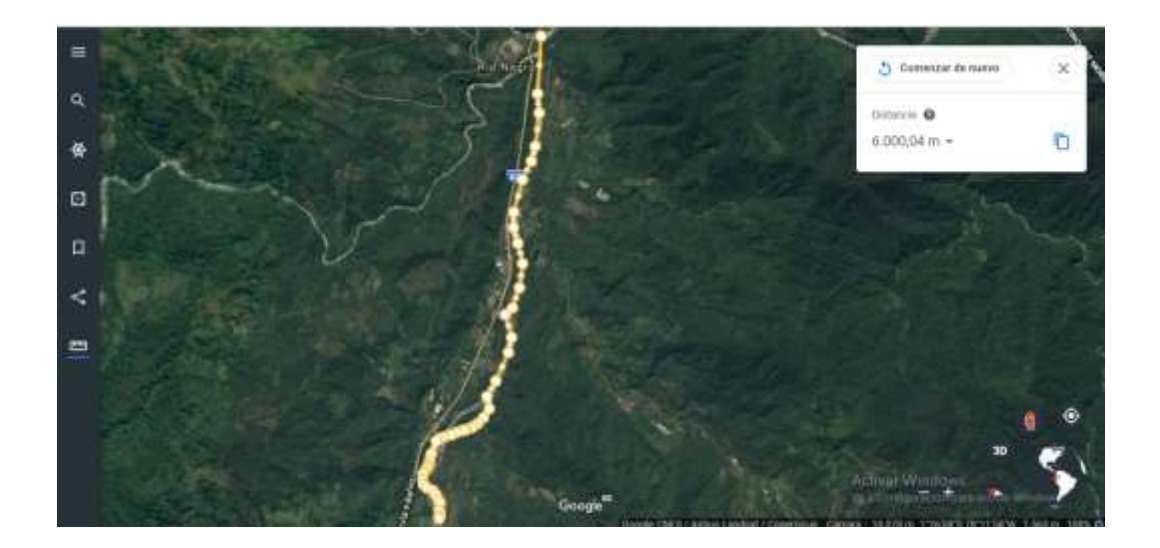

Fig.4.1 Ruta Pastaza Alto Fuente: Investigador

"Pastaza Bajo" es otra de las rutas que se utiliza para la práctica de rafting y se encuentra a 40 minutos aproximadamente del Cantón Baños y que es poco utilizada debido a que su recorrido es de poca duración con una distancia de 3.6 Km y el tiempo que se utiliza en realizar la actividad deportiva es de 40 minutos. En la figura 4.2 podemos observar el recorrido que es utilizado.

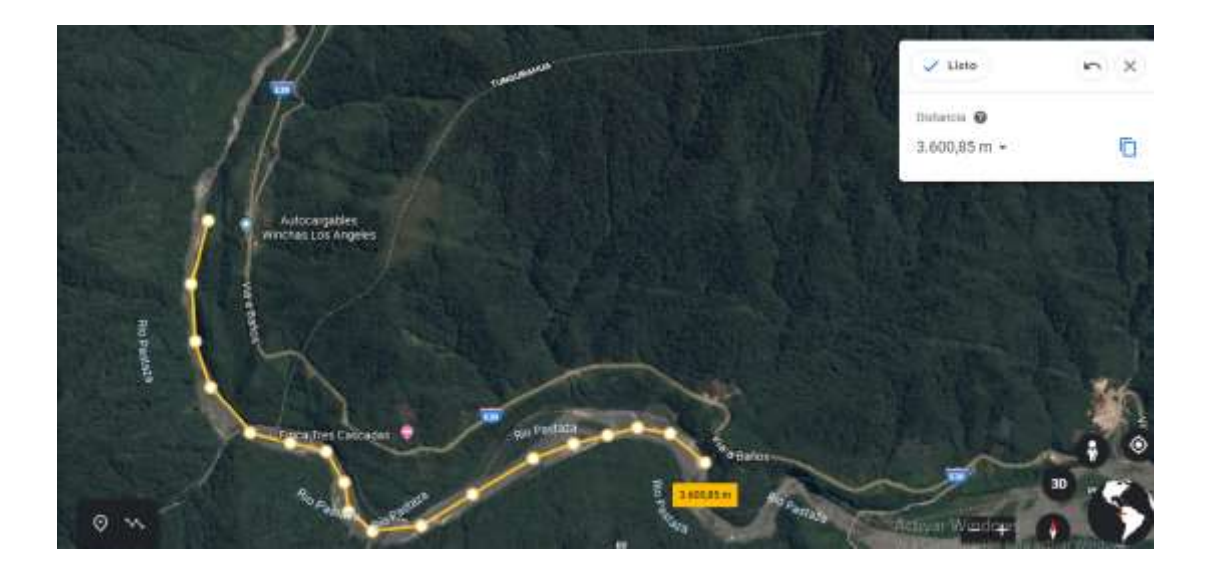

Fig.4.2 Ruta Pastaza Bajo Fuente: Investigador

## **4.3 Puntos críticos donde frecuentemente ocurren accidentes en la práctica de rafting en el cantón Baños de Agua Santa**

En el cantón Baños se realiza la práctica de Rafting que es considerado uno de los deportes de alto riesgo, la ruta más utilizada por los deportistas tanto aficionados como profesionales es "Pastaza Alto" que se encuentra a unos 35 minutos del cantón Baños además que tiene un recorrido de 6,4km y se lo realiza en una duración de 1 horas 15 minutos. Durante todo el recorrido existen puntos críticos o puntos que frecuentemente ocurren accidentes debido a la topografía que posee el río y que pueden provocar múltiples accidentes al momento de realizar esta actividad deportiva.

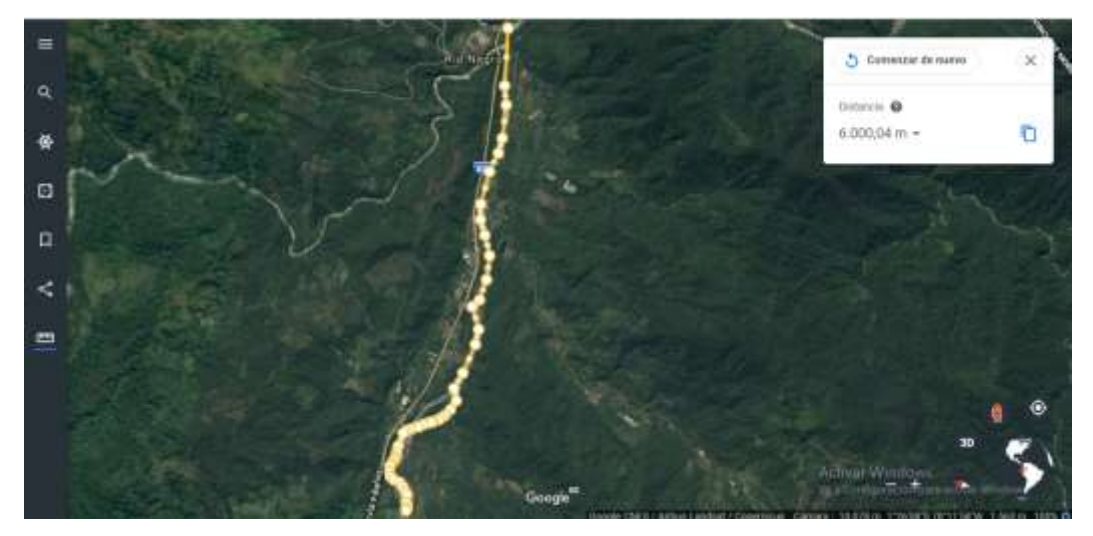

Fig.4.3 Ruta Pastaza Alto Fuente: Investigador

De acuerdo a la encuesta realizada (Anexo A) a 15 de los mejores Guías de rafting que posee el cantón Baños de Agua Santa podemos observar que el 53% coincide que los accidentes más frecuentes que existen en la práctica de rafting en la ruta Pastaza Alto es en el sector conocido como "el Codo", seguido con un 20% en el sector denominado como "Rápidos Río Negro". Estos puntos son los que frecuentemente ocurren accidentes algunos poco considerables otros de magnitud mayor que en el peor de los casos han llevado incluso al fallecimiento de alguno de los deportistas.

|                                       | Guías       |               |
|---------------------------------------|-------------|---------------|
| <b>Lugares</b>                        | encuestados | $\frac{6}{6}$ |
| La "Y"                                |             | 7%            |
| Rápidos Río Negro                     | 3           | 20%           |
| El Codo                               |             | 53%           |
| Puente las estancias                  |             | 7%            |
| Unión del Río Pastaza con el Río Topo | ി           | 13%           |
| Total                                 | 15          | 100%          |

Tabla 4.1 Mayor número de accidentes.

Fuente: Investigador

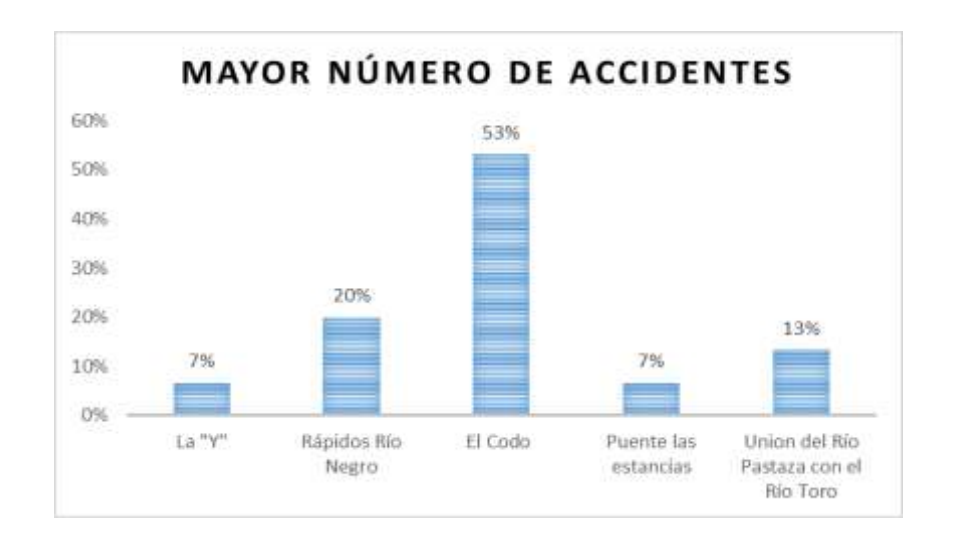

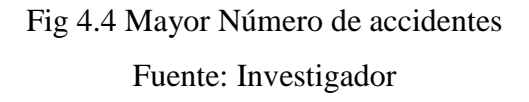

A 1038,85 metros del punto de partida se encuentra el primer punto crítico denominado como "Rápidos Rio Negro" en este sector el río empieza a acelerarse debido la caída y a la acumulación del caudal que se encañona entre las montañas.

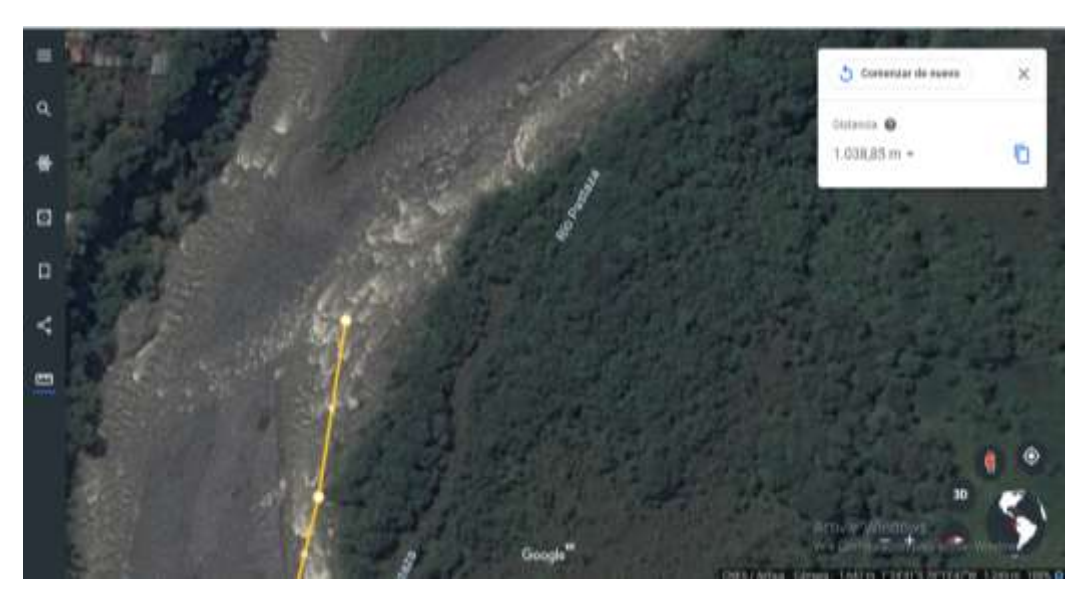

Fig.4.5 Punto crítico Rápidos Rio Negro Fuente: Investigador

A 2767,37 metros del punto de partida se encuentra el segundo punto crítico y el más peligroso considerado por los guías de rafting del cantón Baños denominado como "El Codo" en este sector el río choca contra una roca haciendo que el río se desvié en forma de codo y a la ves forma un remolino la cual lo hace dificultoso a un posible rescate rápido por parte de los socorristas.

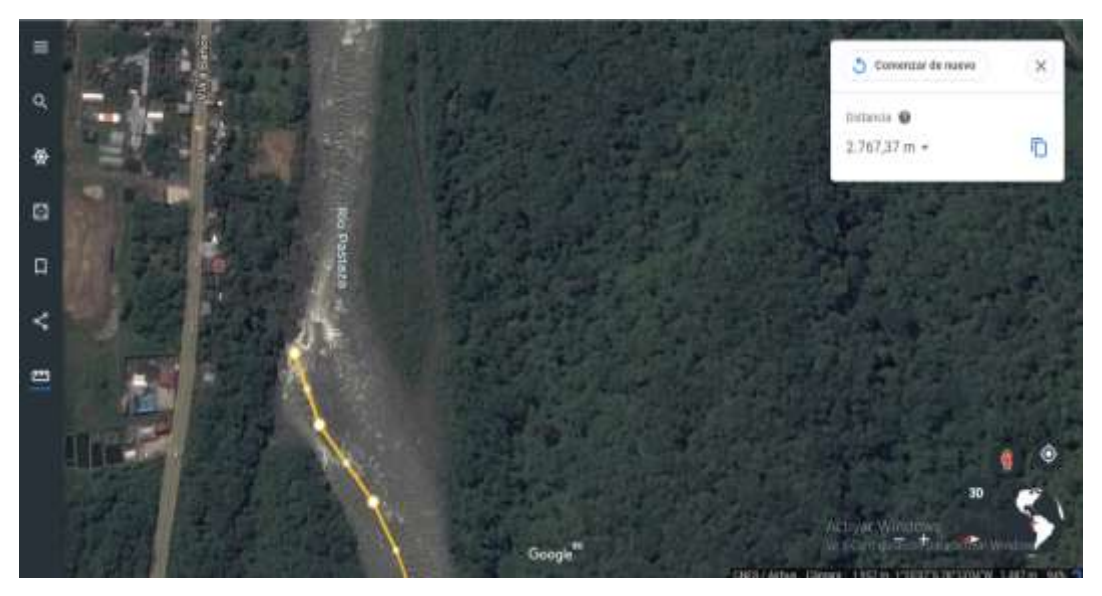

 Fig.4.6 Punto crítico el Codo Fuente: Investigador

## **4.4 Requerimientos del Sistema**

El presente proyecto de investigación fue desarrollado mediante etapas, ya que para la misma sus requerimientos del sistema se proporcionaron acorde a las normativas de control y regulación del departamento de turismo del cantón Baños de Agua; como también a las necesidades emitidas por los operadores turísticos que ofertan actividades extremas como el rafting; ya que el mismo constan de geolocalización constante del chaleco colocado al deportista, alertas de emergencia en caso de que el usuario caiga del bote y se aleje una distancia considerable del mismo para que pueda ser rescatado de forma inmediata.

Las etapas a seguir corresponden a la adquisición de datos emitidos por dispositivos móviles y como también a una central de monitoreo, las cuales son interactuadas para su visualización mediante eventos (tramas) generados por las tarjetas GPS por medio de una plataforma virtual, por lo tanto, es necesaria la instalación de un servidor web. A continuación se muestra en la figura 4.7 la respectiva arquitectura como también su respectivo diagrama de bloques del sistema implementado, observándose las etapas mencionadas.

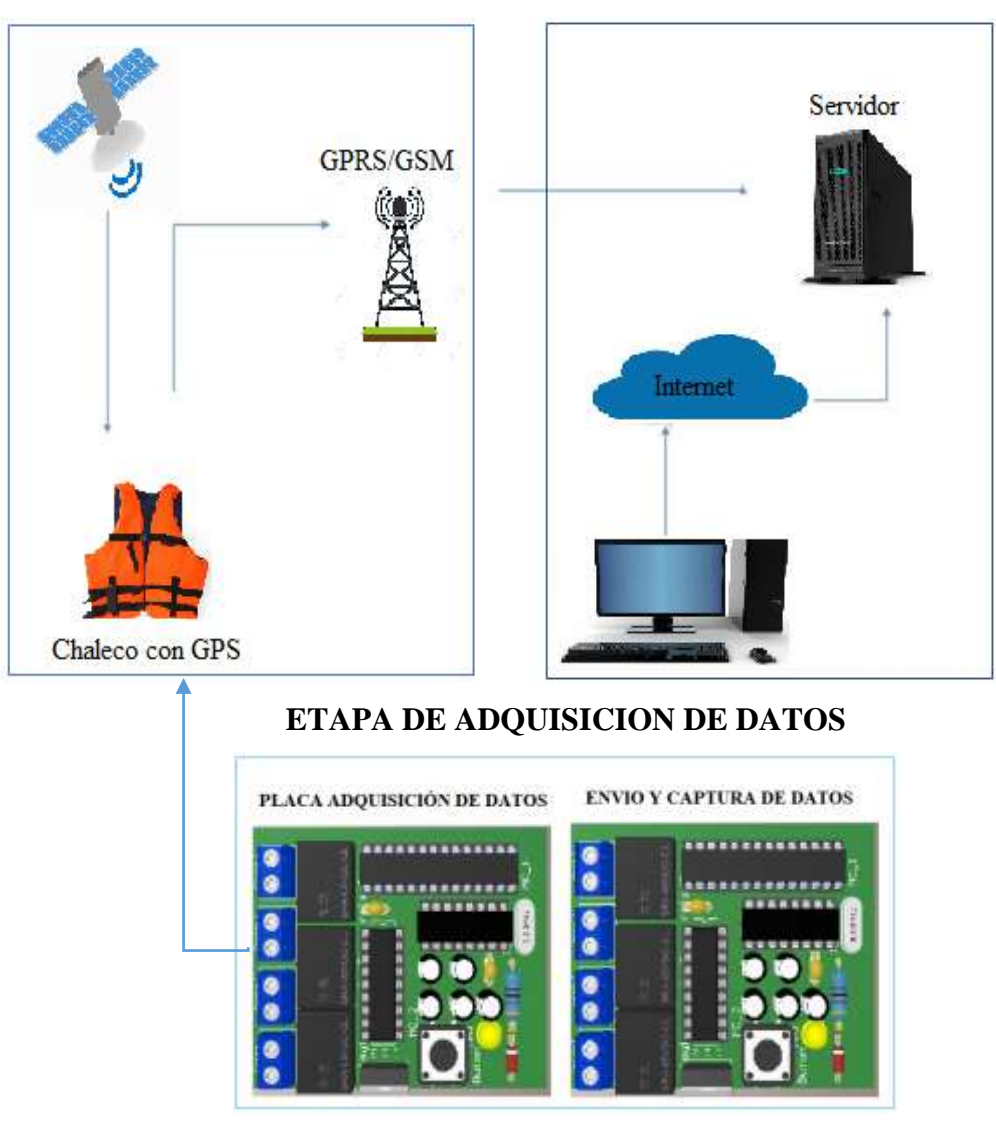

## **CANAL DE ENVIO DE DATOS CENTRAL DE MONITOREO**

Fig.4.7 Arquitectura del Sistema Fuente: Investigador

## **a) Adquisición de Datos**

En la presente etapa, el sistema adquiere los datos en forma de tramas o eventos emitidos por los dispositivos GPS, los mismo que son capturados por una tarjeta electrónica a la vez que se encarga de procesar y enviar los datos previamente programados.

### **b) Canal de envió de datos**

En esta etapa el sistema procesa los datos que han sido capturados en forma de tramas o eventos emitidos por la etapa anterior mediante un protocolo TCP para ser almacenados y así poder ser trasmitidos mediante el canal de comunicación que es la red móvil GSM hacia el servidor previamente programado. Como se observa en la Figura 4.8 una estructura del canal por el cual se envía los datos mediante un diagrama de bloques.

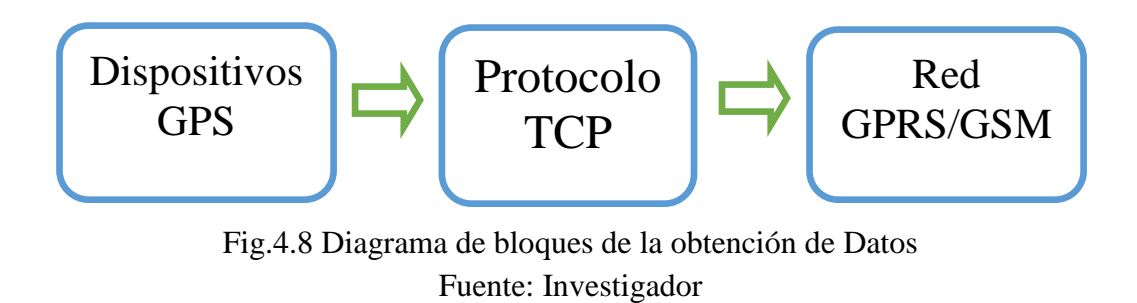

#### **Dispositivos GPS**

Este dispositivo es el encargado de enviar todas las tramas capturadas cada determinado tiempo para el monitoreo constante del chaleco salvavidas.

### **Protocolo TCP**

El protocolo TCP es el medio por el cual es trasmitido todos los datos capturados por el dispositivo GPS mediante tramas, dicha información es enviada hasta la red celular GSM.

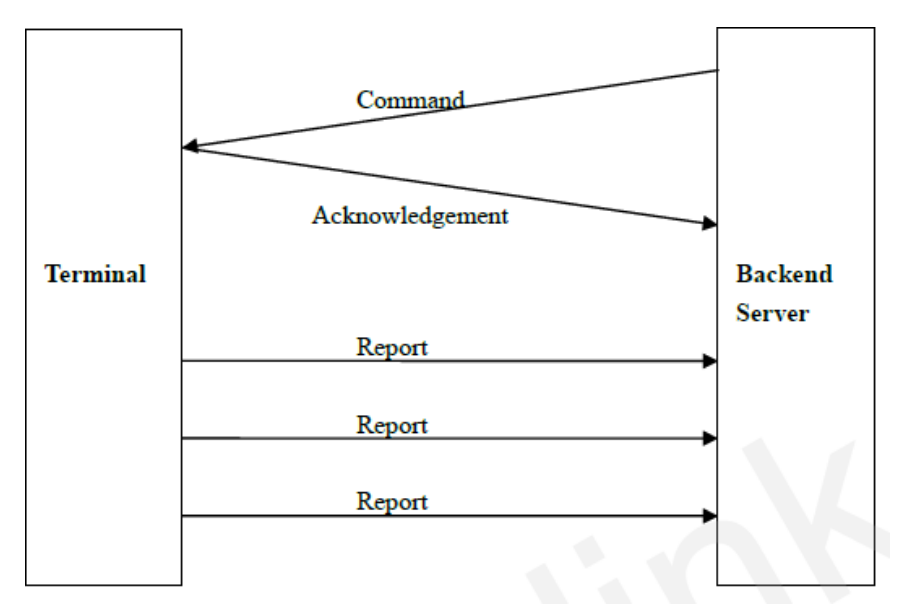

Fig. 4.9 Flujo de mensajes de protocolo [28]

## **Red GPRS/GSM**

La red GSM es la encargada de entregar la información de forma instantánea y a la vez eficiente al servidor central que fue programado previamente, la cual significa que enviara todos los datos capturados hacia la central de control.

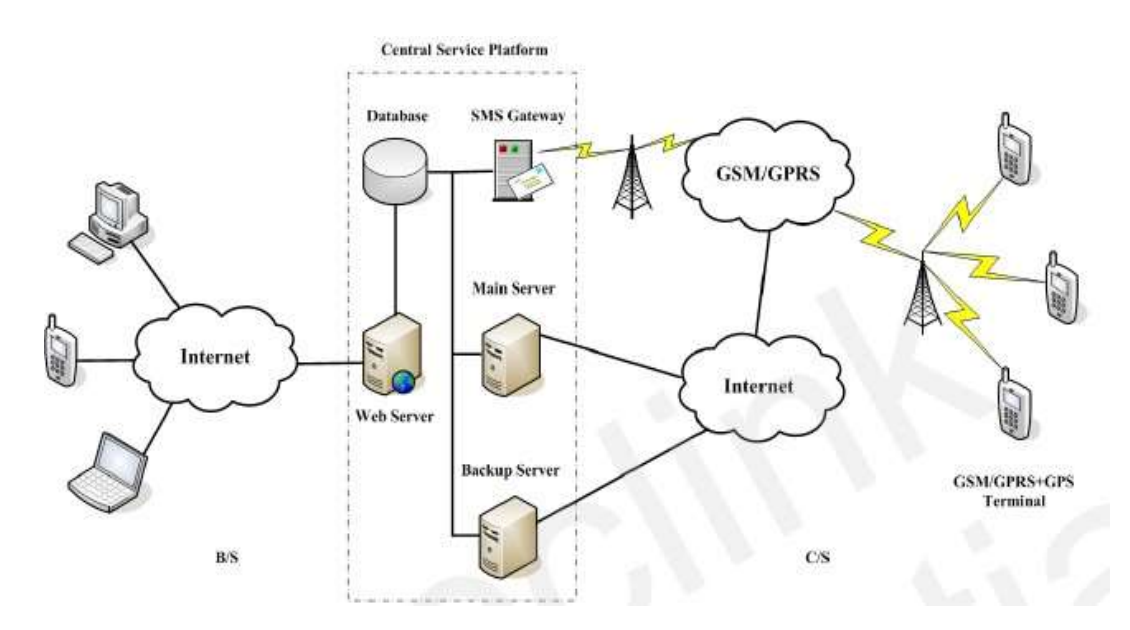

Fig. 4.10 Arquitectura del sistema del Dispositivo GPS [28]

### **Alimentación del Sistema**

El dispositivo GPS es alimentado mediante una batería tipo LIPO de 3.7 voltios y 5000mAh debido a que esta tarjeta trabaja con los rangos de 3.5-4.2 (voltios) siendo así un voltaje óptimo.

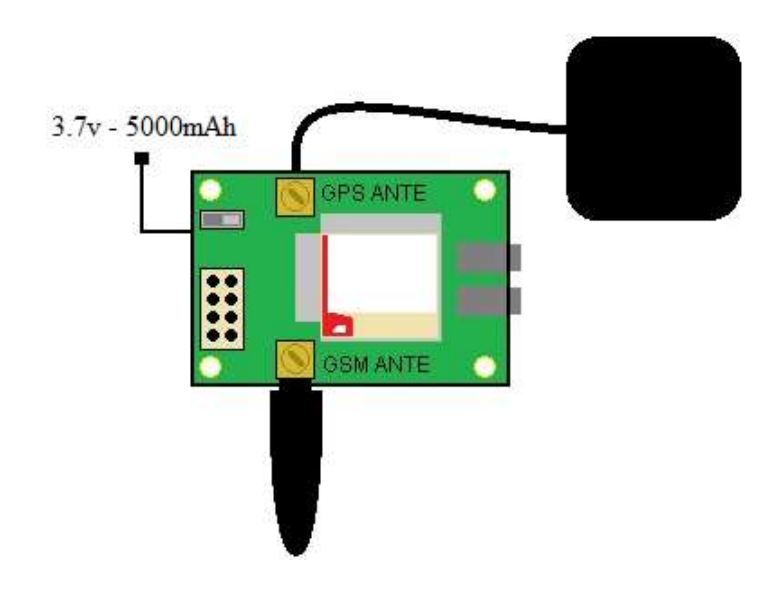

Fig. 4.11 Sistema de alimentación de la Sim808 Fuente: Investigador

## **c) Central de Monitoreo**

En esta etapa lo definiremos como la responsable de recibir todos los datos enviados desde la obtención de datos en forma de tramas y a la vez enviarlas a la central de monitoreo; acto seguido se procede a ser desentramada la información, es decir los datos son separados en forma de tramas según su cabecera principal (tabla 4.7), ya que de esta manera se puede interpretar y a la vez visualizar en nuestra interfaz de web. Como se puede observar en la figura 4.12 la estructura de la central de monitoreo por medio de un diagrama de bloques.

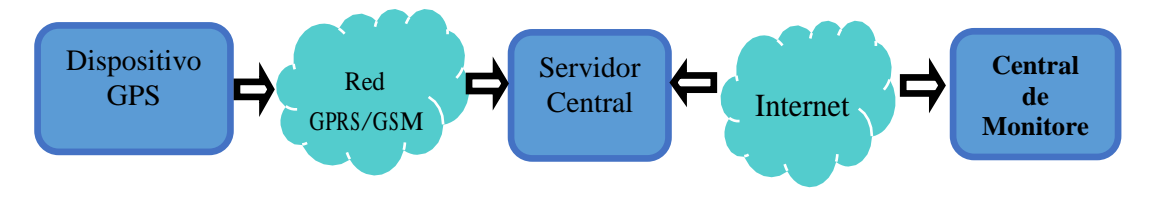

Fig.4.12 Diagrama de bloques del Sistema Fuente: Investigador

## **4.5 Selección del Equipo**

## **4.4.1 Selección de la Placa electrónica para la captura y envió de Datos**

El presente dispositivo se encarga de interpretar los datos emitidos por el dispositivo GSM/GPRS y a la vez enviarlas hasta el servidor. Para la selección de la Placa electrónica se utilizó un método comparativo que permitió observar las respectivas diferencias y así poder optar por la mejor y más adecuada que se adapte a la creación de este prototipo.

Para la interpretación de los valores se utilizó valores porcentuales los mismos que nos ayudaron en la comparación y así poder tener un valor más exacto con respecto a la tarjeta que vamos a utilizar.

| <b>Valores Porcentuales</b> |  |     |  |        |
|-----------------------------|--|-----|--|--------|
|                             |  |     |  |        |
|                             |  | 50% |  | $00\%$ |

Tabla 4.2 Escala cuantitativa con valores porcentuales

Fuente: Investigador

De acuerdo a la siguiente tabla se puede interpretar las respectivas calificaciones de cada uno de los dispositivos en una escala de puntuación que va desde cero que significa nada adecuada hasta cuatro indicando muy adecado.

Tabla 4.3 Interpretación de los valores porcentuales

| Muy Adecuado | Adecuado | Poco Adecuado | Inadecuado | Nada<br>Adecuado |
|--------------|----------|---------------|------------|------------------|

Fuente: Investigador

| Características                              | <b>Arduino UNO</b> | <b>Nanode</b>  | <b>BeagleBone</b>             |
|----------------------------------------------|--------------------|----------------|-------------------------------|
|                                              |                    |                |                               |
| Microcontrolad<br>or                         | ATemega328         | ATemega128     | AM335 x ARM<br>A <sub>8</sub> |
| Voltaje de<br>entrada                        | $7-12V$            | 10-15V         | $5-12V$                       |
| I/O Digital                                  | 14                 | 10             | 65                            |
| <b>Entradas</b><br>Analógicas                | 6                  | $\overline{4}$ | 7                             |
| Memoria<br><b>SRAM</b>                       | 2KB                | 1KB            | 1KB                           |
| Memoria<br><b>EEPROM</b>                     | 1KB                | 51bytes        | 4KB                           |
| Frecuencia de<br>Reloj                       | 16MHz              | 5MHz           | 10MHz                         |
| Interfaz de<br>Programación                  | <b>USB</b>         | <b>USB</b>     | <b>USB</b>                    |
| Compatible con<br>dispositivos<br><b>GPS</b> | <b>SI</b>          | <b>SI</b>      | <b>SI</b>                     |
| Costo                                        | \$25               | \$30           | \$45                          |

Tabla 4.4 Comparativa de Placas Electrónicas

## Fuente: Investigador

Al observar los valores que muestra la tabla 4.4 se procede a dar valores cuantitativos para sí observar cual sería la mejor opción que se puede ser utilizada en el desarrollo de nuestro prototipo de investigación.

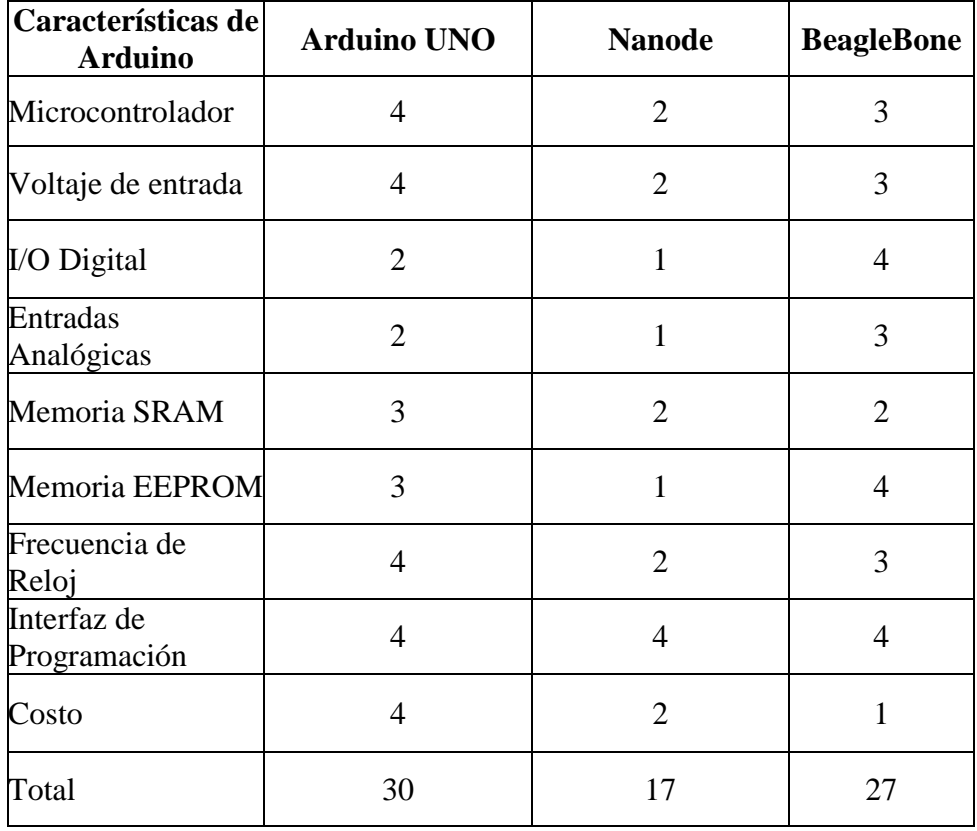

## Tabla 4.5 Cuantitativo Placas Electrónicas

Fuente: Investigador

## **Resultados**

Tabla 4.6 Resultados de la comparación de características

| Puntos<br>Máximos | Arduino UNO | Nanode | BeagleBone |
|-------------------|-------------|--------|------------|
| 36                | 30          | 17     | 27         |
| 100%              | 83.33%      | 47.22% | 75%        |

Fuente: Investigador

En esta comparación se tomó en cuenta múltiples parámetros que nos ayudaron a elegir el que se acopla y el más eficiente ya que los 3 placas electrónicas poseen características muy similares, sin embargo, se optó por elegir Arduino UNO debido a cumple los requerimientos para este proyecto y a la ves que es compatibilidad con cualquier dispositivo GPS, el mismo que será utilizada en el desarrollo del proyecto.

Para optar por este dispositivo se justifica en base a la tabla comparativa anteriormente desarrollada, también se tuvo que consideraron varios aspectos técnicos como se muestra en el Anexo B y también otros como por ejemplo: El costo, ya que representó una gran ventana frente a las otras placas analizados en la tabla comparativa. La disponibilidad en el mercado es de fácil acceso, transformándolo en un dispositivo accesible lo que no sucede con los otros.

## **4.4.2 Selección del Equipo GPS para rastreo de chaleco inteligente**

El presente dispositivo se encarga de recibir coordenadas geográficas de latitud y longitud, como también diversos eventos en base a los requerimientos del usuario y que tendrán que ser previamente programados para transformarlos en tramas, las mismas que serán enviadas por un medio de comunicación que en este caso será vía GSM/GPRS hasta el servidor central para desentramarlas y realizar las aplicaciones pertinentes.

Para la selección de las Placas GPS/GSM se utilizó un método comparativo que permitió observar las respectivas diferencias de cada módulo GPS/GSM y así poder optar por la mejor y más adecuada que se adapte a la creación de este prototipo.

| Características | <b>SIM808</b>         | <b>SIM900</b>         |
|-----------------|-----------------------|-----------------------|
|                 |                       |                       |
| Tipos de Bandas | 850/900/1800/1900 MHz | 850/900/1800/1900 MHz |
| Estación Móvil  | Clase B               | Clase B               |
| Compatibilidad  | Arduino Uno y Mega    | Arduino Uno y Mega    |
| Antena GPS      | Si                    | N <sub>o</sub>        |
| externa         |                       |                       |
| Reloj Interno   | <b>Tiempo Real</b>    | <b>Tiempo Real</b>    |
| Comandos        | AT                    | AT                    |
| Consumo de      | 1 mAh                 | $1,5$ mAh             |
| Energía         |                       |                       |

Tabla 4.7 Comparativa de Dispositivos GPS/GSM

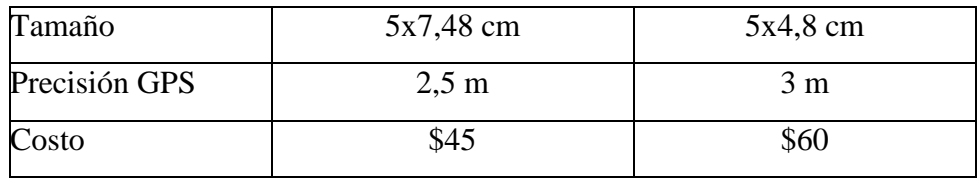

## Fuente: Investigador

Al observar los valores que muestra la tabla 4.8 se procede a dar valores cuantitativos para sí observar cual sería la mejor opción que se puede ser utilizada en el desarrollo de nuestro prototipo de investigación.

## Tabla 4.8 Cuantitativa GPS/GSM

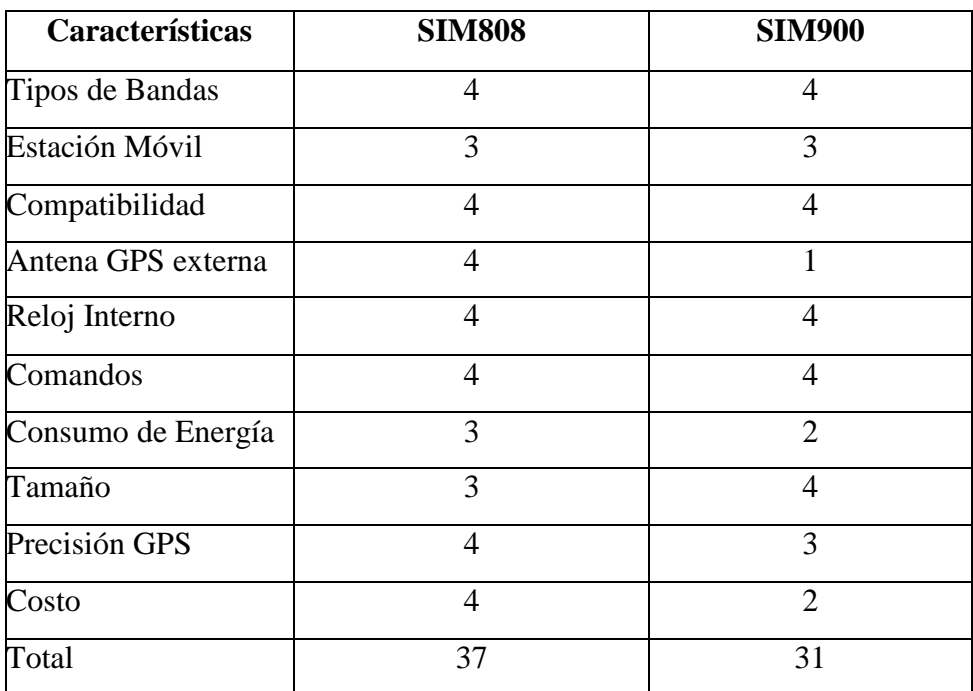

Fuente: Investigador

## **Resultados**

Tabla 4.9 Resultados de la comparación de características

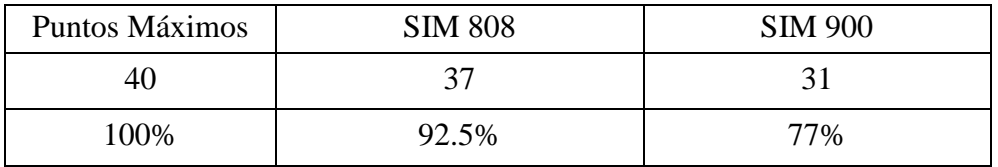

Fuente: Investigador

En esta comparación se tomó en cuenta múltiples parámetros que nos ayudaron a elegir el que se acopla y el más eficiente ya que las dos tarjetas SIM poseen características muy similares, sin embargo, se optó por elegir la SIM 808 el cual viene incorporado un módulo que es compatible con la tarjeta Arduino UNO ya que la misma será utilizada en el desarrollo del proyecto.

Para optar por este dispositivo también se tuvo que consideraron varios aspectos técnicos como se muestra en el Anexo C además se analizó la facilidad de acoplamiento con la tarjeta Arduino seleccionado, ya que representó una gran ventana frente al otro dispositivo GSM/GPRS analizados en la tabla comparativa. La disponibilidad en el mercado es de fácil acceso como también a un costo totalmente bajo, lo que lo transforma en un dispositivo accesible lo que no sucede con otros dispositivos GSM/GPRS.

Tanto su configuración como su sus conexiones son muy fáciles, pues tan solo se lo debe conectar con el módulo Arduino UNO y desde ahí configurarle de acuerda a las aplicaciones que tengamos que hacerlas, en la figura 4.13 se muestra de manera detallada lo mencionado.

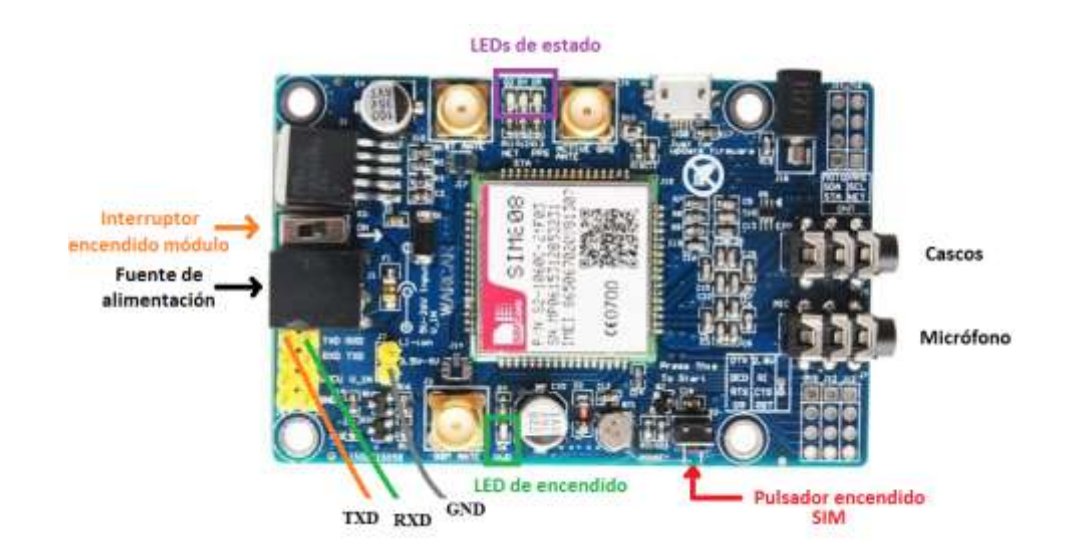

Fig. 4.13 Conexión de la SIM 808 [29]

#### **4.4.3 Características de la SIM808**

- Voltaje de alimentación 3.5-4.2V.
- $\triangleright$  Incluye antena GPS.
- Módulo GSM cuatri-banda 850/900/1800/1900 MHz
- Clases múltiples 12 GPRS conectividad: máx. 85.6bps
- $\triangleright$  GPRS estación móvil de clase B.
- $\triangleright$  Soporta reloj de tiempo real.
- $\triangleright$  Dimensiones: 50.13X77.64 mm.
- $\blacktriangleright$  Peso: 31 g.
- Empresa: SIMCOM.
- Compatibilidad: soporta GSM/GPRS de banda cuádruple y combina tecnología GPS compatible con la tarjeta Arduino. [30]

La ficha técnica del equipo se muestra en el anexo C.

#### **4.4.4 Análisis de cobertura de la red móvil**

Para enviar los datos de geolocalización desde la SIM808 el sistema requiere de conexión con las redes móviles GSM y GPRS y sean recibidos por el servidor. Para ello es necesario contar con una tarjeta SIM de alguna operadora que ofrezcan sus servicios en nuestro país. Las operadora de telefonía móvil que se encuentra disponibles son, Claro (CONECEL), Movistar (OTECEL) y CNT E.P. En el Ecuador existe un ente regulador del espectro radioeléctrico y a la vez otorga las respectivas bandas de frecuencia como se muestra en la tabla 4.10.

Tabla 4.10 Bandas de Frecuencias en las Operadoras [31]

| <b>Operadoras Móviles</b> | <b>Bandas de Frecuencias</b> |                 |
|---------------------------|------------------------------|-----------------|
| Claro (CONECEL)           | $\rm v$ 1900<br>850          | MHz.            |
| Movistar (OTECEL)         | v 1900<br>850.               | MH <sub>7</sub> |
| CNT E.P.                  | 1900                         | MHz             |

Fuente: Investigador

Como se puede observar en las figuras 4.14, 4.15 y 4.16 el rango de cobertura de la red 3G que cubre cada operadora telefónica en la ruta utilizada para la práctica de rafting en la parroquia Rio Negro perteneciente al cantón Baños se analiza para Claro, Movistar y CNT respectivamente.

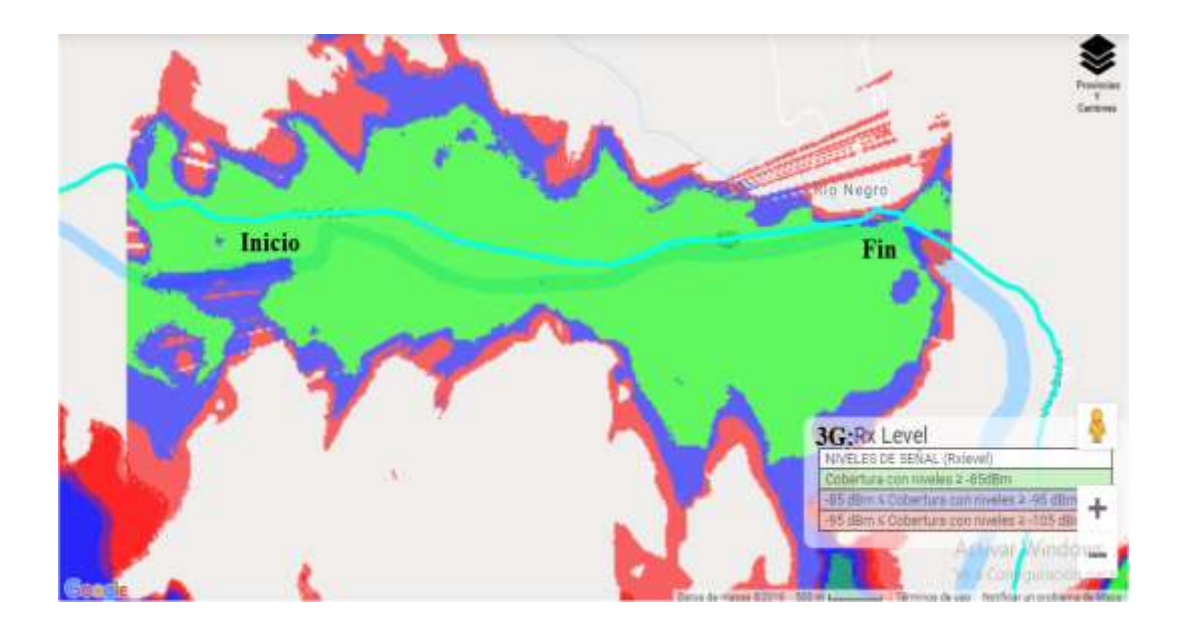

Fig. 4.14 Cobertura 3G en la parroquia Rio Negro de la operadora MOVISTAR. [32]

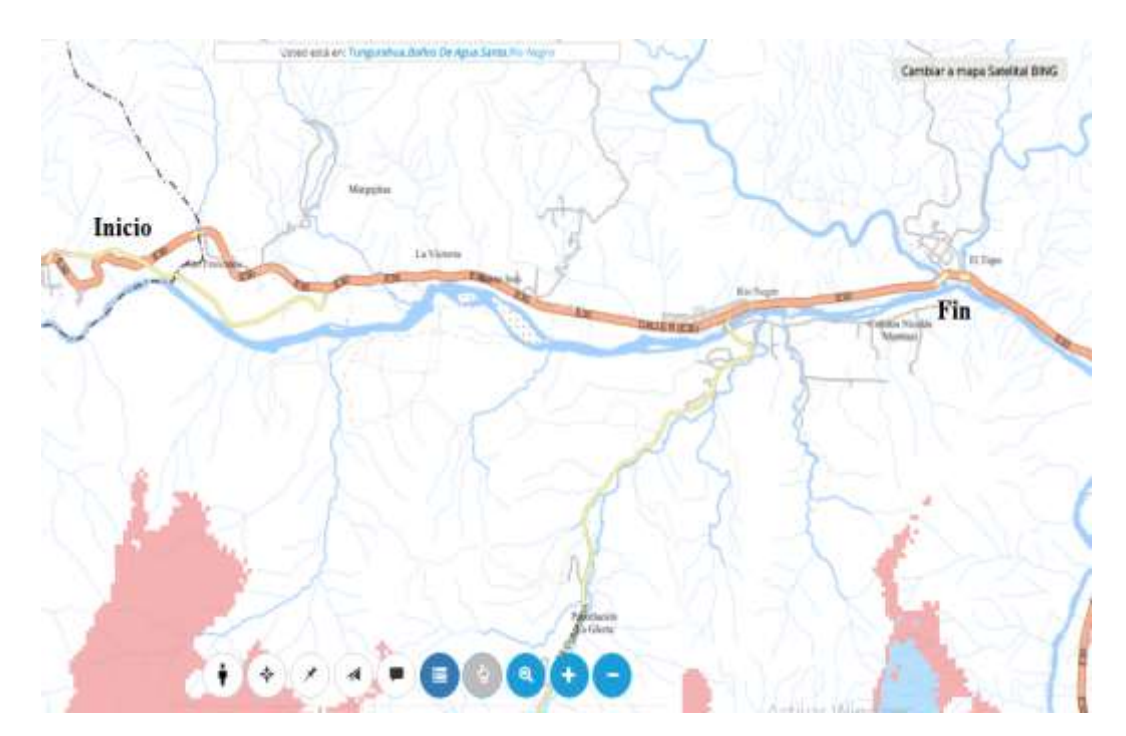

Fig. 4.15 Cobertura 3G en la parroquia Rio Negro de la operadora CNT. [33]

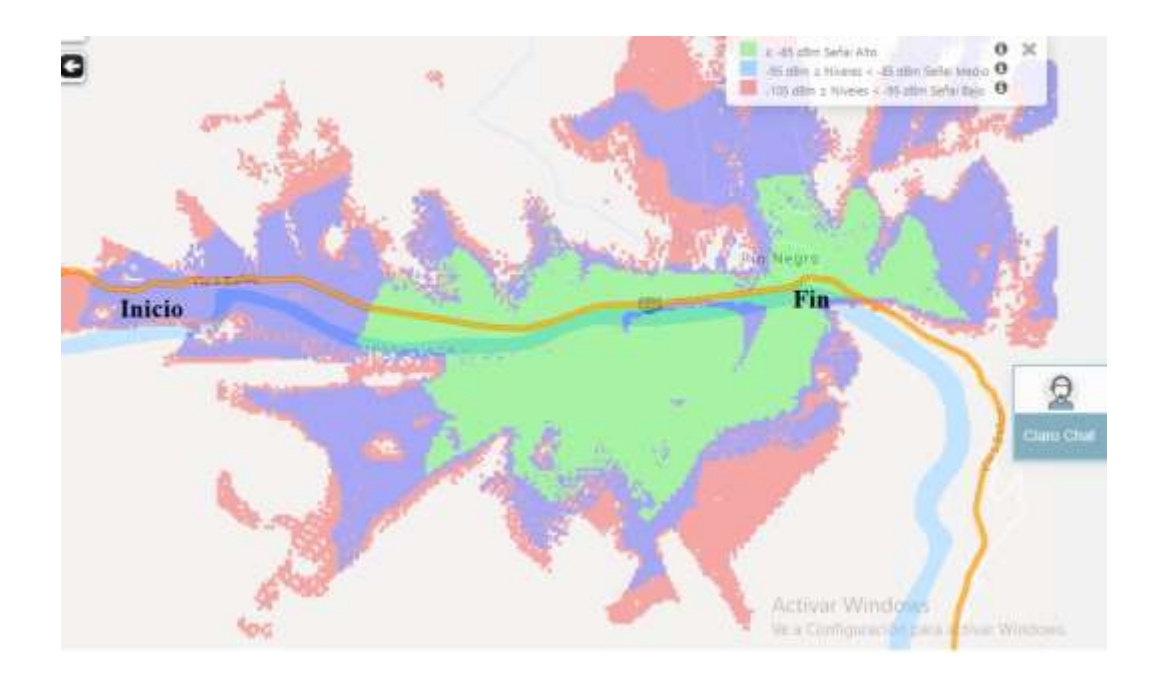

Fig. 4.16 Cobertura 3G en la parroquia Rio Negro de la operadora CLARO. [34]

En base al análisis de cobertura realizada para la ruta que es utilizada para la práctica de rafting en la parroquia de Rio Negro, se escogió el servicio de la operadora MOVISTAR en vista que cubre todo el recorrido utilizado para este proyecto.

## **4.6 Selección del Software**

Mediante un análisis de capacidad de información que genera el sistema, se pudo constatar que las características de un servidor local no son suficientes para establecerlo como óptimo para el almacenamiento continuo de datos, debido a esto se planteó la adquisición de un servidor online que además de reducir los costos proporciona ventajas como actualizaciones automáticas, no se necesita respaldar información ya que si lo requiere el servidor consta con copias de seguridad (servidor de backup), acceso de forma remota desde cualquier lugar; estas características hacen de este servidor ideal para el presente trabajo de investigación debido a que los puntos principales son el monitoreo y ubicación.

#### **4.6.1 Selección del Servidor Online**

Para nuestro sistema de geolocalización y monitoreo de un chaleco salva vidas para uno de los deportes extremos como el rafting es muy indispensable la utilización de

un servidor, el mismo que debe poseer características que requiere nuestro proyecto, ya que la cantidad de datos o de información son muy extensos, esto implica que su rendimiento y eficiencia debe ser la óptima. En la tabla 4.11 realizamos una comparación entre posibles servidores a utilizar.

| Características                    | <b>Microsoft Azure</b>                          | cPanel                                          |
|------------------------------------|-------------------------------------------------|-------------------------------------------------|
| Disponibilidad                     | 90%                                             | 99%                                             |
| Solución de Backup                 | Servidor de Backup por<br>3,23/mes<br>por 50 GB | Servidor de Backup por<br>3,23/mes<br>por 50 GB |
| <b>Sistemas Operativos</b>         | Windows                                         | Linux, Windows                                  |
| Respaldo gratuito                  | 60 días                                         | 12 meses                                        |
| Memoria                            | $1$ GB                                          | 16 GB                                           |
| IP Estática                        | NO.                                             | <b>SI</b>                                       |
| Nombre de Dominio                  | Gratis                                          | <b>Gratis</b>                                   |
| Acceso Remoto del<br>Administrador | N <sub>O</sub>                                  | <b>SI</b>                                       |
| <b>MySQL</b>                       | 1DB                                             | 6DB                                             |
| Forma de Pago                      | Pago por uso                                    | Pago por uso                                    |
| Plan                               | <b>Plan Basico Host WEB</b>                     | Servidor web y datos<br>(MySQL)                 |
| Costo                              | \$2,95                                          | \$2,95                                          |

Tabla 4.11 Comparativa Servidor Online

#### Fuente: Investigador

De acuerdo a los requerimientos de nuestro sistema y en base a sus necesidades después de haber realizado un respectivo análisis pertinente, se llegó a la conclusión que el servidor que cumple nuestras características para ser el cPanel debido a que es la mejor alternativa a escoger.
#### **4.6.2 cPanel**

cPanel es un servidor online que se orienta en propietarios de sitios web que brinda las interfaces de usuario para administrar un sitio web más familiares del mundo. Con cPanel, los propietarios de sitios web pueden administrar fácilmente sus cuentas de correo electrónico, bases de datos, aplicaciones, seguridad, FTP y controlar cada aspecto de sus sitios web. Con cPanel los usuarios pueden crear cuentas de correos electrónicos, disponibles a través de los protocolos estándar, incluyendo POP, IMAP y SMTP, todos ellos con o sin codificación SSL. Además posee la capacidad de acceder al correo electrónico desde cualquier navegador web. [36]

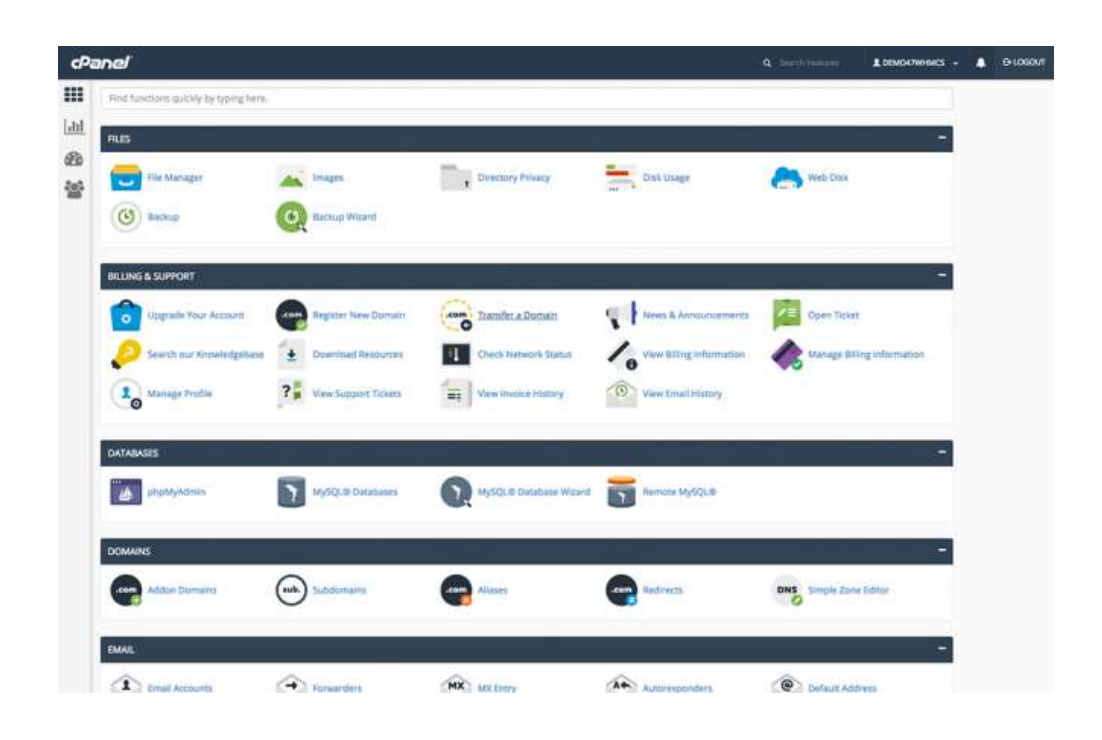

Fig.4.17 Ventana Principal cPanel [38]

El nombre cPanel proviene de Control Panel, en español, Panel de control. Este panel de control, es una interfaz fácil de usar para el mantenimiento web. Actualmente cPanel es el panel de control para hosting web más utilizado en el mundo por proveedores de alojamiento web. Su interfaz gráfica es realmente sencilla incluso un usuario sin conocimientos en el mundo del alojamiento web puede administrar fácilmente su propio sitio. Es muy rápido gracias al uso de compresión Gzip y otras tecnologías como php además ofrece gran facilidad para manejar el servidor, Incorpora gran variedad de herramientas para poder hacer casi cualquier cosa con tu web, crear correos, cuentas de FTP, bases de datos MySQL, etc [37]

## **4.6.3 Selección del entorno de desarrollo**

Existen varios entornos de desarrollo que proporcionan servicios integrales para facilitar el desarrollo de software orientado a objetos al programador. En la tabla 4.12 se muestran características de entornos de desarrollo.

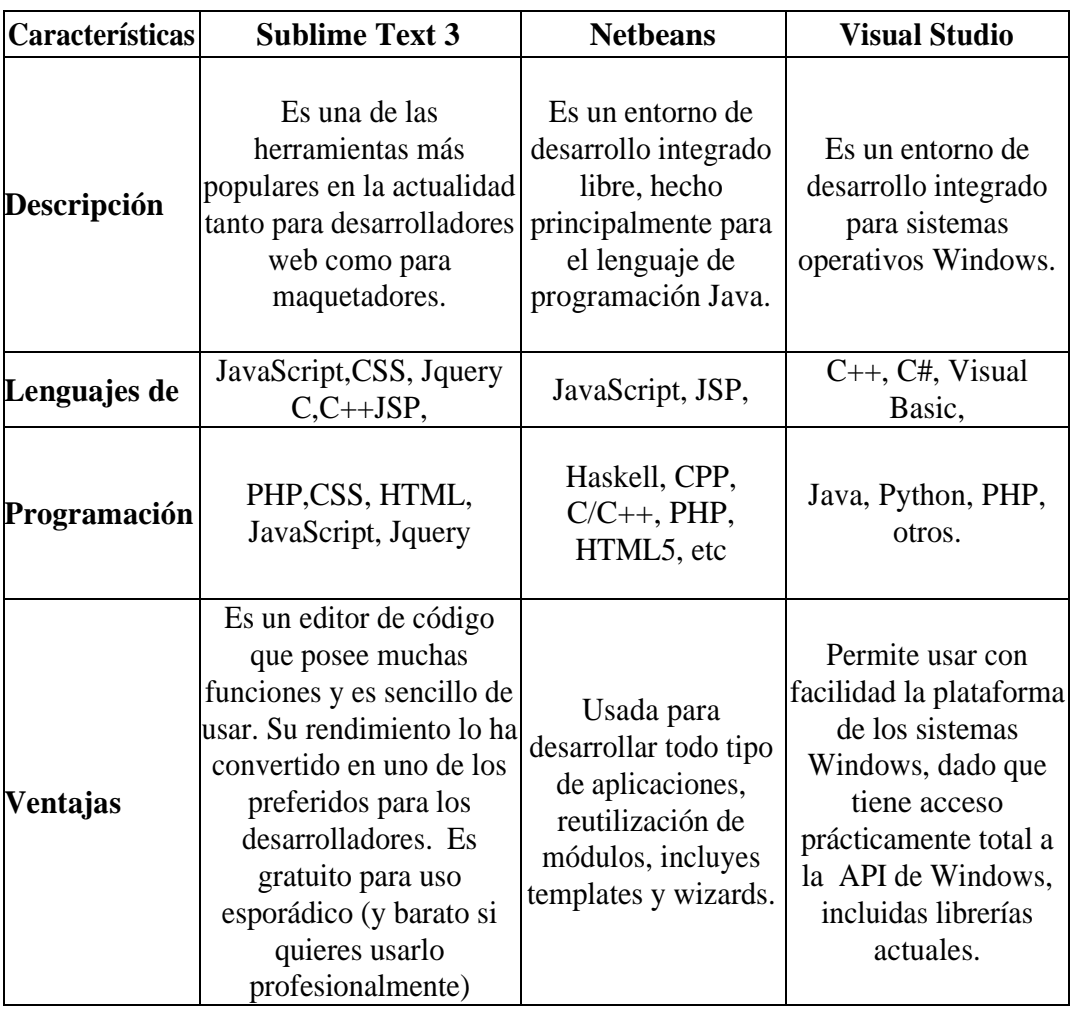

Tabla 4.12 Comparativa de Entornos de Desarrollo

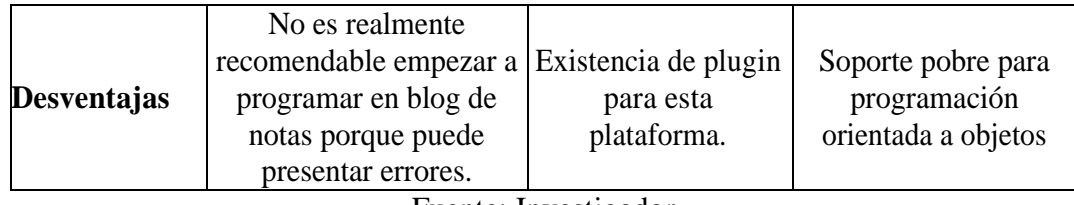

De acuerdo a los requerimientos de nuestro sistema y en base a sus necesidades después de haber realizado un respectivo análisis pertinente, se llegó a la conclusión que nuestro entorno de desarrollo será Sublime Text 3 debido a que es la mejor alternativa a escoger.

#### **4.6.4 Sublime Text 3**

El editor Sublime Text es una de las herramientas más populares en la actualidad tanto para desarrolladores web como para maquetadores. Es gratuito para uso esporádico (y barato si quieres usarlo profesionalmente), ligero, multiplataforma, y cuenta con un abundante catálogo de plugins. A la vez que trabaja con comandos Command palette el mismo que el acceso a todas las opciones de los menús en Sublime y nos puede resultar de gran utilidad cuando estamos buscando alguna preferencia u opción del menú, podemos acceder a ella desde el menú Tools o también mediante la combinación de teclas Ctrl + Shift + P en Windows y Linux o  $Cmd + Shift + P$  en Mac. [39]

También trabaja con Distraction-free o también conocido como el modo libre de distracciones nos permite pasar a pantalla completa, ocultando las opciones de menú o incluso la barra de inicio en el caso de Windows, permitiendo que nos centremos en el código que estamos escribiendo. Pese a que Sublime permite trabajar con carpetas directamente, posee el concepto de proyectos. Esto ofrece algunas opciones adicionales, como ignorar cierto tipo de archivos o carpetas, especificar un sistema de build, o establecer preferencias a nivel de proyecto, como el tamaño de la tabulación. Además, si estamos trabajando con proyectos, podemos recurrir a una característica interesante de Sublime: el cambio rápido de proyectos. A través de la opción Project del menú o bien mediante Ctrl + Alt + P para Windows y Linux y Cmd + Ctrl + P para Mac. [39]

Sublime Text es un editor de texto y editor de código fuente está escrito en  $C_{++}$  y Python para los plugins. Desarrollado originalmente como una extensión de Vim, con el tiempo fue creando una identidad propia, por esto aún conserva un modo de edición tipo vi llamado Vintage mode. Sublime Text es un editor de desarrollo y texto súper rápido y lleno de funciones. Si vas a codificar regularmente, quieres probar este increíble editor (IDE). Siguiendo algunas de las excelentes características que hacen que Sublime Text se destaque de otros editores de código. [39]

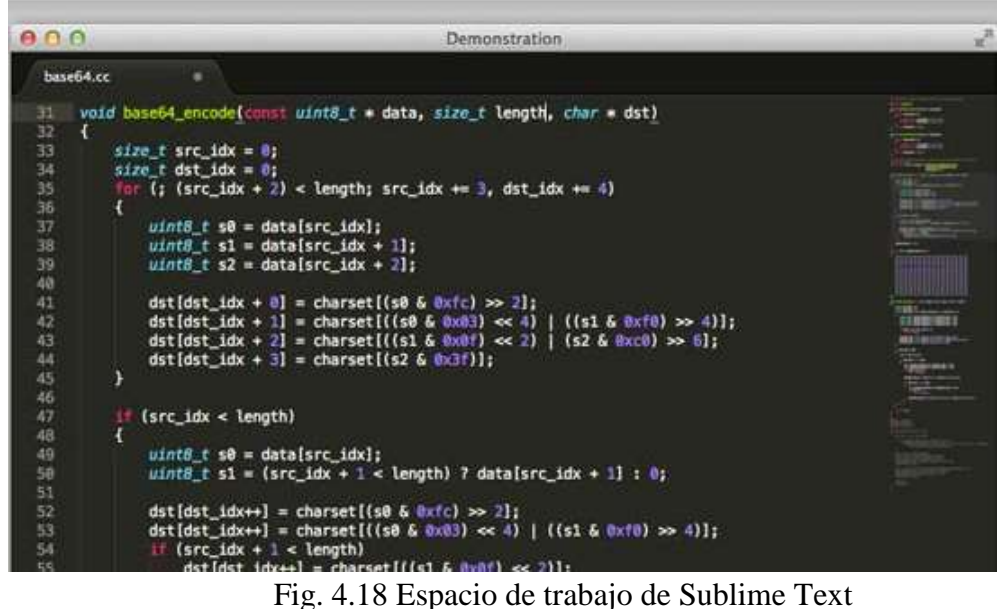

Fuente: Investigador

# **4.7 Diseño de la plataforma de Monitoreo del chaleco salvavidas basado en la Tecnología GPS.**

Después de haber analizado todas las actividades que realizan los deportistas que practican este deporte extremo como el rafting se realizó un esquema como se muestra en la figura 4.19, en el cual involucra el proceso de este proyecto cubriendo todas las necesidades y requerimientos.

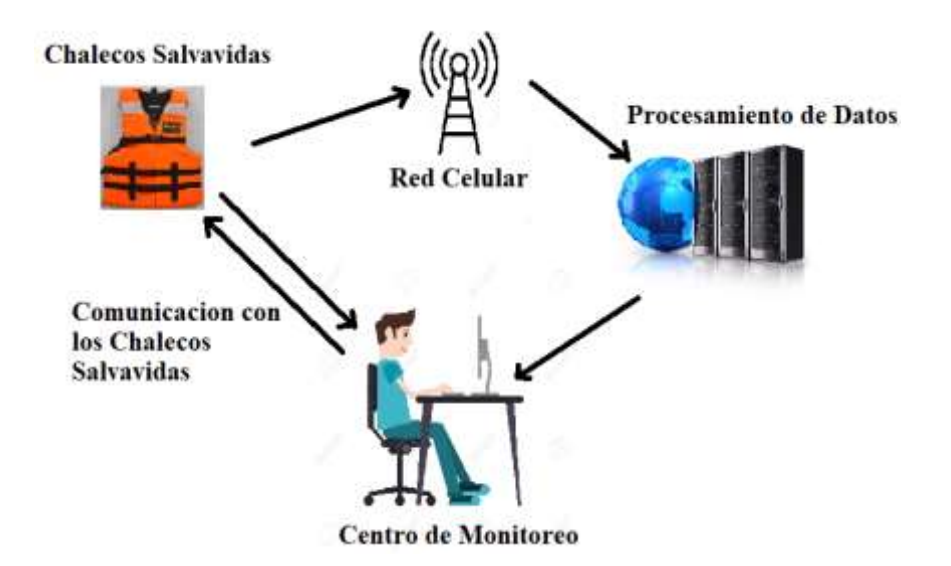

Fig. 4.19 Esquema de Monitoreo de chaleco Salvavidas Fuente: Investigador

## **Diagrama de conexión de la SIM808 con la tarjeta Arduino UNO**

En la figura 4.20 se muestra el diagrama de conexión entre la SIM808 y la tarjeta Arduino UNO, los pines Tx y Rx de la SIM808 (transmisión y recepción de datos), son onectados a los pines 7 y 8 del Arduino respectivamente. Pueden ser otros pines cualesquiera, siempre que los soporte la librería Software Serial. Además uniremos las tierras y utilizaremos una fuente de alimentación externa para el módulo SIM808.

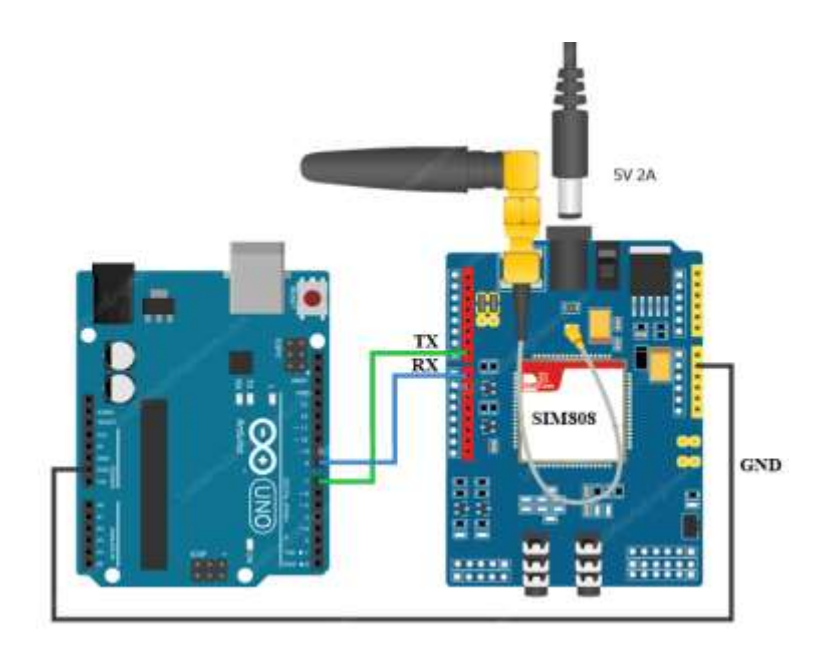

 Fig. 4.20 Diagrama de conexión entre la SIM808 y Arduino UNO Fuente: Investigador

#### **4.7.1 Configuración de la tarjeta SIM808 GPS/GSM**

Antes de empezar con la configuración de la SIM808 se debe verificar que su funcionamiento de encendido sea correcto, la antena GPS y GSM estén conectados correctamente y que la corriente de alimentación sea la óptima. Una vez en la configuración de lo primero que se requiere hacer es ingresar a la consola de SSCOM3.2 y nos mostrara una serie de parámetros que ya vienen registrado por defecto como se muestra en la figura 4.21.

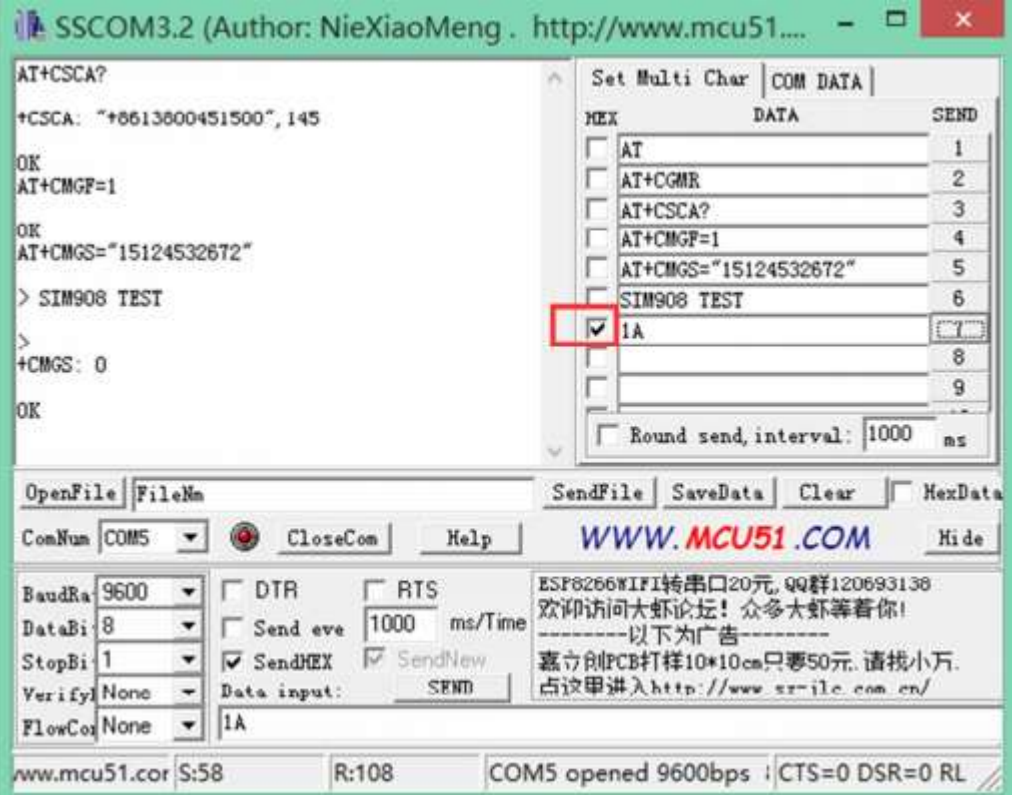

Fig 4.21 Configuración de la SIM808 para GPS

Fuente: Investigador

Una vez en la consola de la SSCOM3.2 procedemos al ingreso de los respectivos comandos AT.

AT+ CGNSPWR=1 // Enciende la fuente de alimentación GPS

AT+CGNSTST=1 // Obtiene los datos GPS

#### **4.7.2 Configuración del módulo Arduino con la tarjeta SIM808 GPS/GSM**

La configuración del módulo Arduino (Anexo D) se basa en los requerimientos del proyecto, que permitan cubrir las necesidades del trabajo de investigación establecido, por tal motivo la configuración se la realizó en el software y código propietario del módulo Arduino.

Dentro de los parámetros importantes de mencionar es la librería String que en este caso nos sirve para poder visualizar los caracteres en cadena, a la vez que se debe realizar su configuración en 19200 baudios para que no presente ningún tipo de problemas en la comunicación de los dispositivos. Los comandos que se requiere para su programación son AT.

La programación de acuerdo a los requerimientos para el módulo Arduino UNO, está estructurado por varias secciones entre las que se mencionan:

- $\triangleright$  Declaración de librerías y puertos seriales.
- Declaración e inicialización de Variables.
- Configuración del número telefónico que es ingresado en la SIM808.
- Determinar el tiempo de envió de datos capturados de la SIM808 para luego ser enviados hasta el servidor.
- Creación de la función GPS, dentro de la cual se ejecutan varios procesos, como por ejemplo: Coordenadas de latitud y longitud, como también el ID de cada dispositivo además de la conversión del valor de la fecha a formato hexadecimal, cálculo del valor de glucosa y construcción del contenido del mensaje de texto a enviarse.

# //CÓDIGO DE LA CAPTURA DE DATOS DE LA SIM808 PARA SER //ENVIADOS HASTA EL SERVIDOR

## **Declaración de librerías**

#include "SIM808.h"

#include <SoftwareSerial.h> //Librería para comunicación serial

#include "gps.h"

#include <String.h>

#define DEBUG true

GPSGSM gps;

## **Declaración de puertos Seriales**

SoftwareSerial mySerial(7,8); // Rx, Tx

## **Declaración del número de teléfono a utilizar**

char numero\_cell[]="+593995448165"; //Configuración del número Celular

## **Declaración e Inicialización de Variables**

char frame[160];

char lon[11];

char lat[11];

char alt[11];

char latitud[]="-2.091631";

char longitud[]="-79.903490";

String latitu ="";

String longitu="";

int tamlat;

int tamlon;

int cont=0;

## **Configuración de los baudios a utilizar**

Serial.begin(19200); //Inicializar el puerto a 19200baudios

## **Calculo de longitud y latitud //respectivamente**

```
void obtenerLatitud(){
```
latitu.toCharArray(latitud,10);

latitud;

}

```
void obtenerLongitud(){
```
longitu.toCharArray(longitud,11);

longitud;

}

## **Conexión con la Red GPRS**

mySerial.println("AT+CGATT?");

delay(100);

ShowSerialData();

## **Configuración de la APN de la operadora escogida**

mySerial.println("AT+SAPBR=3,1,\"APN\",\"internet.movistar.com.ec\"");

## **Inicialización del servidor HTTP**

```
mySerial.println("AT+HTTPINIT"); //inicializar el servicio HTTP
```
### **Envío de datos de longitud, latitud e ID a la siguiente dirección URL**

sprintf(frame,"AT+HTTPPARA=\"URL\",\"botessalvavidas.com/sys/index.php/CDis rutdet/add\_punto?puntoid=18&puntolat=%s&puntolon=%s",latitud, longitud);

## **Leer la respuesta emitida por el servidor**

mySerial.println("AT+HTTPREAD");

delay(300);

#### **4.7.3 Desarrollo de la Base de Datos**

Otro aspecto que forma parte de nuestro sistema de monitoreo y geolocalización de un chaleco salvavidas que cumpla con la funcionalidad de almacenar toda la información que es emitida por la tarjeta SIM808 como latitud y longitud con su respectiva trama, y que dichos datos puedan ser monitoreados diariamente y emitir la ubicación de los chalecos. En la tabla 4.13 se muestran características de gestores de base de datos.

| <b>Características</b>            | <b>Oracle</b>          | <b>SQL Server</b>     | <b>MySQL</b>                 | PostgreSQL                    |  |
|-----------------------------------|------------------------|-----------------------|------------------------------|-------------------------------|--|
| Plataforma                        | Windows, Mac,<br>Linux | Windows               | Windows,<br>Linux y Unix     | Windows, Linux,<br>Unix y Mac |  |
| Licencia                          | Privada                | Libre<br>privada      |                              | Libre                         |  |
| <b>Memoria</b><br>13 GB           |                        | 2 GB                  | 200 MB                       | $1.5$ GB                      |  |
| 11g Express<br>Versión<br>Edition |                        | <b>SQL</b> Enterprise | $6.0.0$ ojo                  | 1.16.1                        |  |
| Java, SQL, PHP.<br>Lenguaje       |                        | T-SQL                 | $C, C++, PHP,$<br>JAVA, etc. | $C, C++, Java$                |  |

Tabla 4.13 Comparativa de los sistemas gestores de Base de Datos

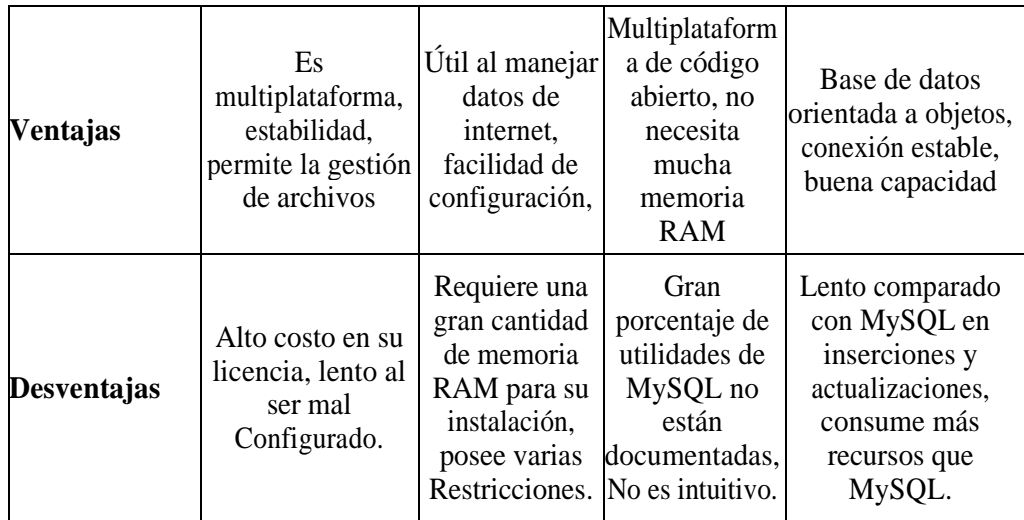

De acuerdo a los requerimientos de nuestro sistema y en base a sus necesidades después de haber realizado un respectivo análisis pertinente, se llegó a la conclusión que nuestro sistemas gestores de Base de Datos es MySQL debido a que es la mejor alternativa a escoger

| 企业 : 设备                                       |       | Browse M Structure     | $- 80L$                           |                                   | Bearch 34 insert a Export - Import |                                |                                       | Operations 3 Triggers          |             |
|-----------------------------------------------|-------|------------------------|-----------------------------------|-----------------------------------|------------------------------------|--------------------------------|---------------------------------------|--------------------------------|-------------|
| Recent Favorites                              | $+1+$ |                        | 1H<br>close dispositive y je n/a. | idDispositivo<br>IC ON ISSOURIVO. | fecha<br><b>SICha, By St. 1USA</b> | <b>Jat</b><br>statistics pump. | <b>Score</b><br><b>MARINE BR DUMP</b> | Maria del partio  Id del videi | alt idVisia |
|                                               |       | Edit 3- Copy @ Delate  |                                   | 15                                | 2019-08-12 17:38:57                | $-1.99999$                     | $-70.4444$                            | ō                              |             |
| cotessatvavidas sys                           |       | Edit 3+ Copy C Delote  |                                   | T5                                | 2018-08-12 17:38:14                | $-1.00007$                     | $-77.4444$                            | ۰                              |             |
| $ -$ Norw                                     |       | Edit 3-i Copy @ Delate |                                   |                                   | 2019-08-12 18:24:19 -1.268253      |                                | $-78.622297$                          | ö                              |             |
| <b>Huy aplication</b><br>#Lut bates           |       | Edit 3+ Copy C Delote  |                                   |                                   | 2019-08-12 20:39:07 -1:272733      |                                | $-78.6469527$                         | O.                             |             |
| +- in dispositivo                             |       | Edit 3-i Capy @ Delate |                                   |                                   | 2019-08-12 20:39:09 -1.272733      |                                | -78.6469527                           | o                              |             |
| $+$ $=$ disrutdet                             |       | Edit 3x Copy C Delote  |                                   |                                   | 2019-06-12 21:10:04 -1.245763      |                                | $-79.623552$                          | O.                             |             |
| <b>HELLY REVS</b>                             |       | Edit 34 Copy @ Delate  |                                   |                                   | 2019-08-12 21:10:49 -1.245785      |                                | $-78.623613$                          | Ō                              |             |
| <b>MILLIAR</b> DRIVER                         |       | Edit 3x Copy C Delate  |                                   |                                   | 2019-06-12 21:11:05 -1.245775      |                                | $-79.623623$                          | Ō.                             |             |
| + in parmisos                                 |       | Edit 34 Cray @ Delate  |                                   |                                   | 2019-08-12 21:11:20 -1.245768      |                                | $-78.623642$                          | ō                              |             |
| <b>FILLE 1900RF</b><br><b>FLUE recorridge</b> |       | Edit W Copy C Delete   | ĩП                                |                                   | 2019-06-12 21:11:05 -1.245767      |                                | $-79.623663$                          | Ö.                             |             |
| <b>Hugh user</b>                              |       | Edit 34 Copy @ Delate  | Ħ                                 |                                   | 2019-08-12 21:11:50 -1.245742      |                                | $-78.82367$                           | ō                              |             |
| E information achema                          |       | Edit » Copy C Delate   | 12                                |                                   | 2019-06-12 21 12:05 -1.245733      |                                | $-78.623707$                          | Ö.                             |             |
|                                               |       | Edit 34 Copy @ Detete  | 13                                |                                   | 2019-08-12 21:12:21 -1.245727      |                                | $-78.623712$                          | Õ.                             |             |
|                                               |       | Edit W Copy C Delate   | 14                                |                                   | 2019-06-12 21:12:38 -1.245732      |                                | $-78.823715$                          | Ö.                             |             |
|                                               |       | Edit 34 Copy @ Detete  | 15                                |                                   | 2019-08-12 21:12:51 -1.245722      |                                | $-78.623722$                          | Õ.                             |             |
|                                               |       | Edit 3x Copy C Delate  | 16                                |                                   | 2019-06-12 21:13:07 -1.245723      |                                | $-78.623723$                          | Ö.                             |             |
|                                               |       | Edit 34 Copy @ Detete  | 17                                |                                   | 2019-08-12 21:13:22 -1.245738      |                                | $-78.623732$                          | Õ.                             |             |
|                                               |       | Edit 3* Copy C Delate  | 泪                                 |                                   | 2019-08-12 21:13:37 -1.245718      |                                | $-78.623728$                          | α                              |             |
|                                               |       | Edit 34 Copy @ Detete  | 19                                |                                   | 2019-08-12 21:13:53 -1.24572       |                                | $-78.623728$                          | ٥                              |             |
|                                               |       | Edit w Copy C Delate   | 20                                |                                   | 2019-08-12 21:14:08 -1.245718      |                                | -78.623738                            | ũ.                             |             |
|                                               |       | East 34 Copy @ Detete  | 21                                |                                   | 2019-08-12 21:14:23 1.245717       |                                | $-78.823738$                          | ٥                              |             |
|                                               |       | Edit w Gopy C Delete   | 22                                |                                   | 2019-08-12 21:14:38 -1:2457:15     |                                | -78.623742                            | ō.                             |             |
|                                               |       | Est a Copy @ Delete    | 23                                |                                   | 2019-08-12 21:14:54 1.245708       |                                | $-78.823737$                          | Õ.                             |             |
|                                               |       | Edit y Copy C Delete   | 24                                | D.                                | 2019-08-12 21:15:09                | $-1,24572$                     | -7B 623723                            | ũ.                             |             |
|                                               |       | Edi 34 Copy @ Delete   | 25                                |                                   | 2019-08-12 21:15:24 11:245725      |                                | $-78.623723$                          | Õ.                             |             |

Fig.4.22 Tablas de la Base de Datos

Usando PhpMyAdmin se creó una base de datos llamada "botesalvavidas", y dentro de esta constan sus respectivas, botes, dispositivos, perfil, permisos recorridos entre otras. En la figura 4.22 Podemos visualizar las tablas creadas en la base de datos.

#### **4.7.4 Interfaz de Usuario**

Mediante nuestra interfaz la persona responsable de realizar el monitoreo es capaz de interpretar las tramas o datos emitidos por la tarjeta SIM808, para así poder realizar una operación y trabajo eficiente diariamente acerca del chaleco salvavidas para rafting. La interfaz fue diseñada con el propósito que sea amigable y fácil de utilizar para el usuario y para ello se tomando en cuenta criterios de la guía de Diseño de Interfaces y Condiciones de Usabilidad, la misma que se enfoca en el diseño de pantallas de supervisión e inspección, para un mejor entendimiento detallaremos a continuación de la guía.

#### **Interfaces y Condiciones de Usabilidad**

Usabilidad: se refiere a la capacidad con la que un producto puede ser comprendido, aprendido y a la vez utilizado por el usuario pareciéndolo atractivo de acuerdo a sus condiciones específicas de uso.

## **Pruebas de Usabilidad**

Este es una técnica que permite medir la calidad de experiencia que tiene un usuario cuando interactúa con la interfaz. La prueba de usabilidad por parte del usuario es una técnica usada en el diseño de interacciones centrado en el usuario para evaluar un producto mediante pruebas con los usuarios mismos. Esto puede ser visto como una práctica de usabilidad irreemplazable, dado que entrega información directa de cómo los usuarios reales utilizan el sistema.1 Este es en contraste con los métodos de inspección de usabilidad donde expertos usan diferentes métodos para evaluar una interfaz de usuario sin involucrar a usuarios reales.

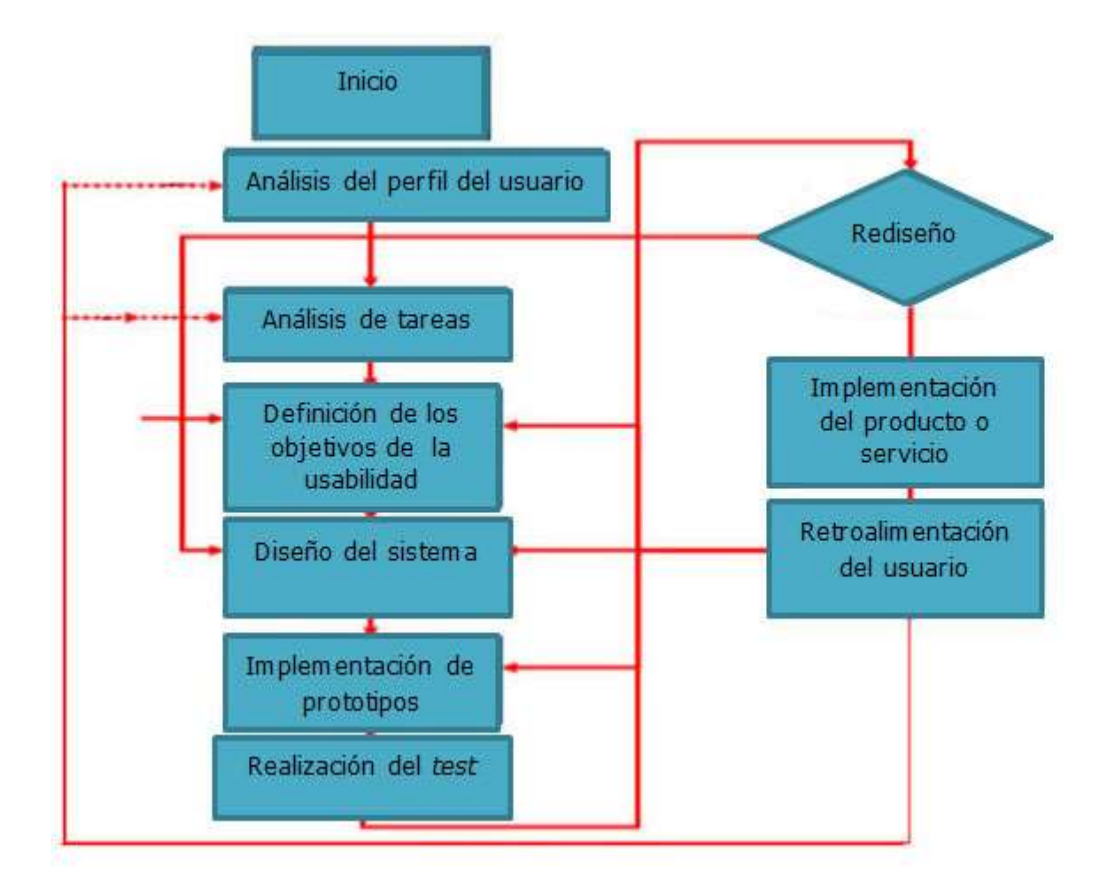

Fig.4.23 Diagrama del Diseño de una Interfaz [40]

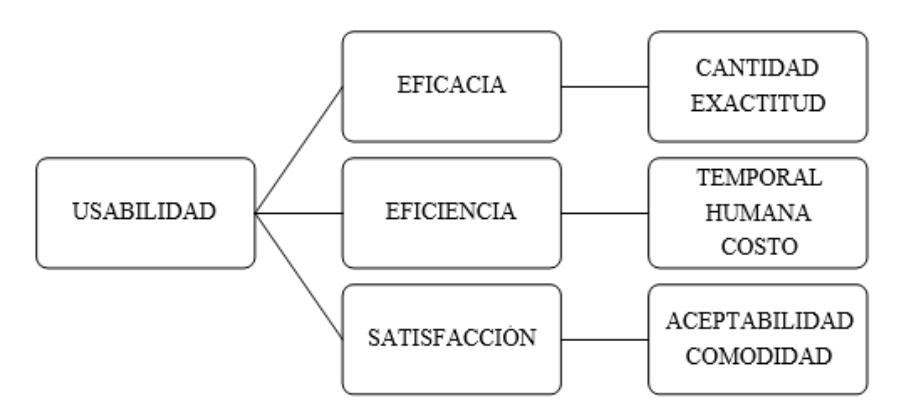

Fig.4.24 Características de Usabilidad [40]

## **Estudio de Tramas**

Para el estudio de tramas se desarrolló un análisis de todos los datos recibidos por la tarjeta SIM808 para de esa manera poder interpretarlas al momento del diseño. Como podemos observar en la tabla 4.14 las tramas que hemos recibido y detallado qué significado tiene cada evento.

#### Trama emitida por la SIM808

&GPRMC,190409.000,A0116.0977,S,07837.3383,W,5.12,225.76,240719,,,A\*63 &GPRMC,190409.000,A0116.0977,S,07837.3383,W,5.14,225.76,130919,,,A\*63 &GPRMC,190409.000,A0116.0977,S,07837.3383,W,5.13,225.76,130919,,,A\*63

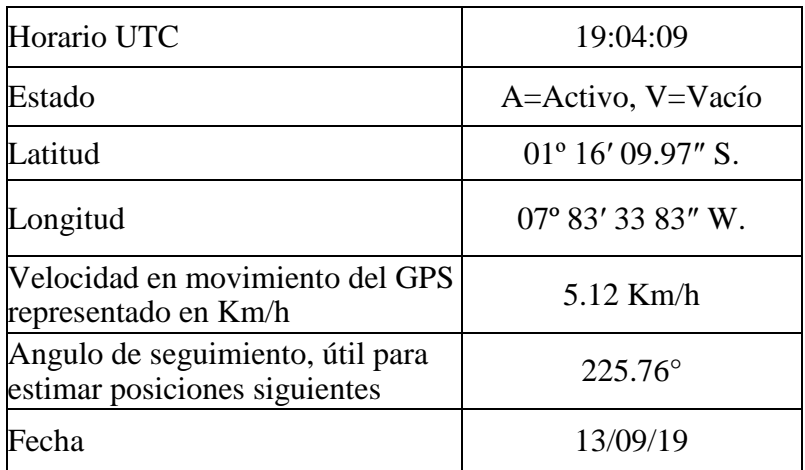

Tabla 4.14 Trama Emitida por la SIM808

Fuente: Investigador

### **Arquitectura**

Para interpretar la arquitectura de la interfaz que está siendo utilizado se representó mediante un diagrama de distribución como se lo muestra en la figura 4.25.

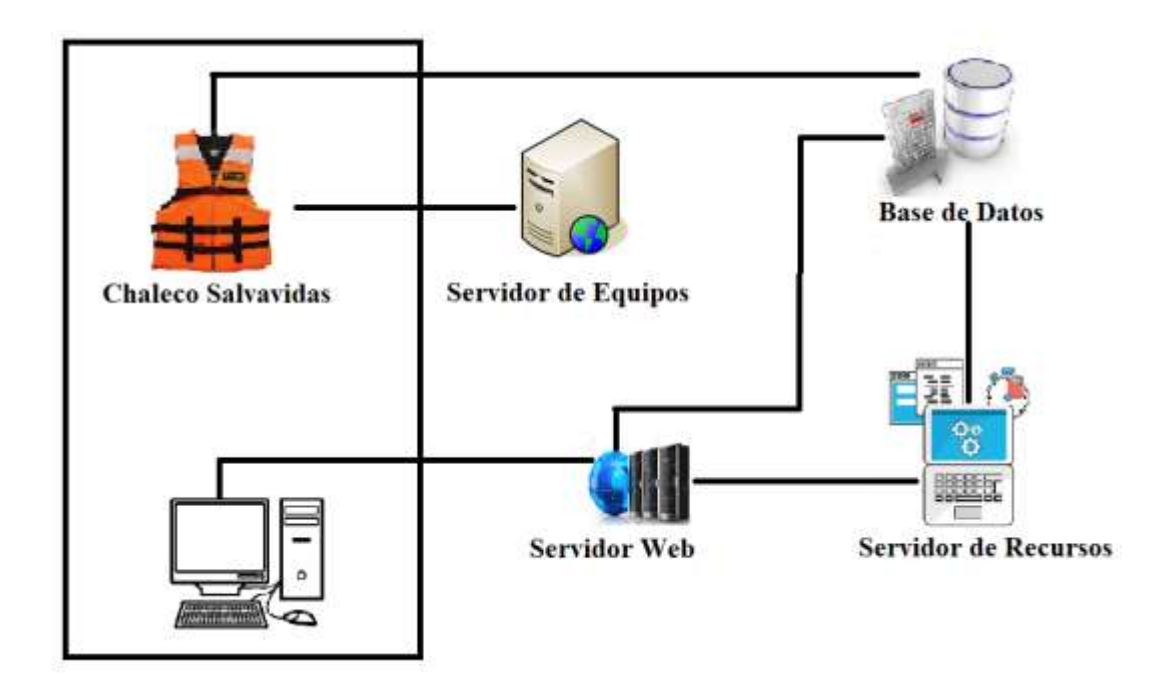

Fig.4.25 Arquitectura de la Interfaz de monitoreo

## **4.7.5 Diseño de la plataforma de monitoreo**

Para el diseño de nuestra plataforma de monitoreo se tomó en cuenta los requerimientos que los deportistas creen ser pertinentes en la práctica de rafting que se lo considera un deporte de alto riesgo, la cual será monitoreada por un servidor turístico que oferte este servicio basándose en un manual de usuario (Anexo D), el mismo que será el responsable de manejar el sistema de una manera responsable. La plataforma de monitoreo, se basa en Bootstrap; mismo que es un conjunto de herramientas de cogido abierto, es decir que facilita en el desarrollo de HTML, CSS y JS, para ello se utiliza la plantilla sb-admin que es una base para el contenido visual de la aplicación como se muestra en la figura 4.26

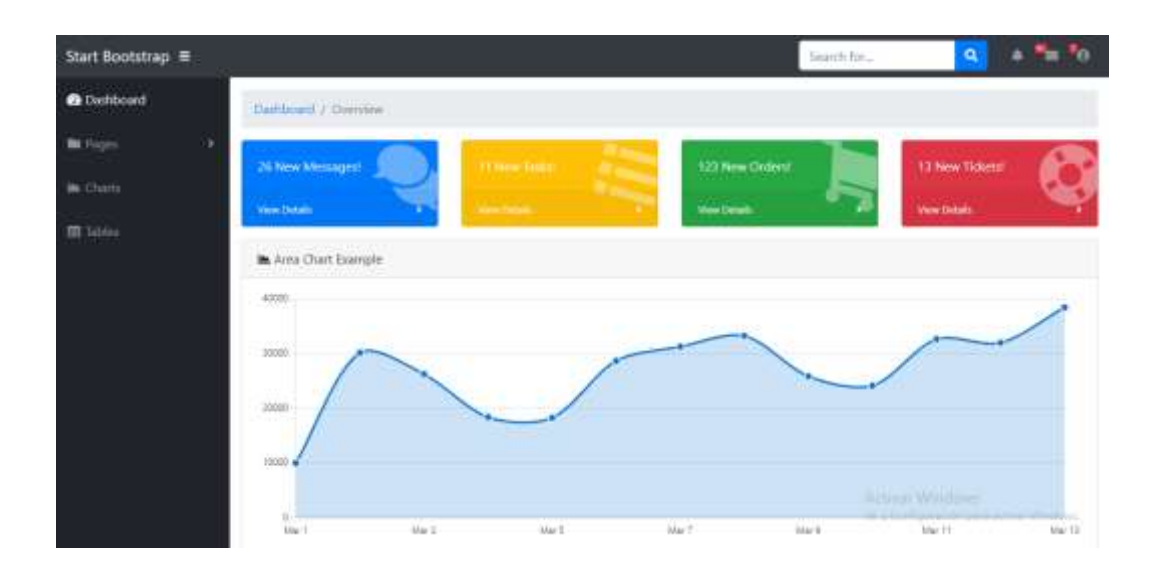

Fig.4.26 Interfaz Bootstrap SB-Admin [42]

Se observa en la figura 4.27, el resultado de la plataforma e monitoreo después de haber modificado la plantilla de Bootstrap

| 優 Botes Salva                          |   | Ξ             |   |                                |            |    |                                                                | <b>P</b> O Hanting       |
|----------------------------------------|---|---------------|---|--------------------------------|------------|----|----------------------------------------------------------------|--------------------------|
| <b>Ibmeets</b><br><b>Diyon Arouge</b>  |   | Opciones      |   |                                |            |    |                                                                |                          |
| <b>APLICACIONES</b><br><b>IZ</b> trans | ۰ | 1<br>Usuarios | Î | $\overline{2}$<br>Dispositivos | 3<br>Botes | Ł. | 尸布用                                                            | $\blacksquare$           |
| <b>C</b> Unambigs                      | ٠ | 5             |   | 6                              |            |    |                                                                |                          |
| $L$ name                               | ٠ | Recomdos      |   | Alamas                         |            |    |                                                                |                          |
| <b>III</b> Patt                        | ۰ |               |   |                                |            |    |                                                                |                          |
| <b>IAE</b> Recording                   | ۰ |               |   |                                |            |    |                                                                |                          |
| <b>Airms</b><br>▲                      | ٠ |               |   |                                |            |    | Active Windows<br>Mr a Condita (Artist galax at final Mindraw) |                          |
| $22 - 9 - 8$<br>ö                      |   |               |   |                                |            |    |                                                                | Home Maker Watch to True |

Fig.4.27 Interfaz Gráfica del Sistema Fuente: Investigador

A continuación se muestra la construcción de la plataforma de monitoreo mediante una descripción de las opciones que el usuario puede utilizar y su funcionalidad:

#### **4.7.6 Barra principal**

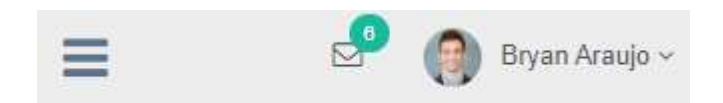

Fig.4.28 Barra Principal Fuente: Investigador

En la barra principal el administrador cuanta con cuatro opciones que puede realizar, y a la vez que fue programado para su parte visual mediante el código html como se muestra en la Figura 4.29:

```
<!-- top navigation -->
<div class="top_nav">
  <div class="nav_menu">
    <nav><div class="nav toggle"></div>
      <ul class="nav navbar-nav navbar-right">
        <li class="">
          <a href="javascript:;" class="user-profile dropdown-toggle"
              data-toggle="dropdown" aria-expanded="false">[2]</a>
        <ul class="dropdown-menu dropdown-usermenu pull-right"></ul
              \geq\langle/li>
        <li role="presentation" class="dropdown">
          <a href="javascript:;" class="dropdown-toggle info-number"
              data-toggle="dropdown" aria-expanded="false">
            <i class="fa fa-envelope-o"></i>
            <span class="badge bg-green">6</span>
          \lt/\alpha<ul id="menu1" class="dropdown-menu list-unstyled msg_list"
              role="menu">code>
        \langleli>
      \langle/ul>
    \langle/nav>
  \langlediv>
\langle/div>
<!-- /top navigation -->
```
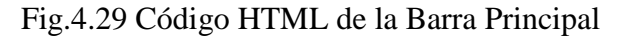

#### **4.7.7 Aplicaciones**

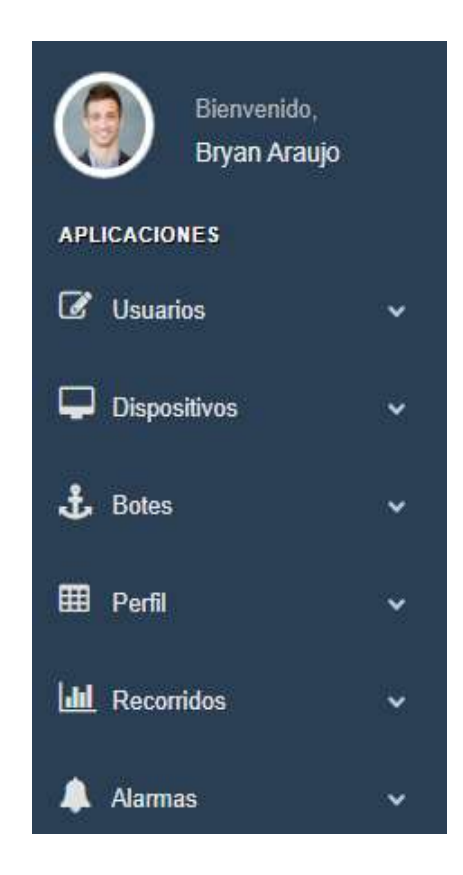

Fig.4.30 Aplicaciones de la Plataforma de monitoreo

#### Fuente: Investigador

En la parte de Aplicaciones el administrador cuanta con cinco opciones que puede realizar, como son: Usuarios, Dispositivos, Botes, Perfil, Recorridos y Alarmas. Además todas estas opciones fueron programadas para poder visualizarlas en nuestra plataforma de monitoreo mediante el código HTML que es un elemento concreto de la web definido entre < y >, de este modo: <etiqueta>. Las etiquetas HTML representan partes concretas de la estructura y el contenido del sitio. En la figura 4.31 podemos observar la programación mediante HTML las aplicaciones de nuestra plataforma, misma que fue desarrollado de forma amigable para el administrador o a su vez para los usuarios.

```
<div class="row">
  <div class="col-md-12 col-sm-12 col-xs-12">
    <div class="x_panel">
        <div class="row top_tiles">
        <?php
             /*Inicio Menu de Aplicaciones*/
            $permisos1 = explode("I", $datos);
            for (Si=0; 5i < count($permisos1)-1; 5i++) {
                 $var = explode("#", $permisos1[$i]);
                 for (Sj=0; Sj < count($var); $j++) {[]}
                if (Sip=="SI") {
        75<div class="animated flipInY col-lg-3 col-md
                         -3 col-sm-6 col-xs-12">
                         <a href="<?php echo 'C'.$nombre?>" class
                         ="widget">
                         <div class="tile-stats">
                             <div class="icon"><i class="<?php
                         echo $logo; ?>"></i></div>
                             <div class="count"><?php echo ($i+1
                         );\n  ? >< /div ><h3><?php echo $nombre?></h3>
                         \langle/div>
                     \langlediv>
        <?php
                 ł
             7
             /*Fin Menu de Aplicaciones*/
        75\langle/div>
    \langle/div>
\langle/div>
```
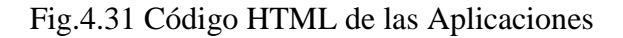

## **4.7.8 Opciones**

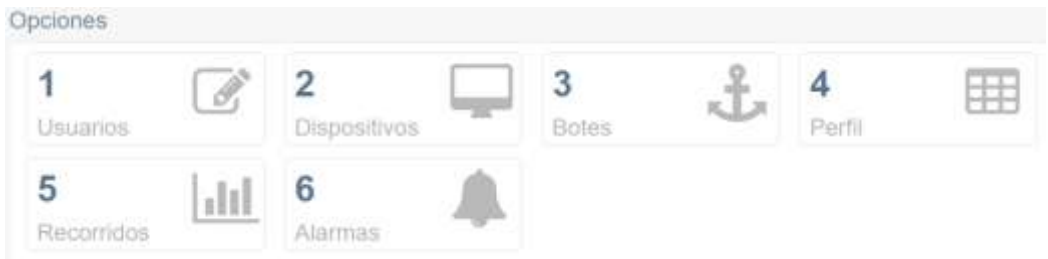

Fig.4.32 Opciones de la Plataforma de Monitoreo

En este punto el administrador cuanta con cinco opciones que puede realizar, y a la vez que fue programado para su parte visual mediante el código html como se muestra en la Figura 4.33:

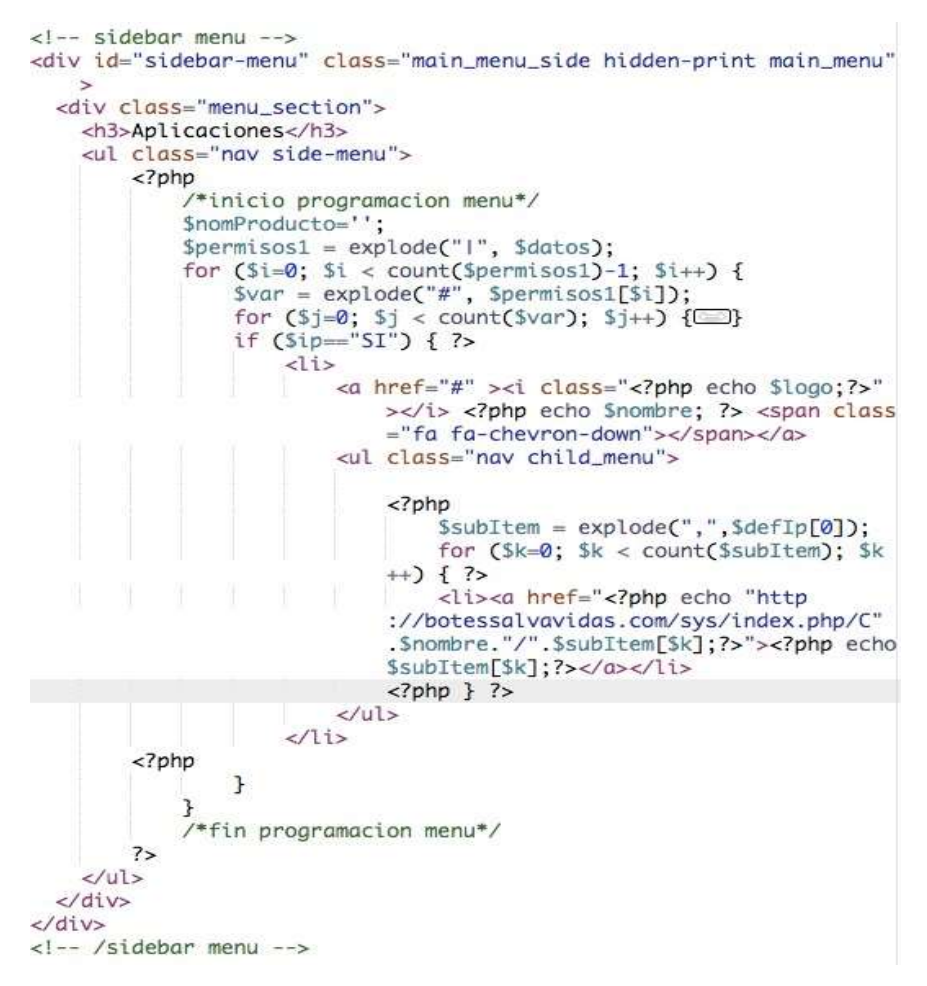

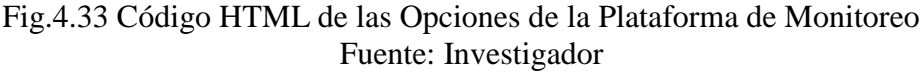

#### **4.7.9 Listado de recorridos**

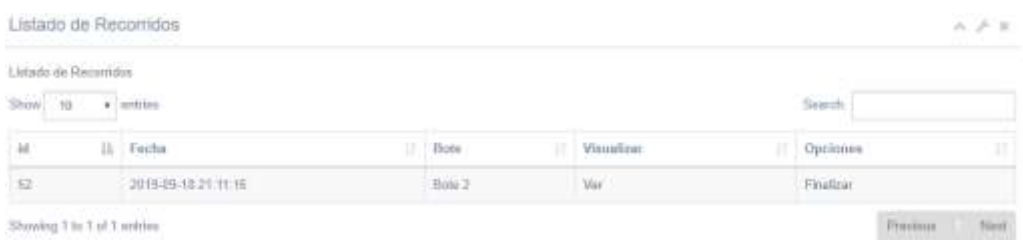

Showing 1 to 1 of 1 writing

Fig.4.34 Listado de recorridos Fuente: Investigador

En esta opción el administrador puede observar la hora y fecha que fueron creados los recorridos, y a la vez que fue programado para su parte visual mediante el código html como se muestra en la Figura 4.35:

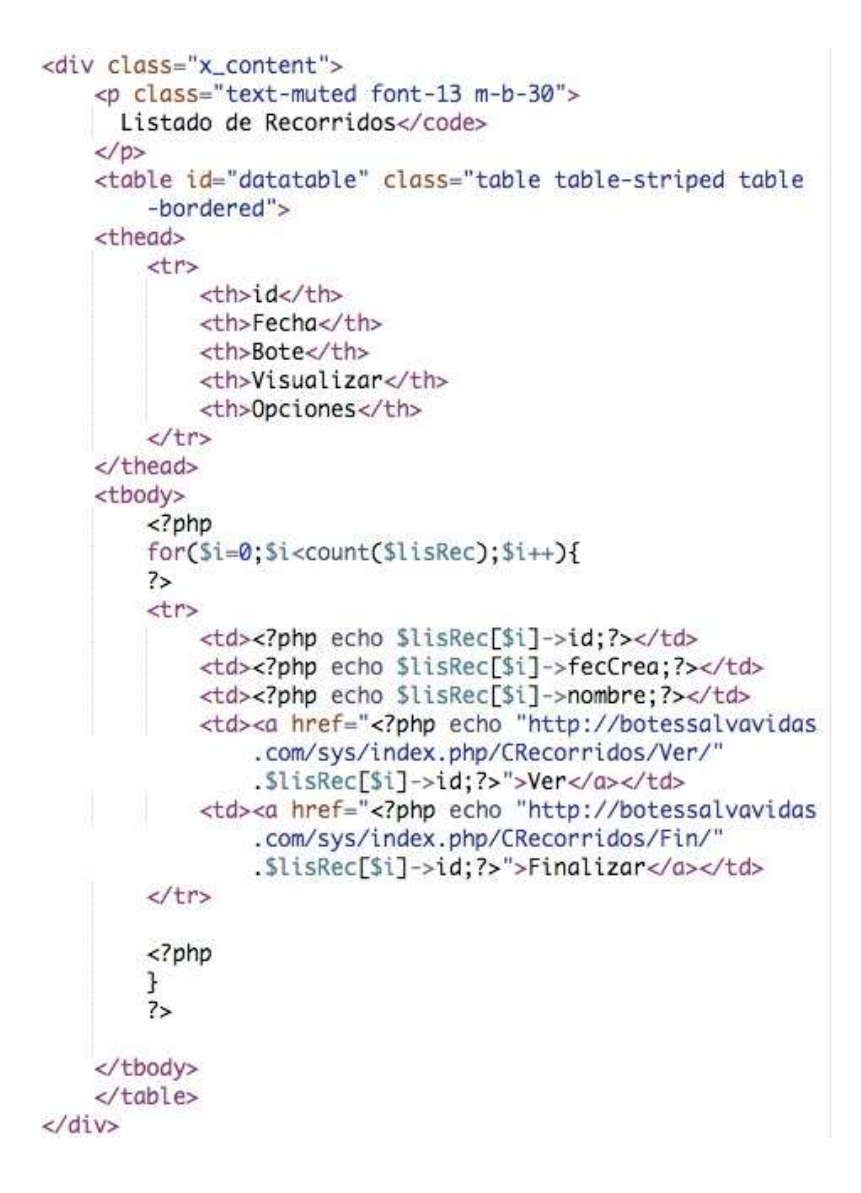

Fig.4.35 Código HTML de Listado de Recorridos

#### **4.7.10 Captura de Datos y visualización en los mapas**

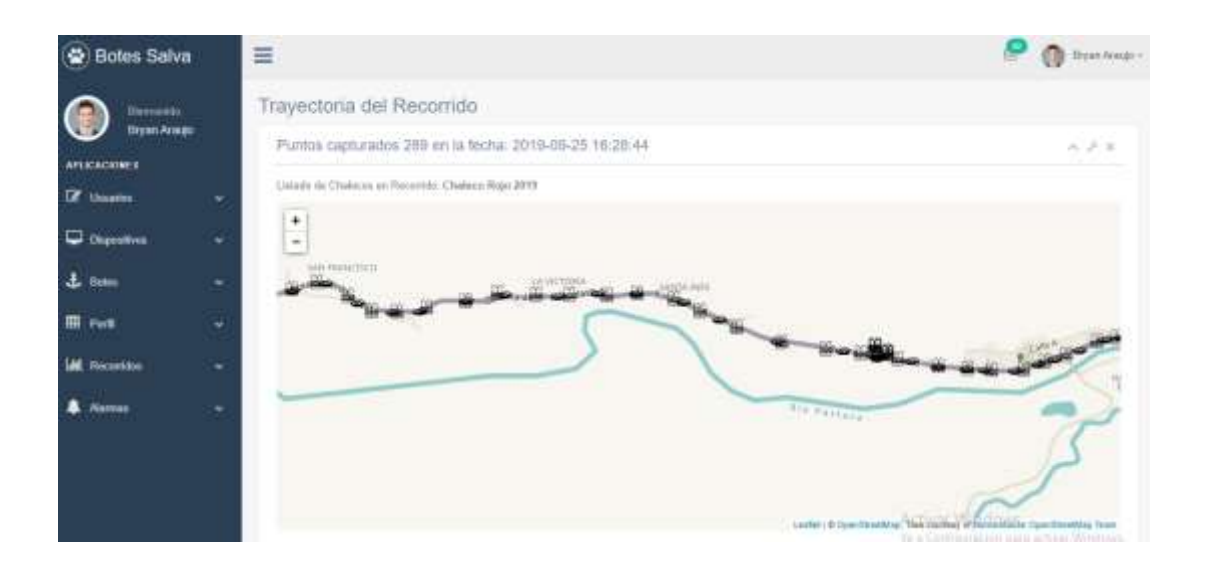

Fig.4.36 Trayectoria de recorridos

#### Fuente: Investigador

En esta opción el usuario puede visualizar los recorridos que realizo los chalecos salvavidas y los Botes respectivamente, para esta aplicación nos apoyamos en los mapas de OpenStreetMap que nos permitió graficar los datos de latitud y longitud que fueron emitidos pos los dispositivos GPS, y a la vez que fue programado en HTML como se muestra en la Figura 4.37 a continuación:

```
\text{Sconfig} = \text{array}\Rightarrow '-1.39724, -78.42278'
     'center'
     'zoom'
                       \Rightarrow 15, // Map zoom
    \mathcal{E}$this->leaflet->initialize($config);
smarker = array(\Rightarrow '-1.39724, -78.42278',
    'latlna'
     'popupContent' => 'Hi, iam a popup!!',
    );
    $this->leaflet->add_marker($marker);
```
Fig.4.37 Código HTML de la vinculación con OpenStreetMap

### **4.9 Pruebas de Funcionamiento**

En el desarrollo de nuestro proyecto se instaló una tarjeta SIM808 GPS/GSM conjuntamente con un módulo Arduino UNO en la parte superior izquierda de un chaleco Salvavidas, como también en un Bote utilizado para la práctica de Kayac, y que cumplían las siguientes condiciones:

- Envió de datos de latitud y longitud para para su monitoreo.
- Señales de alerta cuando el Chaleco se aleje por más de 5 metros del Bote lo que significaría que el deportista se cayó al Rio y necesita ser rescatado de forma inmediata.

En las figuras 4.38, 4.39, 4.40, 4.41, 4.42 y 4.43 podemos observar los lugares estratégicos en donde fueron instalados los dispositivos para su monitoreo.

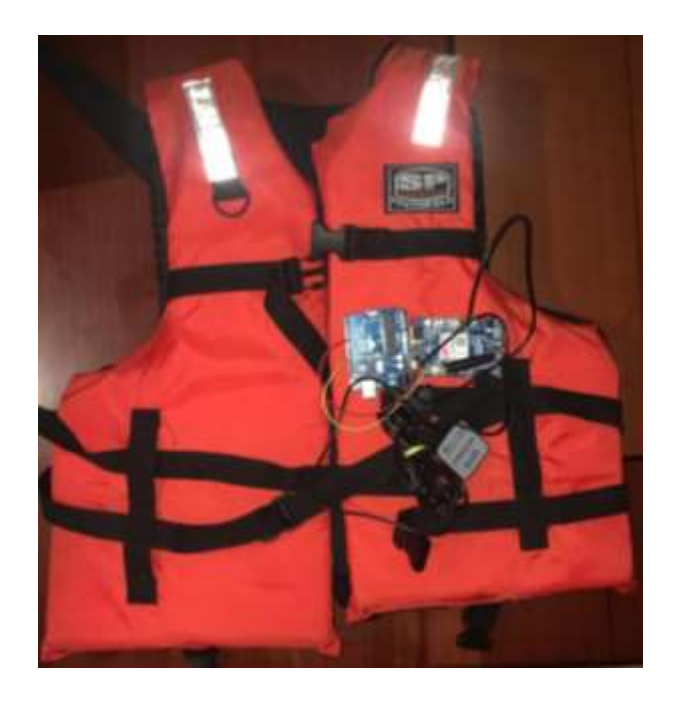

Fig.4.38 Instalación del sistema en un Chaleco Salvavidas

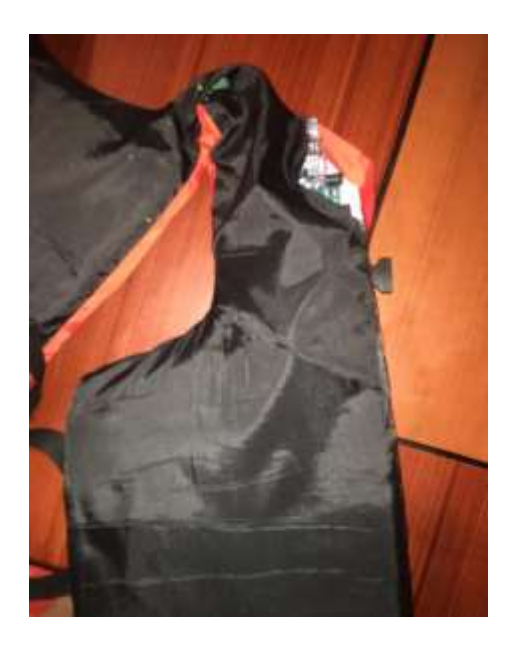

Fig.4.39 Sistema instalado visto desde la parte posterior del chaleco

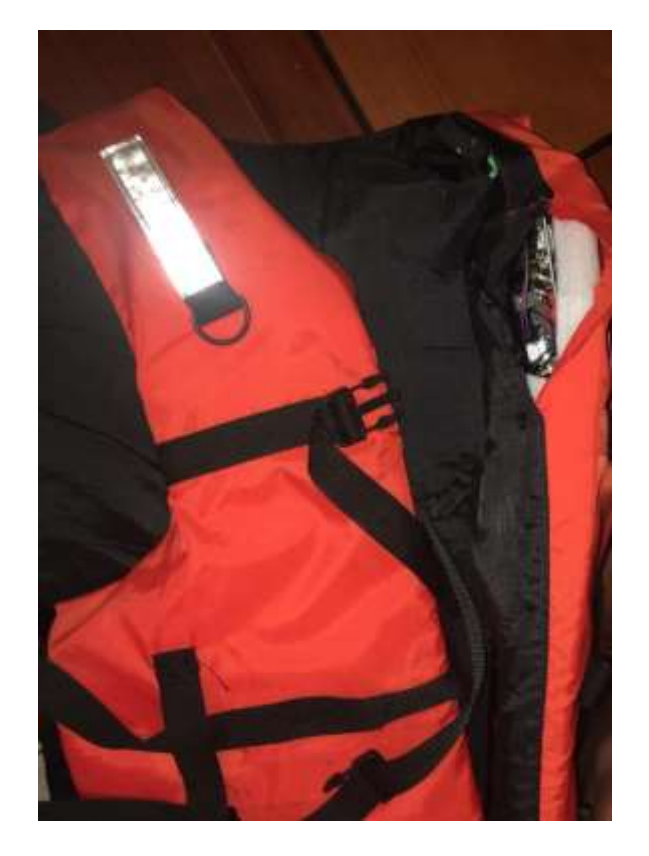

Fig.4.40 Sistema instalado visto desde la parte frontal del chaleco

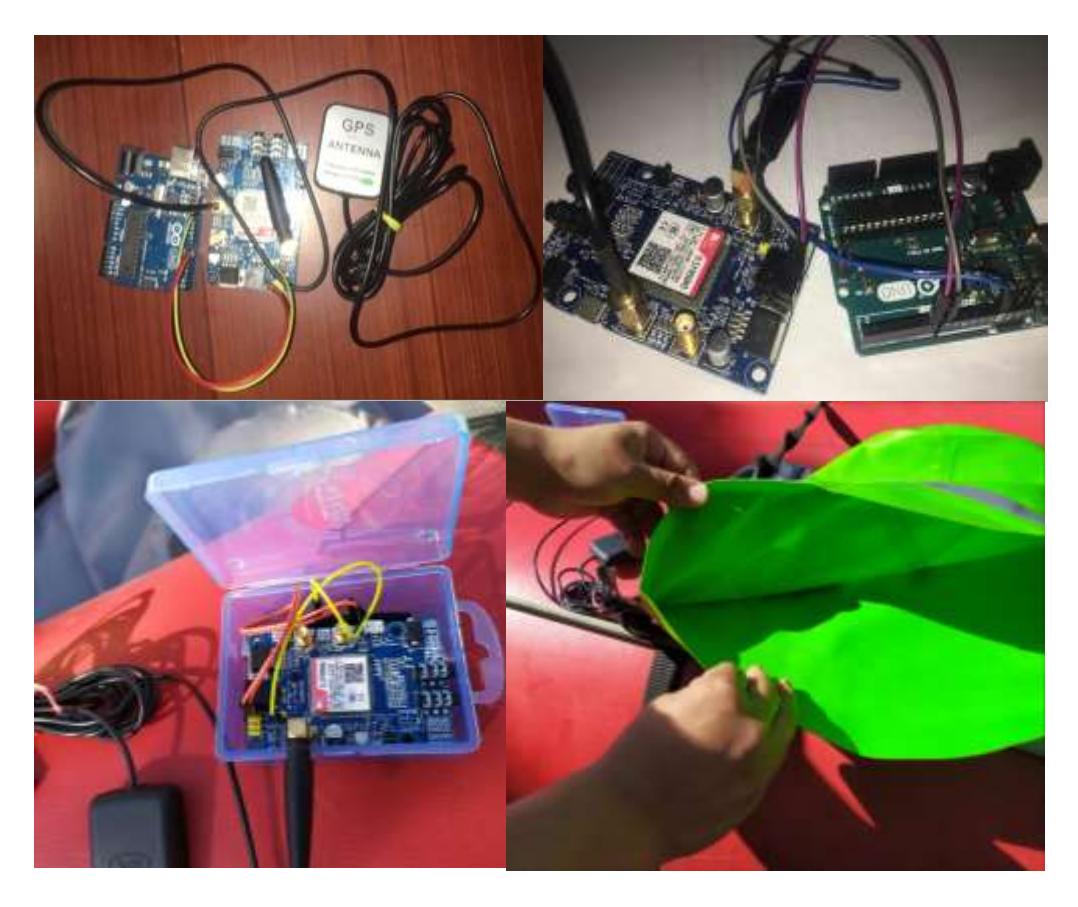

Fig.4.41 Instalación del sistema en un Bote de Rafting

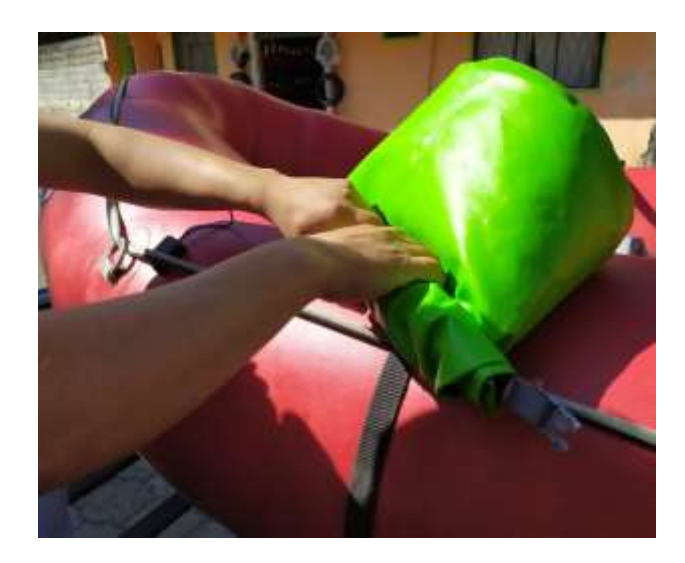

Fig.4.42 Instalación del sistema en un Bote de Rafting

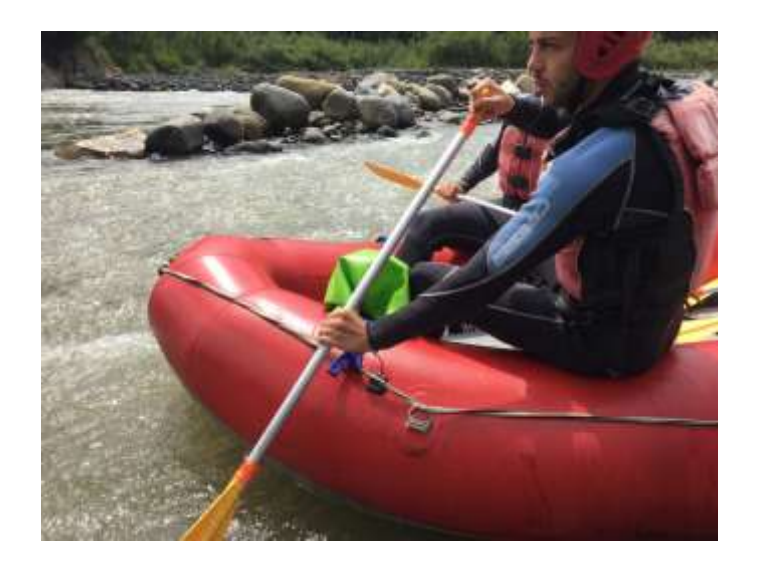

Fig.4.43 Instalación del sistema en un Bote de Rafting

Después de haber desarrollado la plataforma de monitoreo y la instalación de los sistemas fue necesario las respectivas pruebas de funcionamiento que tuvieron que ser realizadas en la ruta que es utilizada para la práctica de rafting en la parroquia de Rio Negro perteneciente al Cantón Baños de Agua Santa y así poder determinar los respectivos porcentajes de confiabilidad y efectividad del mismo.

Una vez de haber procedido a la instalación de los sistemas y tomando en cuenta los requerimientos que los deportistas que practican el deporte como el rafting previamente solicitados, se diseñó una plataforma web de monitoreo en el cual costa de varios scripts muy importantes que el administrador podrá interactuar como por ejemplo: creación de usuarios, ingreso de Chalecos Salvavidas, ingreso de Botes, canción de rutas, ver listado de rutas, explorar las rutas que los deportistas hicieron, desactivación de alarmas en caso de que lo requieran.

Para el sistema de monitoreo nos apoyamos de la tecnología celular GSM, la misma que fue utilizada para él envió de las tramas a nuestro servidor previamente creado; la información obtenida en los diversos procesos fue analizada como también procesada y así poder verificar el correcto funcionamiento.

#### **4.8.1 Listado de recorridos creados**

Previo a realizar las pruebas de funcionamiento se creó una serie de recorriendo que se las utilizo en la ruta establecida para la elaboración de este proyecto, en la creación de un recorrido se tuvo que tener en cuenta algunos parámetros como por ejemplo se debe elegir un chaleco y vincularlo con un bote es decir los dos deberán tener el mismo ID en programación, esto nos ayudara a identificar de conde proviene la señal de alerta cuando es emitida, el listado de recorridos se lo puede encontrar en las aplicaciones de la plataforma la opción explorar recorridos y se desplegara un listado como se muestra en la figura 4.44

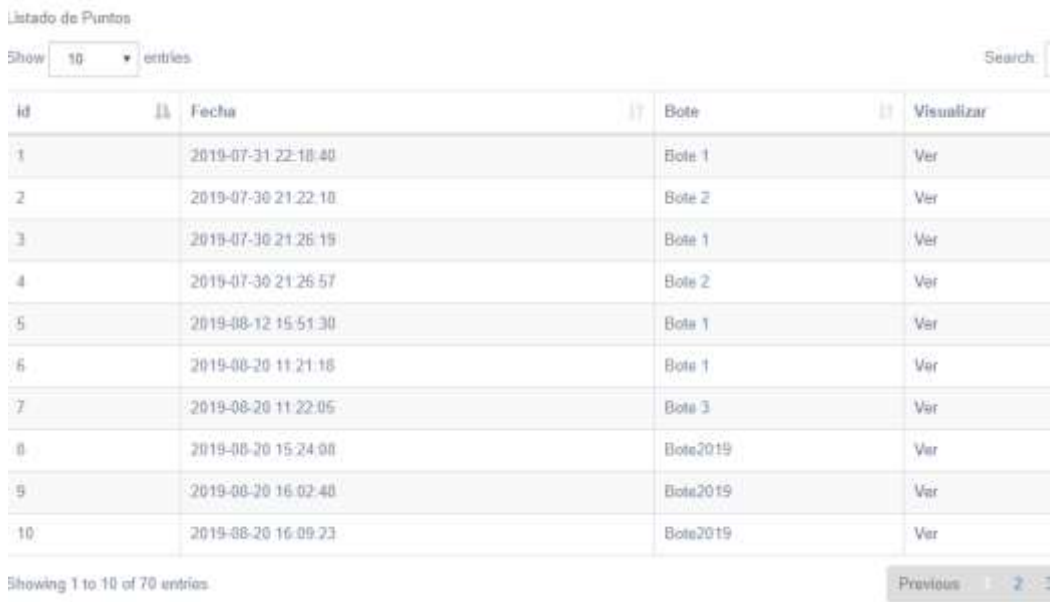

Showing 1 to 10 of 70 entries

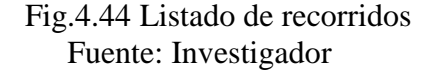

## **4.8.2 Prueba de Funcionamiento en la ruta Pastaza Alto**

Después de haber creado los recorridos pertinentes, se procedió a realizar las pruebas de funcionamiento en la Ruta Pastaza Alto, misma que es utilizado en la práctica de rafting. 6 pruebas de funcionamiento fueron realizados con un tiempo de duración entre una y una hora y quince minutos respectivamente. Obteniendo un total de ensayos de 7 horas y 06 minutos como se observa en la tabla 4.15.

| Recorrido | Fecha      | Hora  | Duración | Datos    | Datos     | Estado del |
|-----------|------------|-------|----------|----------|-----------|------------|
|           |            |       |          | Enviados | Recibidos | Clima      |
|           | 2019/09/02 | 11:13 | 1:15min  | 600      | 588       | Nublado    |
| 2         | 2019/09/25 | 16:28 | 1:12min  | 576      | 560       | Lluvioso   |
|           | 2019/10/01 | 09:30 | 1:10min  | 560      | 552       | Soleado    |
| 4         | 2019/10/05 | 14:54 | 1:09min  | 552      | 546       | Soleado    |
|           | 2019/10/06 | 09:30 | 1:05min  | 520      | 504       | Lluvioso   |
| 6         | 2019/10/07 | 14:45 | 1:15min  | 600      | 586       | Nublado    |

Tabla 4.15 Pruebas de Funcionamiento del sistema

En la figura 4.45 podemos observar el funcionamiento del sistema en la ruta establecida.

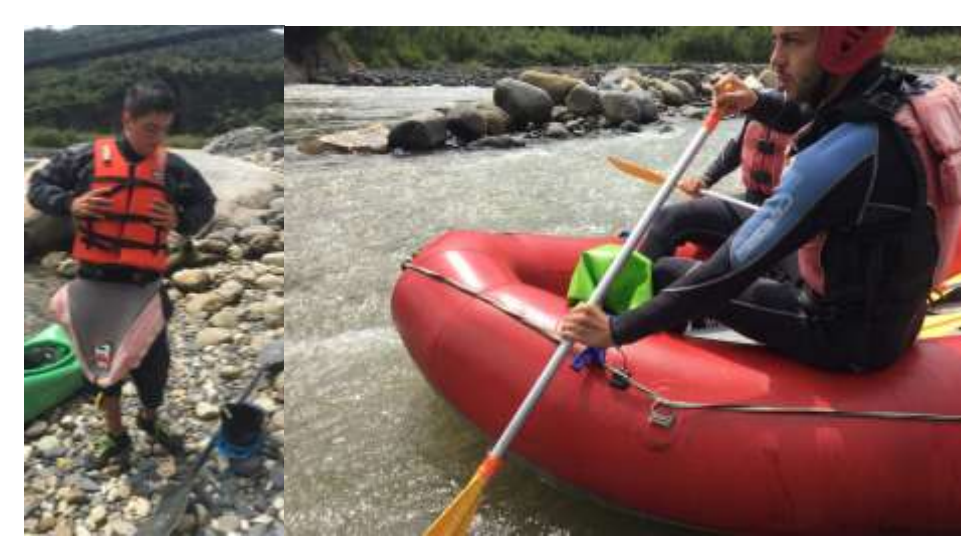

Fig.4.45 Funcionamiento del sistema en la ruta establecida Fuente: Investigador

## **Desactivación del sistema de alertas**

En los recorridos realizados se simularon caídas del deportista al agua alejándose más de 3 metros de distancia del bote, con el fin de activar y desactivar el sistema de alertas como se muestra en las figuras 4.46 y 4.47.

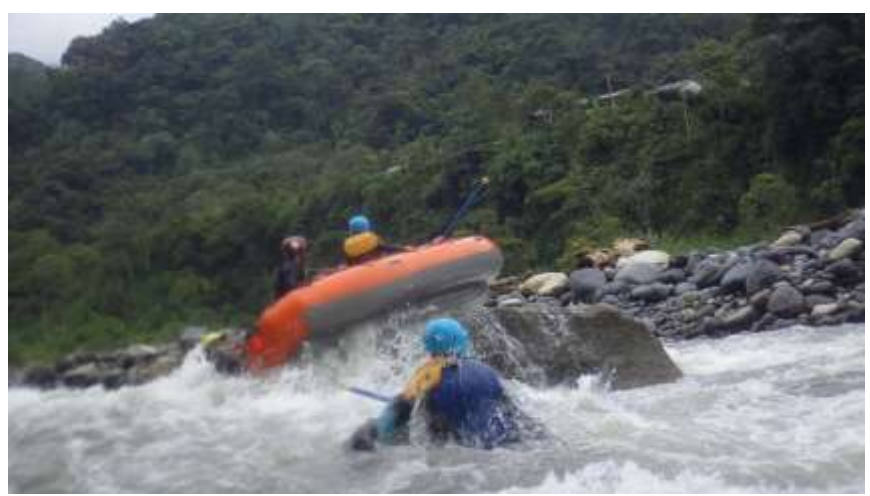

Fig.4.46 Simulación de alertas del sistema Fuente: Investigador

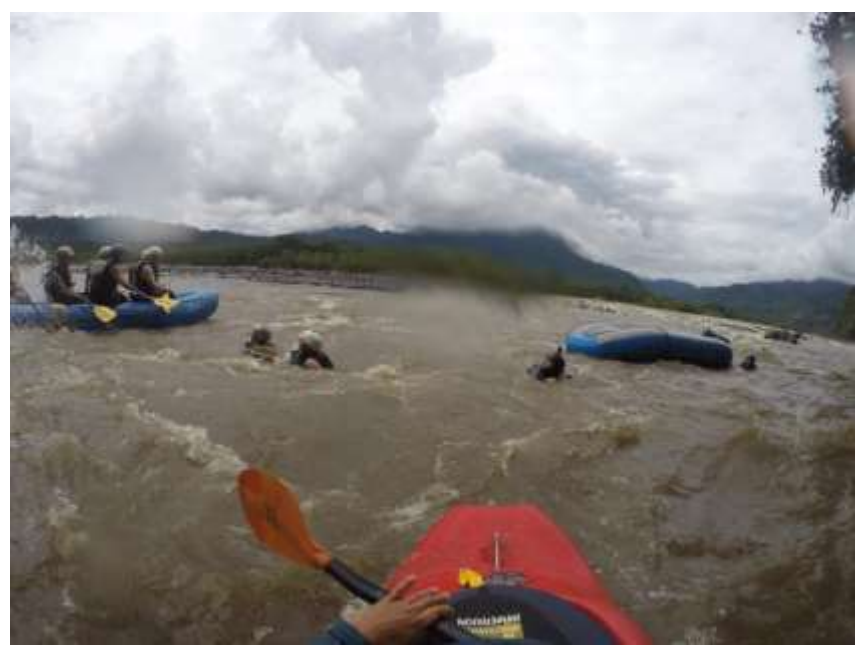

Fig.4.47 Simulación de alertas del sistema Fuente: Investigador

Una vez enviada la alerta desde el chaleco a la plataforma se observa cómo se registran y que pueden ser desactivadas y además que lo posición enviada por el sistema tiene un margen de error de 10 metros con respecto a la posición real del sistema.

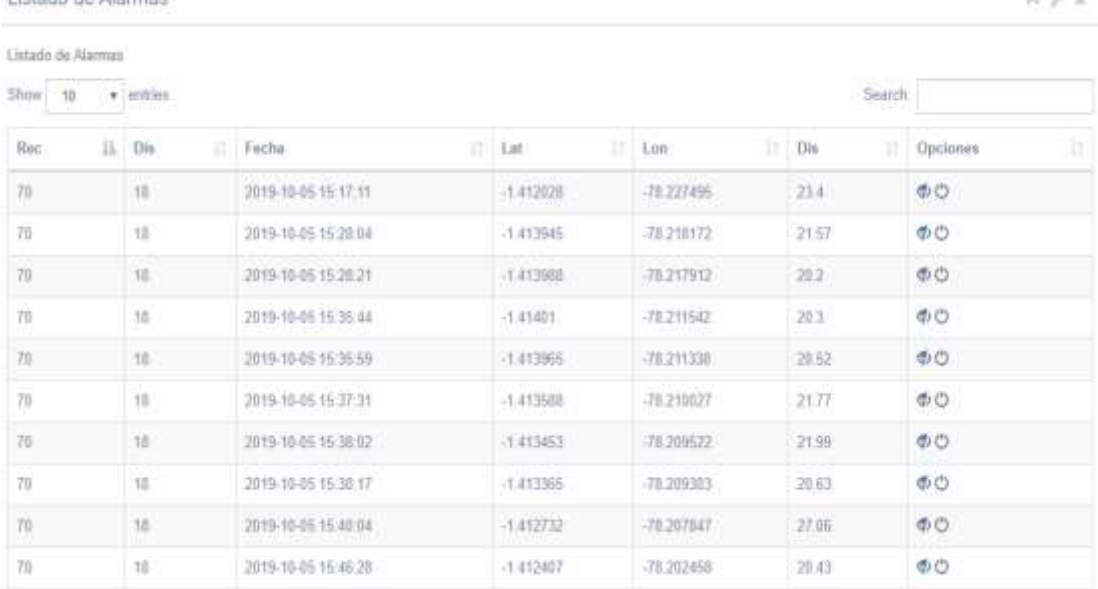

## Fig.4.48 Desactivación de las alarmas generadas Fuente: Investigador

### **Duración de la batería**

il laterdo de Alexandre

Después de haber realizados las pruebas pertinentes en base al consumo de corriente de cada uno de los dispositivos

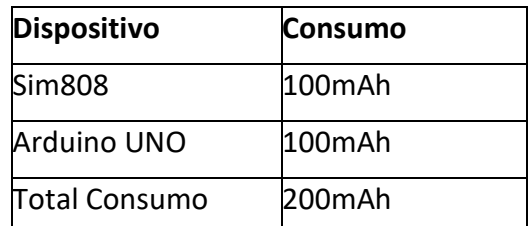

Tabla 4.16 Consumo de corriente de los Dispositivos

Fuente: Investigador

Para el funcionamiento del sistema se utilizó una batería tipo lipo de 3.7v a 5000mA; debido a que el consumo de nuestro sistema es de 200mAh, el mismo que da una duración de 25 horas teóricamente como se muestra en la tabla 4.17. Cada recorrido dura aproximadamente 1 hora y 15 minutos, consumiendo un 7% de la batería ya en la práctica, es decir que la batería responde y cumple nuestras expectativas incluso si se quiere hacer un recorrido mucho más largo o como también si el deportista se

extravía y su rescate dure un poco más del tiempo establecido ya que en la práctica el 100% de la batería se consume en 17. 87 horas como se muestra en la tabla 4.18.

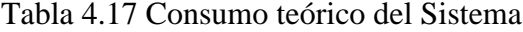

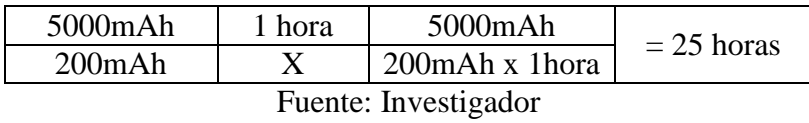

Tabla 4.18 Consumo Práctico del Sistema

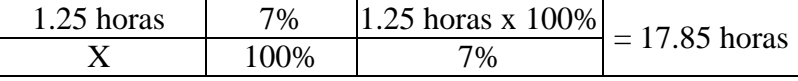

Fuente: Investigador

## **4.9 Análisis Económico del Sistema**

## **4.9.1 Costos de Hardware y Software**

En la tabla 4.19, se detalla el costo de los dispositivos y componentes que forman parte del proyecto de investigación denominado "Sistema de monitoreo para Rafting".

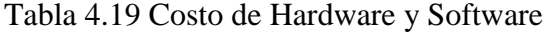

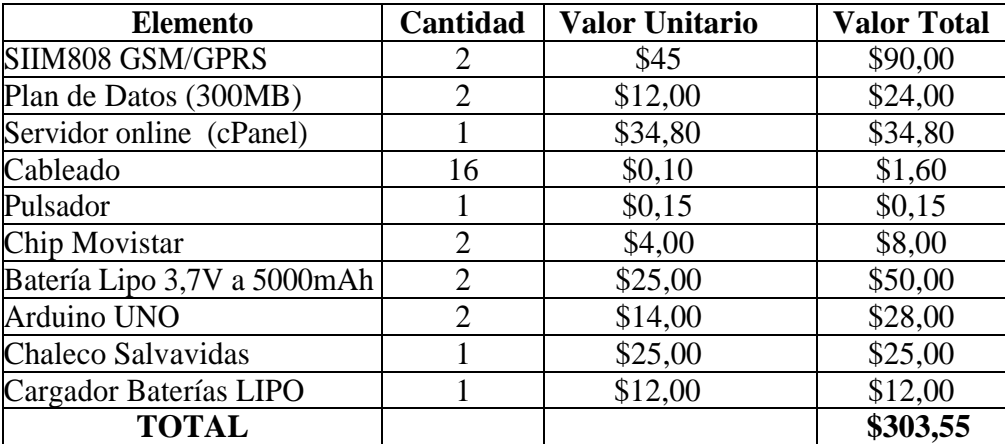

### Fuente: Investigador

El servidor Online cPanel se contrató por un año con un costo de \$34,80 con el propósito de realizar la investigación.

#### **4.9.2 Costo de diseño y programación**

Tomando en cuenta el número de horas invertidas en el proyecto se obtuvo la valoración del costo de diseño y programación, en donde el salario básico de un Ingeniero en Electrónica y Comunicaciones según el Ministerio del Trabajo es: [41]

Salario Mensual: \$ 923,18

Salario Diario: \$46.159

Salario por Hora: \$ 5.77

Para el desarrollo de este proyecto de investigación se invertido un total de 120 horas y se lo ha distribuido en el diseño, la programación del servidor web y la configuración de los equipos a utilizar, como también las respectivas pruebas de funcionamiento del sistema y dándonos como resultado los siguientes valores:

Costo inicial = horas trabajadas \* Costo de la hora trabajada

Costo inicial =  $120 * $5,77$ 

Costo inicial  $= 692.40$ 

#### **4.9.3 Costo total del sistema.**

En base al costo inicial podemos observar en la tabla 4.25 el costo total del sistema de monitoreo para rafting.

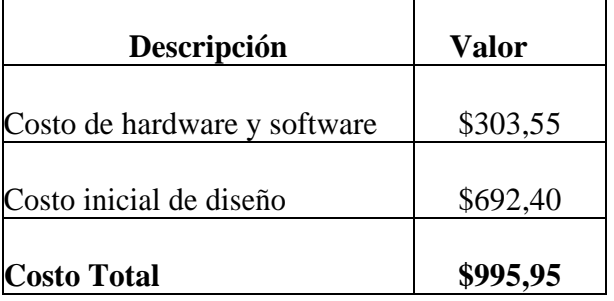

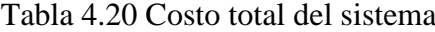

El costo total para la implementación de nuestro sistema tiene un valor total de \$995,95 dólares americanos en el cual está ya incluido todos los gastos pertinentes que se necesitó en el desarrollo de nuestro proyecto de investigación, dando como resultado un proyecto favorable para los amantes de las actividades extremas como en nuestro caso la práctica de rafting.

# **CAPÍTULO V**

## **CONCLUSIONES Y RECOMENDACIONES**

## **5.1 Conclusiones**

- El sistema presenta una efectividad del 96% con un clima soleado y con la presencia de lluvia este tiene una eficiencia del 92% en la transmisión de datos recibidos por el servidor.
- El equipo utiliza una SIM 808 que incluye una antena GPS, enviando los datos de Latitud y Longitud de la ubicación de la persona que utiliza el chaleco con el dispositivo de monitoreo. Esta ubicación presenta un margen de error de 10 metros de la posición real del sistema; debido a la calidad del dispositivo utilizado.
- $\triangleright$  Se ha realizado 6 prueba en la ruta establecida, con un tiempo de duración aproximado entre cada trayecto de 1h 15 minutos. Determinado que en el sistema el consumo de corriente por parte de los dispositivos es bajo, ya que al final de la ruta se ha utilizado el 7% de la batería, es decir que el 93% sobrante puede ser utilizado en labores de rescate en el caso de un accidente suscitado durante el recorrido.

## **5.2 Recomendaciones**

- $\triangleright$  Se debe verificar si la batería del sistema se encuentra con carga suficiente para poder trasmitir los datos con mayor precisión, caso contrario se debe cargarla para evitar cualquier tipo de inconvenientes.
- El sistema tanto del Bote como el del Chaleco deben ser colocados en lugares estratégicos para que no sufran golpes o como también para que su envío y recepción de datos sean efectivos.
- El sistema debe ser encendido por lo menos 7 minutos antes de realizar el recorrido, debido a que el GPS tarda Aproximadamente 5 minutos en conectarse con la plataforma y recibir los datos.
- Los dispositivos a instalar tanto en el Bote como en el Chaleco deben tener una protección de golpes o filtraciones de agua para así precautelar cualquier tipo de fallo.

## **BIBLIOGRAFÍA**

- [1] EISS, «registro de accidentes» [En línea]. Available: https://www.cpsc.gov/Research--Statistics/NEISS-Injury-Data. [Último acceso: 7 Enero 2019].
- [2] Metro Ecuador, «Accidentes por actividades o deportes extremos en Ecuador,» Libertad Digital S.A, [En línea]. Available: https://www.metroecuador.com.ec/ec/noticias/2017/06/12/accidentesdeportes-extremos-ecuador.html. [Último acceso: 7 Enero 2019].
- [3] Amang Sudarsono, Mike Yuliana, Prima Kristalina, «An Implementation of Secure Monitoring System to Track Member in A Tour Group Using Group Signature, » International Conference on Computer Engineering, Network and Intelligent Multimedia (CENIM), 2018.
- [4] Selvi A Arivu, R Amutha, K Muthumeenakshi, Elizabeth N Edna «Design of Smart Vest to Monitor Physical Activities of Children Fourth International Conference on Advances in Electrical, » Electronics, Information, Communication and Bio-Informatics (AEEICB), 2018.
- [5] M. Yuquilema, «Estudio de un sistema de monitoreo y control de posicionamiento vía GPS aplicado a mascotas,» [En línea]. Available: http://repositorio.ug.edu.ec/bitstream/redug/27155/1/YUQUILEMA% 20MU% c3%91OZ%20MARLON%20DAVID.pdf. [Último acceso: 01 Septiembre 2019].
- [6] Ligia del Carmen Simba Bolaños, << Diseño de un sistema de monitoreo de la actividad turística a partir de indicadores reconocidos por los miembros de la comunidad de mollejones en turrialba – Costa Rica, [En línea]. Available: [http://dspace.espoch.edu.ec/bitstream/123456789/4648/3/20T00701.p](http://dspace.espoch.edu.ec/bitstream/123456789/4648/3/20T00701.pdf) [df.](http://dspace.espoch.edu.ec/bitstream/123456789/4648/3/20T00701.pdf) [Último acceso: 7 Enero 2019].
- [7] Hind Abdalsalam Abdallah Dafallah, «Design and implementation of an accurate real time GPS tracking system,» The Third International
Conference on e-Technologies and Networks for Development (ICeND2014), 2018.

- [8] Indra, «Sistema de seguimiento personal y localización "Hombre al agua",» [En línea]. Avaible: [https://www.indracompany.com/sites/default/files/hombre\\_al\\_agua.pd](https://www.indracompany.com/sites/default/files/hombre_al_agua.pdf) [f.](https://www.indracompany.com/sites/default/files/hombre_al_agua.pdf) [Último acceso: 7 Marzo 2019].
- [9] MaquinariaPro, «Sistema electrónico,» [En línea]. Available: [http://www.maquinariapro.com/sistemas/sistema-electronico.html.](http://www.maquinariapro.com/sistemas/sistema-electronico.html) [Último acceso: 7 Enero 2019].
- [10] R. Prasad, «Reseña de las Comunicaciones Personales Inalámbricas,» *IEEE Comunications,* vol. 9, 2013
- [11] Wayne Tomasi, Sistema de comunicaciones electrónicas, Capitulo XX, Sistema global para comunicaciones móviles, Cuarta edición, Ed. Pearson educación, México, 2003, pp. 898 -899.
- [12] D. Aranda, Electrónica: Plataformas Arduinos y Raspberry Pi, Buenos Aires: DÁLAGA S.A., 2014.
- [13] A. Bannister, S. Raymond y R. Backer, «Capitulo 8: Sistemas GPS,» de *Técnicas Modernas en Topografía,* Séptima Edición. Alfaomega, 2002, pp. 176,349.
- [14] A. Garcia, «Capitulo 3: Sistemas de posicionamiento GPS,» de *Topografia y sus aplicaciones*, Primera Edicion. Grupo Editorial Patria, 2007, p. 349.
- [15] E. Huerta, A. Mangiaterra y G. Noguera, GPS: posicionamiento satelital, Primera ed., Argentina: UNR Editora, 2005.
- [16] J. Peñafiel y J. Zayas, «Fundamentos del Sistema GPS y Aplicaciones en la Topografía,» Colegio Oficial de Ingeníerios Técnicos en Topografía, 2014.
- [17] GPS.GOV, «Space-Based Positioning Navigation & Timing,» Julio 2016. [En línea]. Available: http://www.gps.gov/systems/gps/spanish.php.[Últimovacceso: 10 Junio 2017].
- [18] GPS, «GPS.gov,» U.S government, [En línea]. Available: http://www.gps.gov/systems/gps/spanish.php. [Último acceso: 15 Agosto 2019].
- [19] GPS, «GPS.gov,» U.S government, [En línea]. Available: http://www.gps.gov/systems/gps/spanish.php. [Último acceso: 15 Agosto 2019].
- [20] HAWKERS, «GSMspain,» Hawkers, [En línea]. Available: http://www.gsmspain.com/glosario/?palabra=GPRS. [Último acceso: 10 Junio 2019].
- [21] F. Prieto, «GPRS,» 2015, pp. 63-81.
- [22] «PROMETEC,» [En línea]. Available: https://www.prometec.net/comandos- at-gsm-gprs-gps/#. [Último acceso: 10 Octubre 2019].
- [23] Enciclopedia británica, «Deportes extremos,» [En línea]. Available: [https://www.britannica.com/sports/extreme-sports.](https://www.britannica.com/sports/extreme-sports) [Último acceso: 15 Octubre 2019].
- [24] Ecuador Turístico, « Turismo en Ecuador,» [En línea]. Available: [https://www.ecuador-turistico.com/2011/12/cuenca-lugares-para-la](https://www.ecuador-turistico.com/2011/12/cuenca-lugares-para-la-practica.html)[practica.html.](https://www.ecuador-turistico.com/2011/12/cuenca-lugares-para-la-practica.html) [Último acceso: 10 Octubre 2019].
- [25] Ecuador Explorer.com, «Rafting y Kayaking en Ecuador,» [En línea]. Available: [http://www.ecuadorexplorer.com/es/html/rafting-y](http://www.ecuadorexplorer.com/es/html/rafting-y-kayaking.html)[kayaking.html.](http://www.ecuadorexplorer.com/es/html/rafting-y-kayaking.html) [Último acceso: 18 Octubre 2019].
- [26] Jazmín Natalí Armas Landeta, «Revista Digital de Deportes Extremos como apoyo al incremento del sector turístico en el Ecuador,» [En línea]. Available: [http://www.dspace.uce.edu.ec/bitstream/25000/4884/1/T-UCE-0009-](http://www.dspace.uce.edu.ec/bitstream/25000/4884/1/T-UCE-0009-394.pdf)

[394.pdf.](http://www.dspace.uce.edu.ec/bitstream/25000/4884/1/T-UCE-0009-394.pdf) [Último acceso: 27 Octubre 2019].

- [27] Navarra Información.es, «Medidas de seguridad en Deportes Extremos,» [En línea]. Available: [http://www.navarrainformacion.es/2015/01/10/medidas-de-seguridad](http://www.navarrainformacion.es/2015/01/10/medidas-de-seguridad-en-deportes-extremos/)[en-deportes-extremos/.](http://www.navarrainformacion.es/2015/01/10/medidas-de-seguridad-en-deportes-extremos/) [Último acceso: 4 Noviembre 2019].
- [28] Queclink, «Queclink.com,» [En línea]. [Último acceso: 1 septiembre 2019].
- [29] Prometec.net, «Conexión de la SIM808 con arduino,» [En línea]. Available[:https://www.prometec.net/wp-](https://www.prometec.net/wp-content/uploads/2017/01/Conexion-Arduino-SIM808.png)

[content/uploads/2017/01/Conexion-Arduino-SIM808.png.](https://www.prometec.net/wp-content/uploads/2017/01/Conexion-Arduino-SIM808.png) [Último acceso: 12 septiembre 2019].

- [30] Carlos Alfredo Chamba Salavarría, «Implementación de un Prototipo de Sistema de Georreferenciación mediante la Tecnología GPS/GSM para Personas Vulnerables,» [En línea]. Available: [http://dspace.espoch.edu.ec/bitstream/123456789/6367/3/98T00136.p](http://dspace.espoch.edu.ec/bitstream/123456789/6367/3/98T00136.pdf) [df.](http://dspace.espoch.edu.ec/bitstream/123456789/6367/3/98T00136.pdf) [Último acceso: 19 Noviembre 2019].
- [31] ARCOTEL, «Agencia de Regulación y Control de Telecomunicaciones,» [En línea]. Available[:http://www.arcotel.gob.ec/espectro-radioelectrico/.](http://www.arcotel.gob.ec/espectro-radioelectrico/) [Último acceso: 19 Septiembre 2019].
- [32] «Movistar,» [En línea]. Available: https://www.movistar.com.ec/productosy-servicios/cobertura. [Último acceso: 1 Septiembre 2019].
- [33] «CNT,»[En línea]. Available: [https://gis.cnt.gob.ec/appgeoportal/?u=-](https://gis.cnt.gob.ec/appgeoportal/?u=-78.23662,-1.42076,14) [78.23662,-1.42076,14.](https://gis.cnt.gob.ec/appgeoportal/?u=-78.23662,-1.42076,14) [Último acceso: 11 Septiembre 2019].
- [34] «CLARO. Cobertura,» [En línea]. Available: http://www.claro.com.ec/personas/servicios/servicios-moviles/cobertura/. [Último acceso: 1 Septiembre 2019].
- [35] Mundobox HOSTING, «Principales funciones y características de cPanel,» [En línea]. Available: [https://www.mundobox.cl/knowledgebase/3/Principales-funciones-y-](https://www.mundobox.cl/knowledgebase/3/Principales-funciones-y-caracteristicas-de-cPanel.html)

[caracteristicas-de-cPanel.html.](https://www.mundobox.cl/knowledgebase/3/Principales-funciones-y-caracteristicas-de-cPanel.html) [Ultimo acceso 13 Septiembre 2019]

- [36] HostingPedia, «Aprende más sobre Web Hosting,» [En línea]. Available: https://hostingpedia.net/cpanel.html. [Ultimo acceso 13 Septiembre 2019]
- [37] Redes Zone, «cPnel,» [En línea]. Available: [https://www.redeszone.net/2019/07/02/hosting-web-aumento-precio-cpanel](https://www.redeszone.net/2019/07/02/hosting-web-aumento-precio-cpanel-plesk/)[plesk/.](https://www.redeszone.net/2019/07/02/hosting-web-aumento-precio-cpanel-plesk/) [Ultimo acceso 13 Septiembre 2019]
- [38] Campus MVP, «Características de Sublime Text,» [En línea]. Available: https://www.campusmvp.es/recursos/post/5-caracteristicas-de-Sublime-Textque-deberias-conocer.aspx. [Ultimo acceso 13 Septiembre 2019]
- [49] L. Perurena, «Usabilidad de los sitios Web, los métodos y las técnicas para la evaluación.,» INFOMED, vol. 4, nº 2, 2015.
- [40] M. d. trabajo, «Tabla salarios mínimos,» [En línea]. Available: [https://drive.google.com/file/d/1mRqEvHx6U5yJZgvwa-](https://drive.google.com/file/d/1mRqEvHx6U5yJZgvwa-8X8ErRrFqCmUKu/view)[8X8ErRrFqCmUKu/view.](https://drive.google.com/file/d/1mRqEvHx6U5yJZgvwa-8X8ErRrFqCmUKu/view) [Último Acceso: 16 septiembre 2019].
- [41] Bootstrap, «Plantilla SB Admin Bootstart,» [En línea]. Available: https://startbootstrap.com/previews/sb-admin/ [Último Acceso: 2 octubre 2019].

# **ANEXOS**

#### **ANEXO A**

#### **Encuesta sobre rafting en el cantón Baños de Agua Santa**

- **1.** ¿Considera usted que el Rafting es un deporte de Alto Riesgo?
	- SI NO

SI | NO

**2.** ¿Existen accidentes en la práctica de Rafting?

**3.** ¿Qué tan frecuente son los accidentes?

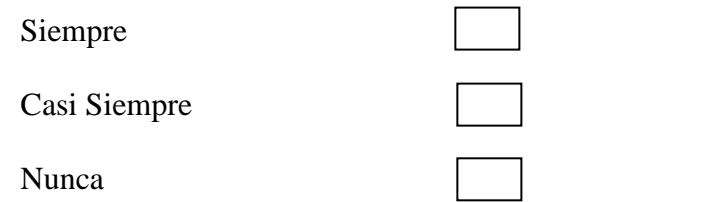

**4.** ¿En la práctica de rafting ha existido accidentes mortales?

SI NO

**5.** ¿Qué sector considera usted con el mayor número de accidentes?

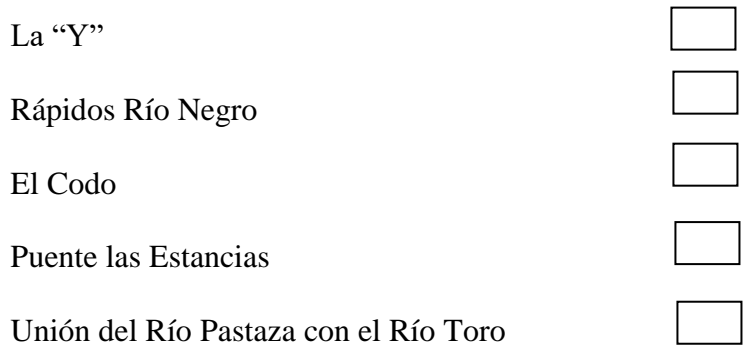

## **ANEXO B**

### **Datasheet Arduino Uno**

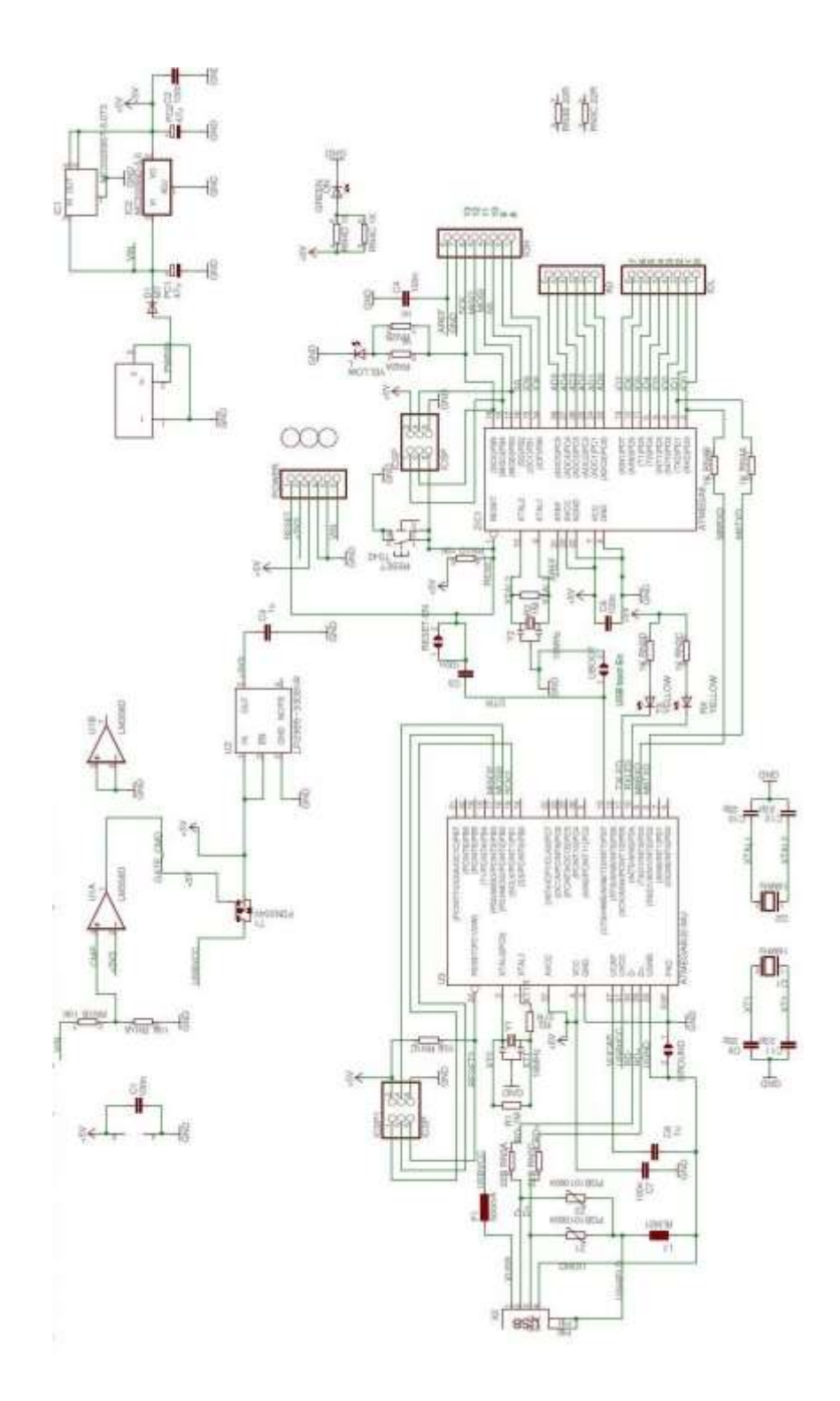

**ANEXO C Datasheet SIM808**

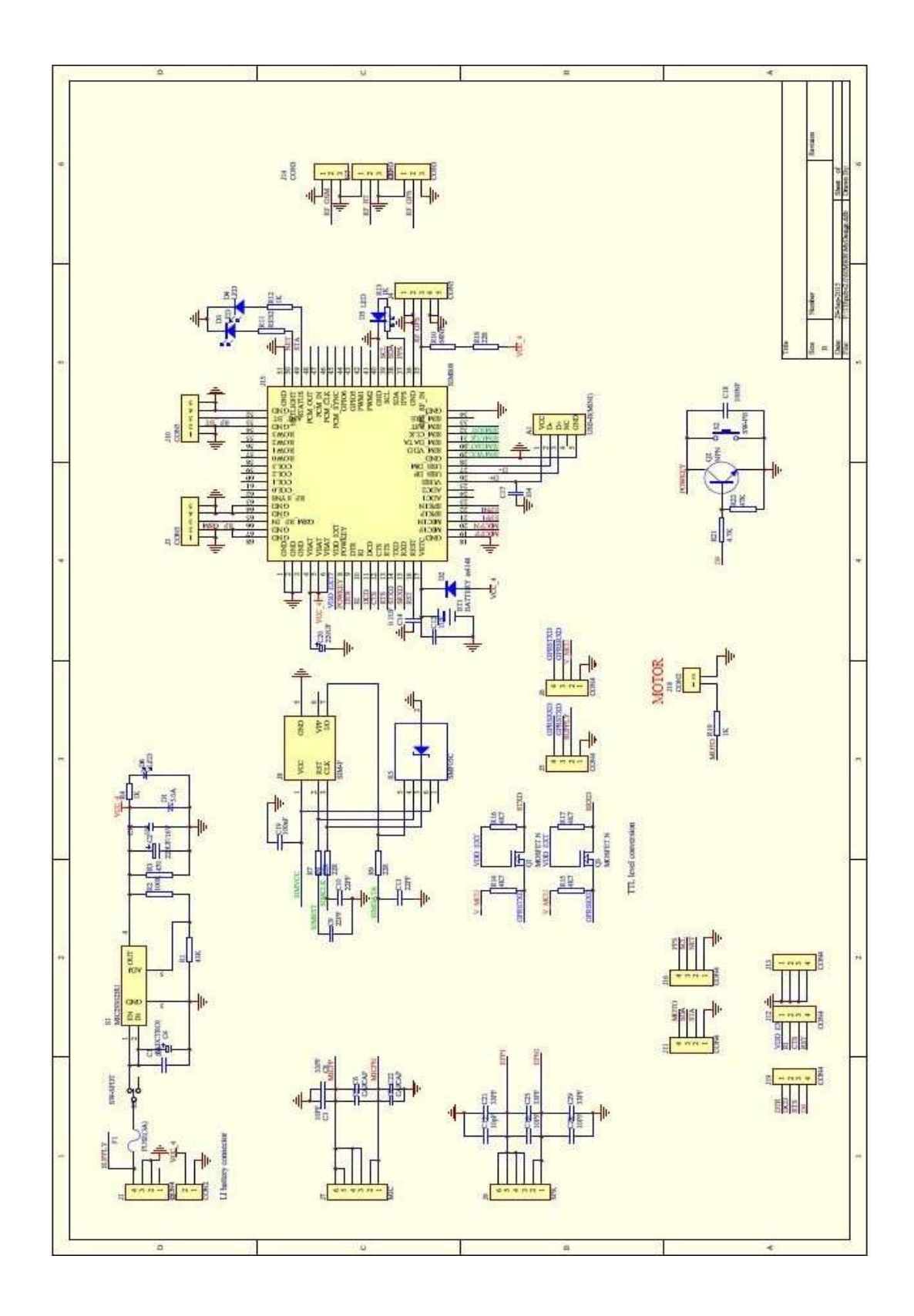

#### **ANEXO D**

#### **Código Arduino para la captura y envió de datos de la SIM808**

```
//-------------------------------------------------------------------------------------------
------------//
```
//CÓDIGO DE LA CAPTURA DE DATOS DE LA SIN808 PARA SER //ENVIADOS HASTA EL SERVIDOR

//Declaración de librerías y puertos seriales

#include "SIM808.h"

#include <SoftwareSerial.h> //Librería para comunicación serial

#include "gps.h"

#include <String.h>

#define DEBUG true

GPSGSM gps;

SoftwareSerial mySerial(7,8); // Rx, Tx

//char numero\_cell[]="+593962948714"; //Configuración del número Celular char numero\_cell[]="+593995448165"; //Configuración del número Celular //char numero\_cell[]="+593984950220"; //Configuración del número Celular

//Declaración e Inicialización de Variables

char frame[160];

char lon[11];

char lat[11];

char alt[11];

char tim[20];

char vel[11];

char velo[11];

char latitud[]="-2.091631";

char longitud[]="-79.903490";

String latitu ="";

String longitu="";

```
String velocida="";
int tamlat;
int tamlon;
int tamvel;
int cont=0;
void setup()
{
  mySerial.begin(2400); 
  Serial.begin(19200); //Inicializar el puerto a 19200baudios
  delay(500);//Tiempo para conectarse a la red móvil
}
void loop() {
  delay(3000);
  GetSignalQuality();
  delay (2000);
  GPS();
}
void GetSignalQuality()
{
  mySerial.println("AT+CSQ");
  delay(100);
 int k=0;
  while(mySerial.available()!=0)
  {
   mySerial.read();
k+=1;}
}
//Cremos una función que nos permita calcular los datos de longitud y latitud 
//respectivamente
void GPS(){
mySerial.println("AT+CGNSPWR=1"); //comando AT para establecer el módulo 
//en modo texto
```

```
ShowSerialData();
```

```
delay(2000);
mySerial.println("AT+CGNSSEQ=RMC");
ShowSerialData();
delay(45000);
while(1){
mySerial.println("AT+CGNSINF");
ShowSerialData();
String response="";
long int time=millis();
int leer=0;
while((time+1000)>millis()){
while(mySerial.available()){
char c= mySerial.read();
response+=c;
if(leer>45 && leer<55){
latitu+=c; }
if(leer>55 && leer<66){
longitu+=c;\}if(leer>73 && leer<78){
velocida+=c;}
leer++;
} }
response;
if(velocida[3]=</u>;')\{velocida[3]=' ';}
obtenerLatitud();
obtenerLongitud();
latitu="";
longitu="";
velocida="";
cont++;
if(cont>3)SubmitHttpRequest();}
```

```
else{
delay(15000);}
}
}
//Obtenemos los datos de Latitud
void obtenerLatitud(){
latitu.toCharArray(latitud,10);
latitud;
}
//Obtenemos los datos de Longitud
void obtenerLongitud(){
longitu.toCharArray(longitud,11);
longitud;
}
//Creamos una función que nos permita ñla conexión y a la ves enviar los datos hasta 
//el servidor 
void SubmitHttpRequest()
{
mySerial.println("AT+CSQ"); //Comprueba la señal en dB
delay(100);
ShowSerialData();
mySerial.println("AT+CGATT?"); //Conectamos con la red GPRS
delay(100);ShowSerialData();
mySerial.println("AT+SAPBR=3,1,\"CONTYPE\",\"GPRS\""); //Comprobamos la 
//señal GPRS
delay(1000);
ShowSerialData();
```

```
//configuración de la APN de la operadora escogida
mySerial.println("AT+SAPBR=3,1,\"APN\",\"internet.movistar.com.ec\""); 
//configuración de la APN de la operadora escogida
```

```
100
```
//mySerial.println("AT+SAPBR=3,1,\"APN\",\"internet.claro.com.ec\"");

delay(2000);

ShowSerialData();

//Configuración del portador para aplicaciones basadas en IP

mySerial.println("AT+SAPBR=1,1");

delay(1000);

ShowSerialData();

mySerial.println("AT+HTTPINIT"); //inicializar el servicio HTTP

delay(1000);

ShowSerialData();

mySerial.print("");

//Enviamos los datos capturados a la siguiente dirección URL, los datos de longitud a //la variable puntolat, los datos de longitud a la variable puntolon y el ID a la variable //puntoid

```
sprintf(frame,"AT+HTTPPARA=\"URL\",\"botessalvavidas.com/sys/index.php/CDis
rutdet/add_punto?puntoid=18&puntolat=%s&puntolon=%s",latitud, longitud);
```

```
mySerial.print(frame);
```

```
mySerial.println("\"");
```
delay(1000);

ShowSerialData();

//0 GET -- 1 POST

// Acción del método para enviar al servidor utilizando un GET

```
mySerial.println("AT+HTTPACTION=0");
```
delay(5000);

ShowSerialData();

//leer la respuesta emitida por el servidor

```
mySerial.println("AT+HTTPREAD");
```
delay(300);

```
ShowSerialData();
```
mySerial.println("");

 $delay(100);$ 

}

```
void ShowSerialData()
```

```
{
while(mySerial.available()!=0)
Serial.write(mySerial.read());
mySerial.read();
}
```
#### **ANEXO D**

#### **Manual de usuario**

#### **Descripción**

#### **Acceso al sistema**

La sistema de monitoreo para chaco salvavidas es una plataforma web, la misma que se puede acceder desde cualquier navegador de internet mediante la siuiente dirección URL [http://botessalvavidas.com/sys/index.php/Clogin.](http://botessalvavidas.com/sys/index.php/Clogin) Una vez cargada la página web como primera instancia nos solicitara usuario y contraseña los mismos que se muestran en la Figura 1.

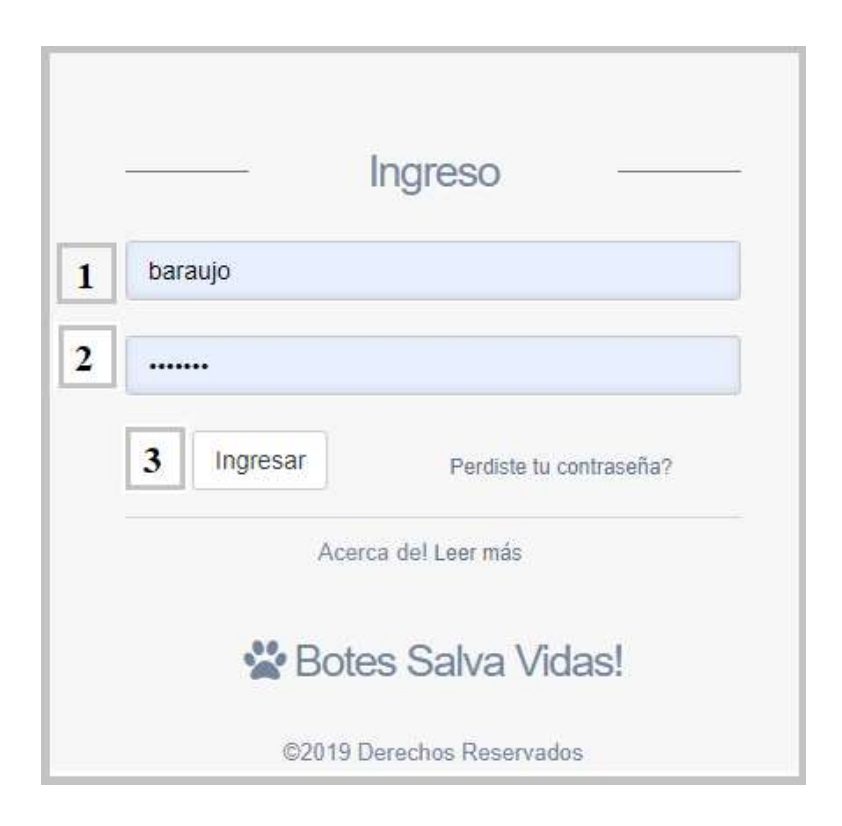

1, Ingreso al Sistema

1. Ingresar Usuario

Esta información la contiene el administrador de la plataforma virtual

#### 2. Ingresar **Contraseña**

La contraseña de igual manera posee el administrador de la plataforma de monitoreo y le servirá para que pueda ingresar al sistema

3. Presionar el botón **Ingresar**

#### **Interfaz Principal**

Una vez que el administrador haya ingresado a la pantalla principal de la plataforma de monitoreo, podrá realizar diversas actividades Figura 1.

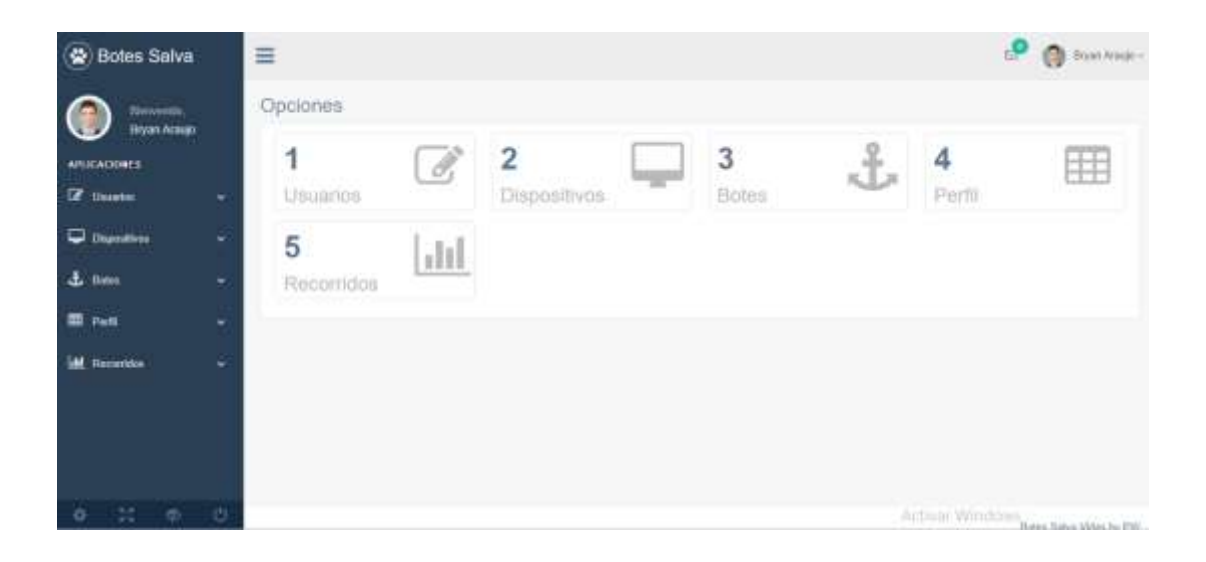

Ilustración 1. Ingreso al Sistema

#### **Barra principal**

En la barra principal el administrador cuanta con 4 opciones que puede realizar como se muestra en la Figura 2. Y la cual se la detalla a continuación:

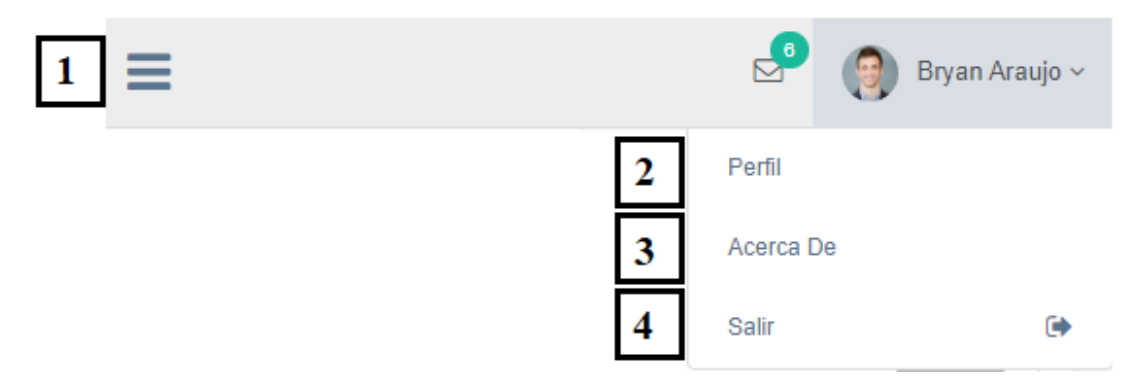

Ilustración 2, Barra principal

- 1. El administrador puede ocultar las aplicaciones que se encuentran en la plataforma virtual.
- 2. Por consiguiente aquí se podrá ingresar a su perfil y visualizarlo.
- 3. En esta opción nos permite salir de la plataforma

#### **Opciones**

En la interfaz principal el administrador cuanta con 5 opciones que puede realizar como se muestra en la Figura 3. Y la cual se la detalla a continuación:

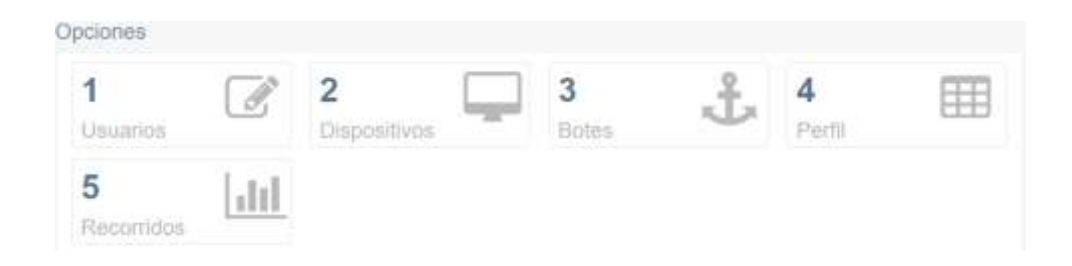

Ilustración 3, Opciones

1. Aquí el administrador podrá crear los usuarios que desee para lo cual necesitara: nombre, apellido, correo, ciudad, fecha de creación y número de identidad, como se muestra en la figura 4 respectivamente.

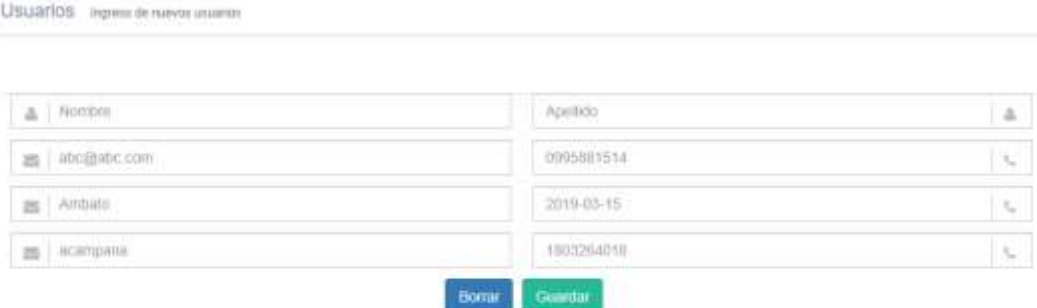

Ilustración 4, Ingreso de usuarios

2. Aquí el administrador podrá hacer el ingreso de nuevos depósitos o chalecos salvavidas el mismo que debe contar con: nombre del dispositivo, serie, correo y fecha de ingreso, como se muestra en la figura 5 respectivamente.

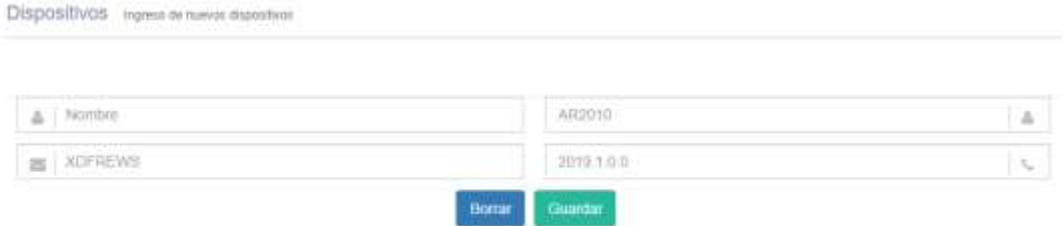

Ilustración 5, Ingreso de dispositivos

3. Aquí el administrador podrá hacer el ingreso de nuevos depósitos o botes el mismo que debe contar con: nombre del dispositivo, serie, correo y fecha de ingreso, como se muestra en la figura 6 respectivamente.

| Flindswei:<br>$\label{eq:3.1} \begin{array}{ll} \mathcal{M} \times \mathcal{M} \times \mathcal{$<br>19 우리의 동료 부분 |                                      |                 |
|----------------------------------------------------------------------------------------------------|--------------------------------------|-----------------|
| Nombre                                                                                                    | ARS010                               | a               |
| <b>XDFREWS</b>                                                                                                    | comments are a resolution<br>2019180 | $\tau_{\rm cr}$ |
|                                                                                                    | <b>Cuantar</b><br>Borrun             |                 |

Ilustración 6, Ingreso de dispositivos

4. Aquí se podrá visualizar y a la vez editar el perfil del administrador como se muestra en la figura 7.

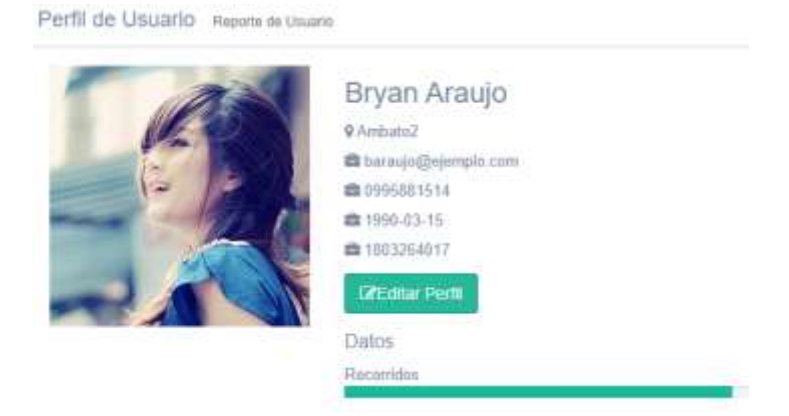

Ilustración 7, Perfil de usuario

5. Se procede a la creación de recorridos para la cual el usuario tendrá que elegir un chaleco salvavidas con su respectivo bote que realizaran la actividad extrema como se muestra en la figura 8.

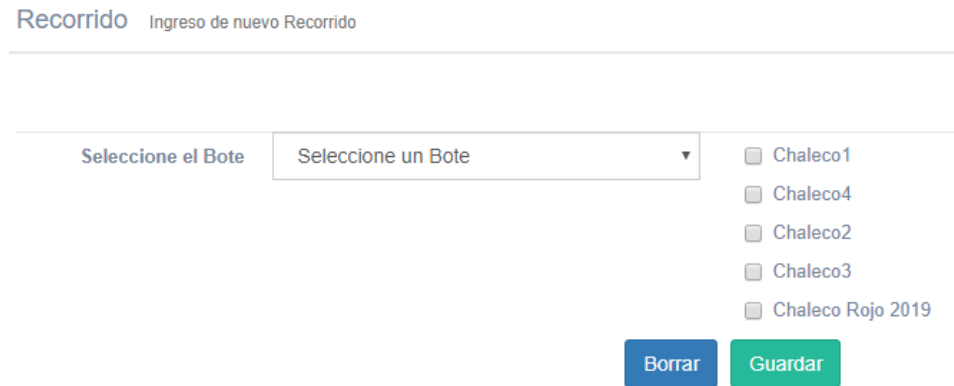

Ilustración 8, Ingreso de recorridos

#### **Aplicaciones**

En la interfaz principal el administrador cuanta con 5 opciones que puede realizar como se muestra en la Figura 9. Y la cual se la detalla a continuación:

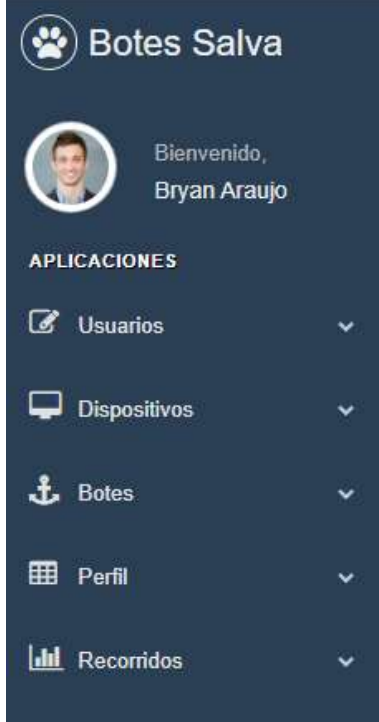

Ilustración 8, Ingreso de recorridos

1. Aquí el administrador podrá visualizar los usuarios creados anteriormente, como se muestra en la figura 10 respectivamente.

| Listado de Usuarios<br>ハスヨ |                                                                   |                    |            |            |                |                  |  |
|----------------------------|-------------------------------------------------------------------|--------------------|------------|------------|----------------|------------------|--|
|                            | Listado de unuarios activos un la plataforma-<br>Show 10 . inthis |                    |            |            | Sainth.        |                  |  |
|                            |                                                                   |                    |            |            |                |                  |  |
| <b>id</b><br>ш             | Hunters.                                                          | Corneo<br>n        | Telefono   | Edad :     | п<br>Dirección | m<br>Osciones:   |  |
| 15.                        | Alex3 Cargaria                                                    | alan@syangie.com   | 0995801514 | 1950-03-16 | Ambabi2        |                  |  |
| ×                          | Brunn Araups                                                      | hamido@ejemplo.com | 0995881514 | 1990.03-15 | Amband?        | D.               |  |
| Ш                          | lineal Guzman                                                     | insulgivismple.com | EIREBRISTA | 1990-03-15 | Ambutu2        | ¥                |  |
| A.                         | Jaraul Durman                                                     | latauf@ujamplo.com | 0995801514 | 1990-83-15 | Anturn2        |                  |  |
|                            | Showing 1 to 4 of 8 written                                       |                    |            |            |                | Portion<br>Meyel |  |

Ilustración 10, Listado de usuarios

2. Aquí el administrador visualizar los depósitos o chalecos salvavidas ingresados anteriormente, como se muestra en la figura 11 respectivamente.

| Listado da usuarlos activos en la plataforma<br>Search<br>Show 10<br>$-$ entries |                                                   |           |                               |               |                                |                 |
|----------------------------------------------------------------------------------|---------------------------------------------------|-----------|-------------------------------|---------------|--------------------------------|-----------------|
| ic.<br>и                                                                         | Nombre                                            | н         | Modelo                        | $1.75$ Sixtin | <b>Version</b><br>17.1         | Opciones<br>lt. |
| 21.                                                                              | <b>Chaince?</b>                                   | on varia. | models                        | $tan \theta$  | <b>WELL FOR</b><br>20192819    | w               |
| 16                                                                               | Challed 2                                         |           | Models 2019                   | 5N1234        | 2019-0.1                       | 近<br>nп         |
| 推                                                                                | Chalaco3                                          |           | Modulu-2019                   | 5/412346      | 2019.62                        | 推               |
| 17.                                                                              | Chalecod.                                         |           | Models B2019                  | NA2019B       | 2019.0.1                       | 12              |
| 10                                                                               | <b>CONTRACTOR</b> CONTRACTOR<br>Chalaco Rojo 2019 |           | <b>CONTRACTOR</b><br>20152019 | Seria2019x2   | <b>TAXABLE PRO</b><br>2019-2-2 | 10              |

Ilustración 11, Listado de dispositivos

3. Aquí el administrador podrá visualizar los depósitos o botes ingresados anteriormente, como se muestra en la figura 6 respectivamente.

| Listado de Boles                                                  |           |              |                |                                     |                  |               |  |
|-------------------------------------------------------------------|-----------|--------------|----------------|-------------------------------------|------------------|---------------|--|
| $+$ antiles.<br>Baarch.<br>Show to<br><b>British Lower</b><br>--- |           |              |                |                                     |                  |               |  |
| id.                                                               | <b>II</b> | Nombre<br>m. | Modelo<br>YU.  | Serie <sup>1</sup>                  | II Version<br>w. | Opciones<br>и |  |
|                                                                   |           | Bels 1       | Modwin 82019   | <b>Contract Contract</b><br>5820196 | 2019.01          |               |  |
| a.                                                                |           | Botu 2       | Modelo 82/2192 | SR201902                            | 2019.0.2         | $2$           |  |
| (3)                                                               |           | Bate 3.      | Modelia 2020   | RESOG                               | 2020 00:01       | ×             |  |
| W.                                                                |           | Bete2019     | Modelo 2019 v2 | sarland.                            | 2019.1.1         | A.            |  |

Ilustración 12, Listado de Botes

4. Aquí se podrá visualizar el perfil que ha sido editado anteriormente como se muestra en la figura 13.

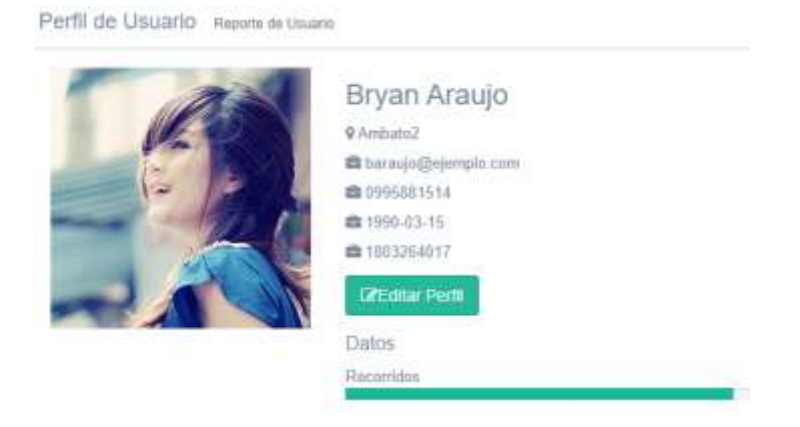

Ilustración 13, Perfil de usuario

5. El administrador podrá visualizar los recorridos creados anteriormente a la vez podrá explorar como se muestra en la figura 14.

|                             | Listado de Recontidos |             |            |           | A. F. R.                     |
|-----------------------------|-----------------------|-------------|------------|-----------|------------------------------|
| Listado de Recombios        |                       |             |            |           |                              |
| $Sconv$ 10                  | $\bullet$ (setting)   |             |            | Search    |                              |
| 44                          | Ili Fecha             | <b>Bobs</b> | Visuating: | Opriories | п                            |
| 52                          | 2019-09-18 21:11:15   | Bole 2      | 'Var'      | Finalizar |                              |
| Showing 1 to 1 of 1 unities |                       |             |            |           | Processes<br><b>Northern</b> |

Ilustración 14, listado de recorridos

Visualización de los recorridos que se han realizado mediante el mapa que ha sido seleccionado, como se muestra en la figura 15

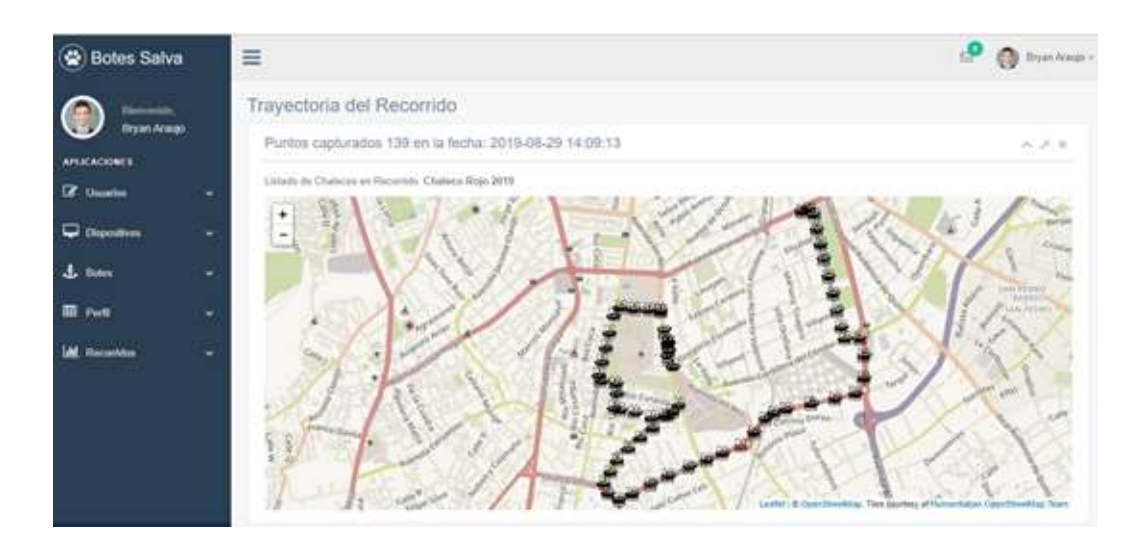

Ilustración 15, Trayectoria del recorrido